# **Intuit**

# QuickBooks<br>Discovery **Education Conference**

2010

Opportunity

Grow

Learn

Inspire

### **Infurt**

### **What's New in QuickBooks 2010**

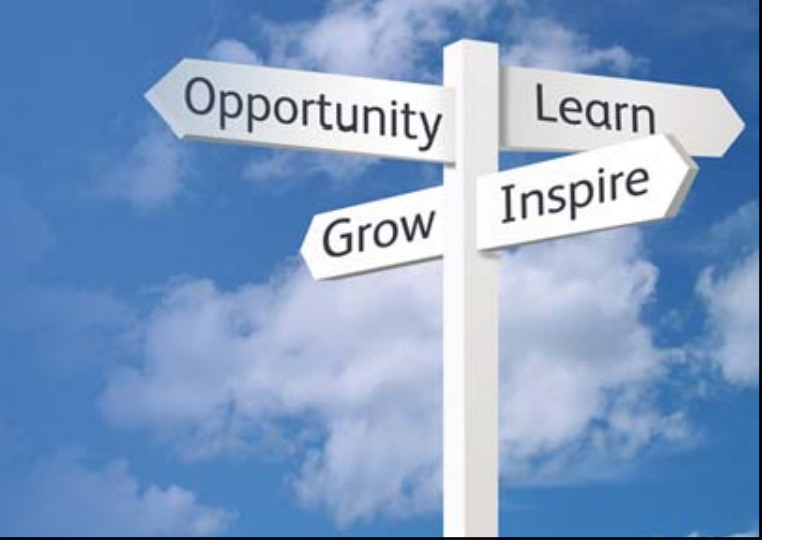

#### **QuickBooks Discovery Education Conference 2010**

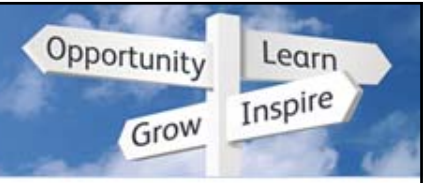

### **Wh ii i en is it coming…**

#### • QB 2010 for English Canada

- Manufacturing begins: Sept. 2009
- General Availability: mid-October, 2009

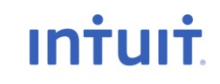

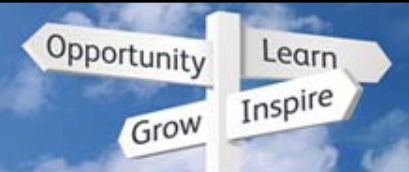

### **Q i k k 20 0 li h uickBoo ks 1 0 – Accompli s hments**

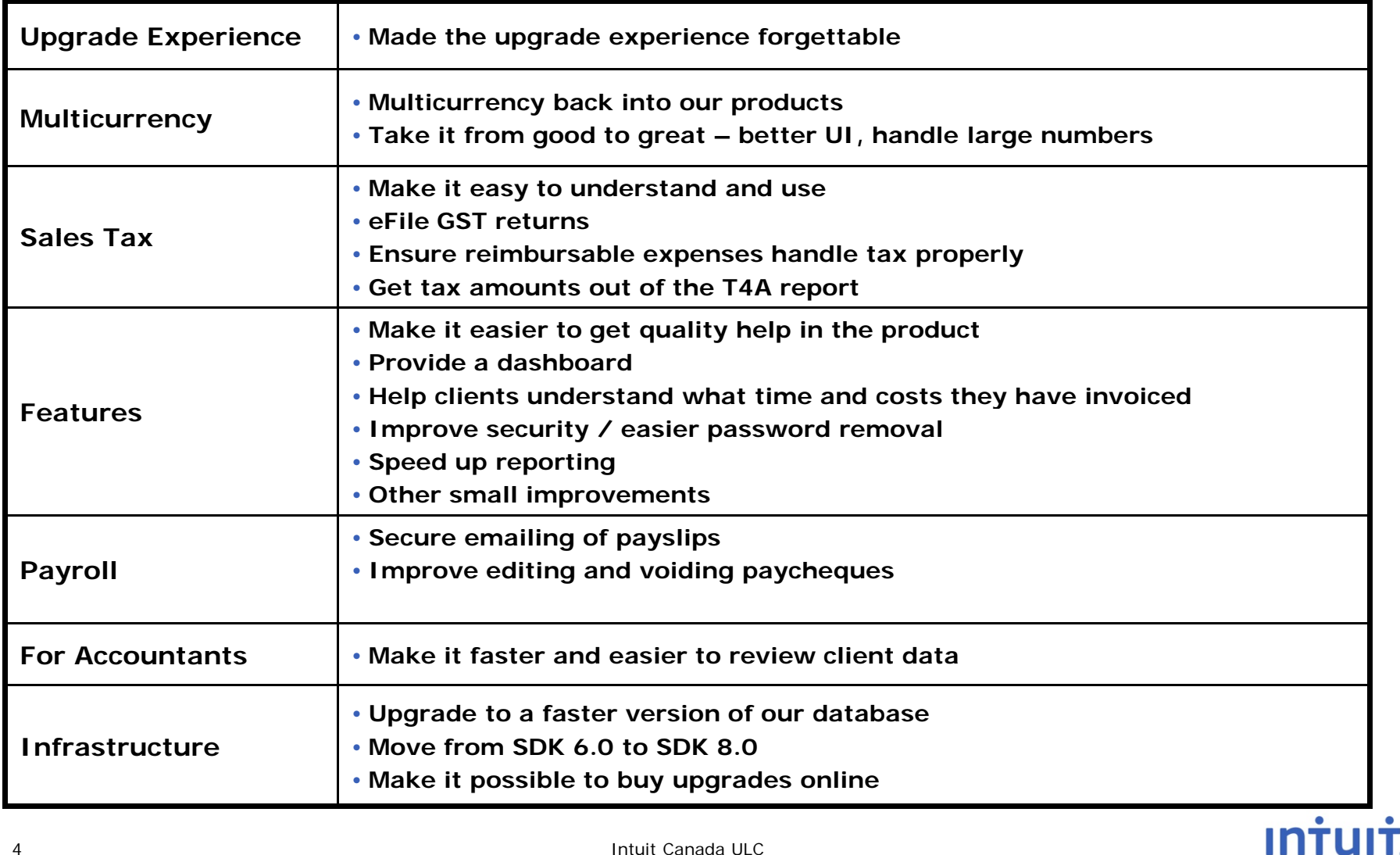

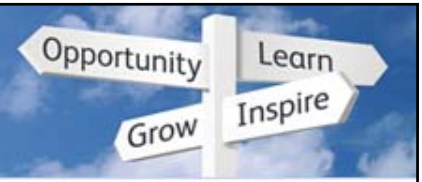

### **Muli i C t currency is BACK**

Old "Multicurrency Edition" will be sunset early in 2010

- Not compatible with new Microsoft OSs
- M/C data will transfer to new platform Pro, Premier, or Enterprise
- Customers get best of both worlds better M/C, database, UI

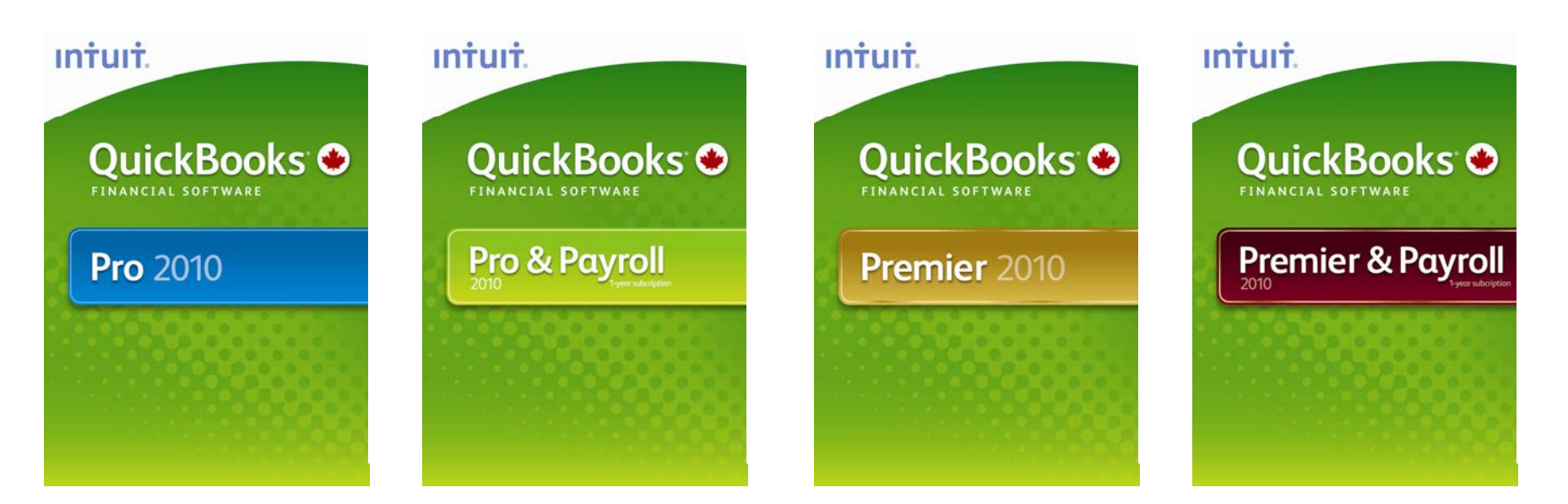

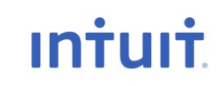

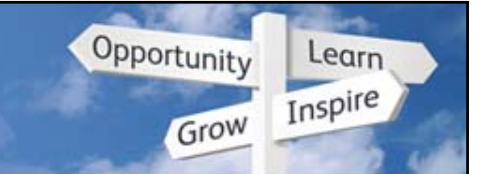

### Take multicurrency from good to great

Old system

Not clear to the user what currency was in use

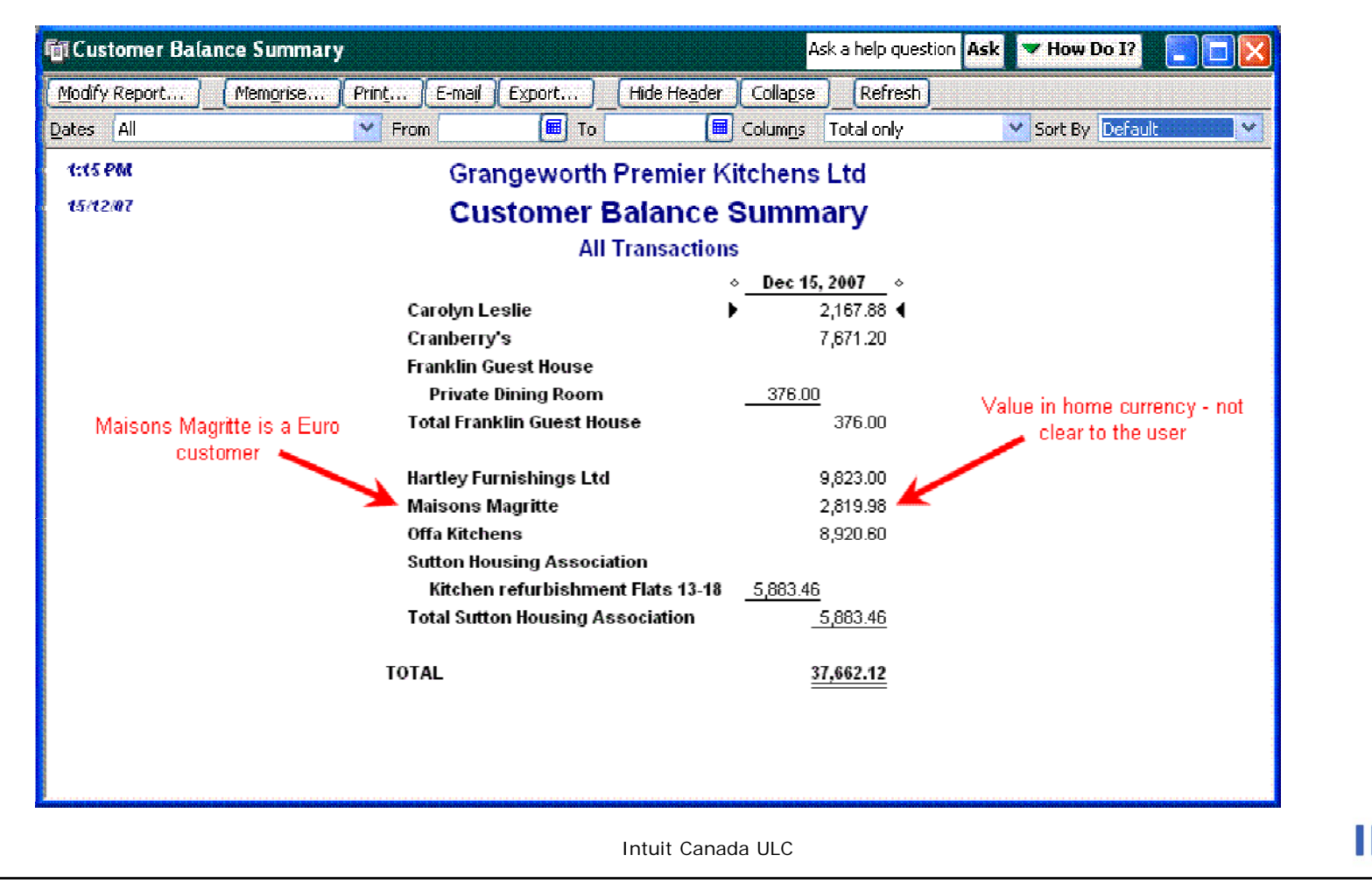

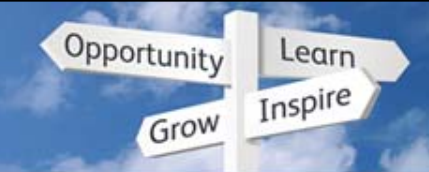

### Take multicurrency from good to great

#### New system

Shows currencies clearly  $\equiv$ 

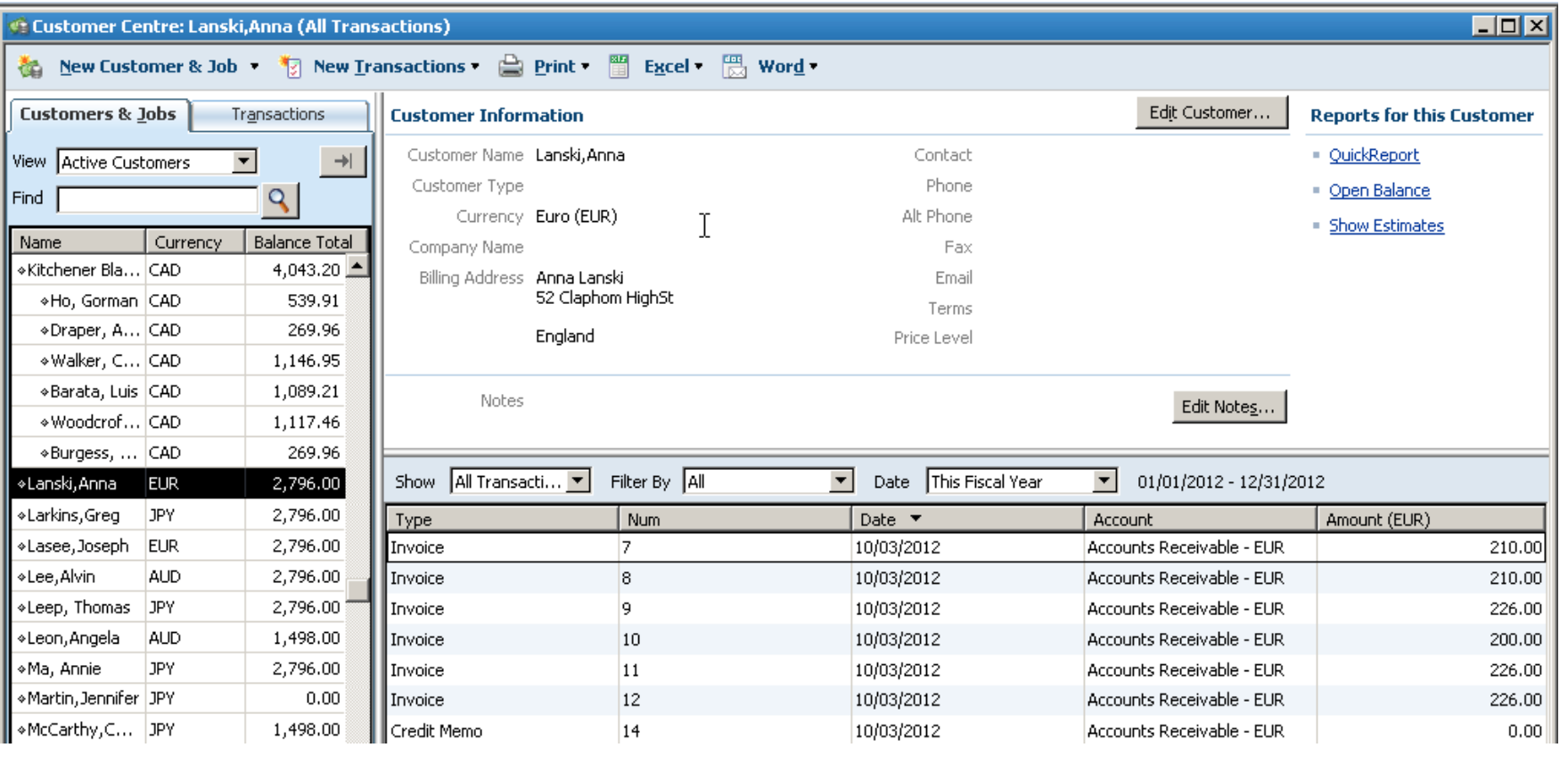

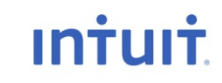

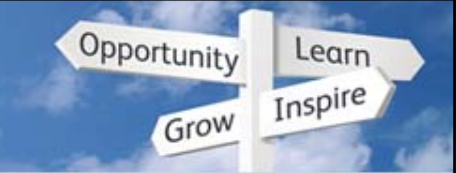

### **Tak li f d ke multicurrency from goo d to great**

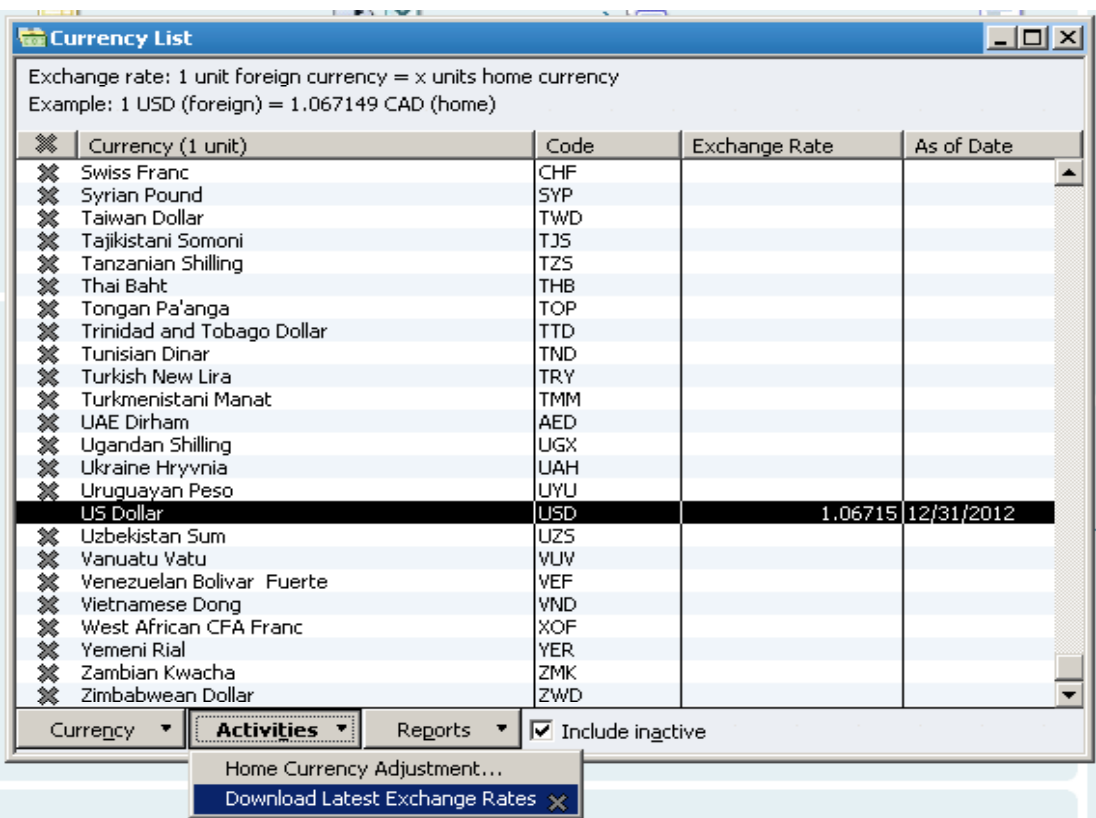

**Currency List:** 

**Shows all active currencies and the most recent exchange rate.**

**You can download exchange rates for all active currencies.**

**Tip: make sure custom currencies use the international currency code so they will upgrade properly to our new, larger currency list**

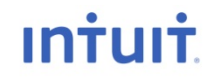

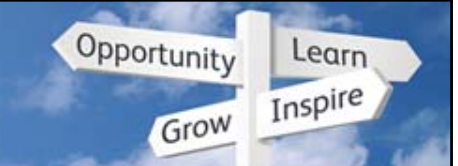

### **Tak li f d ke multicurrency from goo d to great**

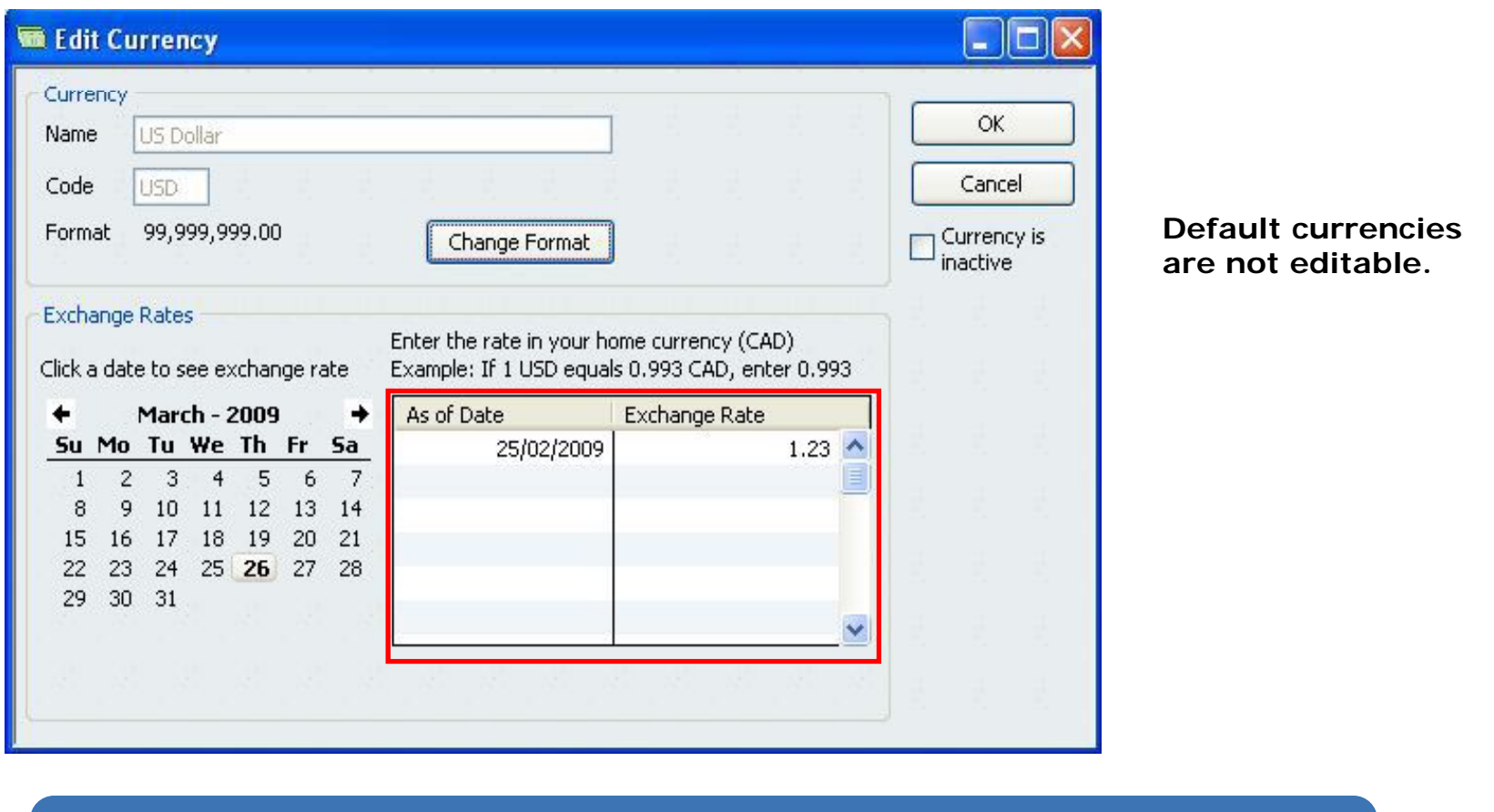

**NEW: Exchange rates are now stored in a calendar, so if you back-date a back**transaction, you will get the right exchange rate for that day instead of today's **exchange rate.**

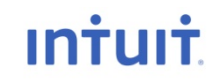

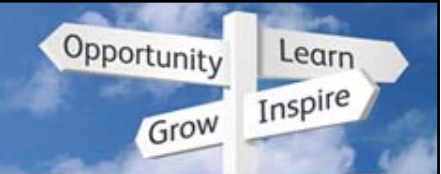

### **Tak li f d ke multicurrency from goo d to great**

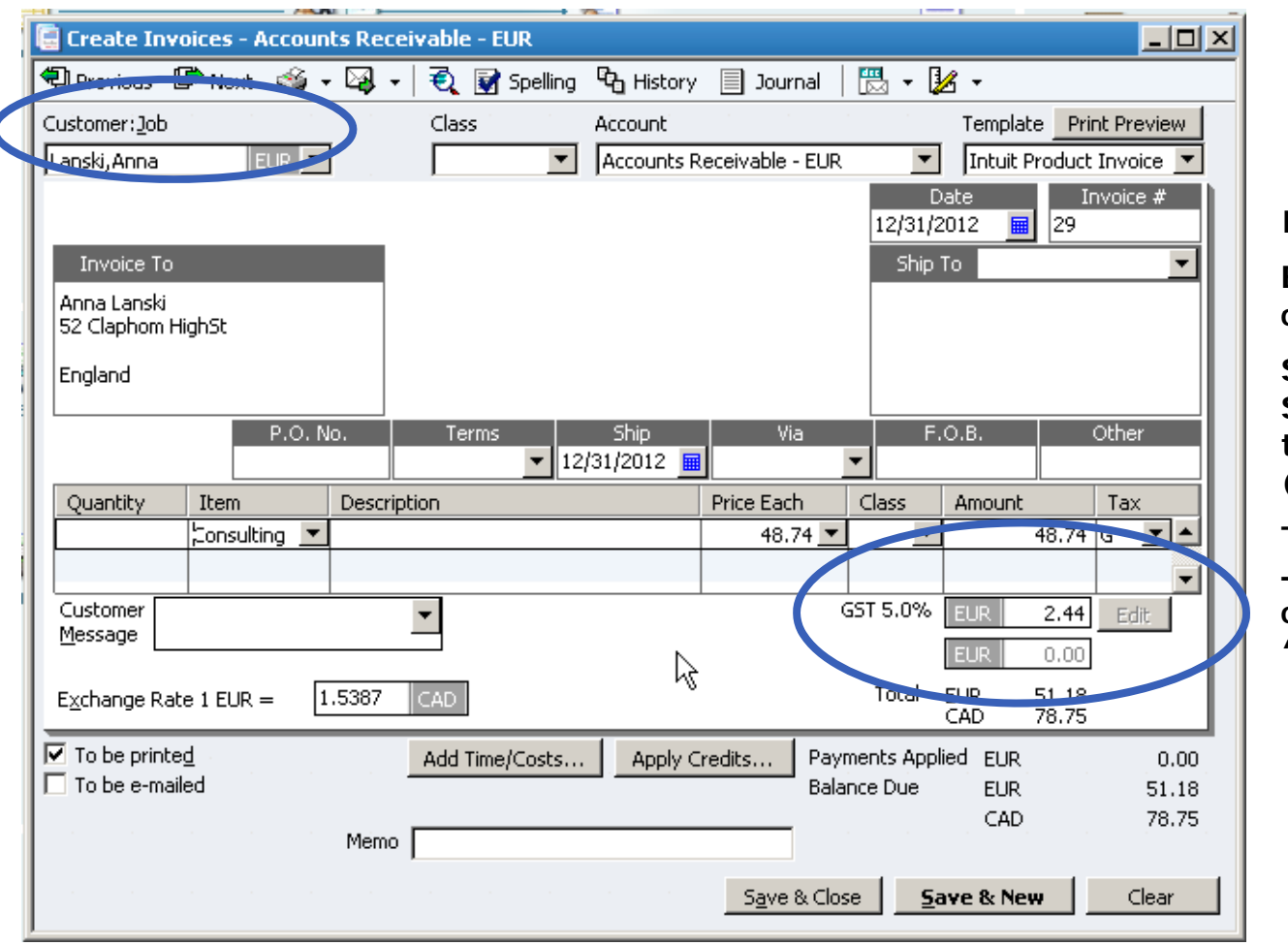

**Invoice with M/C on:**

**Easy to identify the customer s currency 's .**

**Shows totals in both the SBO's currency (CAD) and the customer's currency (EUR).**

**Tax calculates if you want – but by default, all M/C customers are assigned an "E" tax code.**

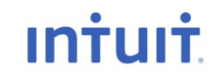

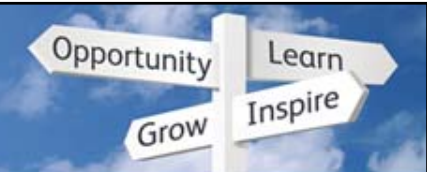

### **Home Currency Adjustment Wizard**

#### Does the calculations for you  $\equiv$

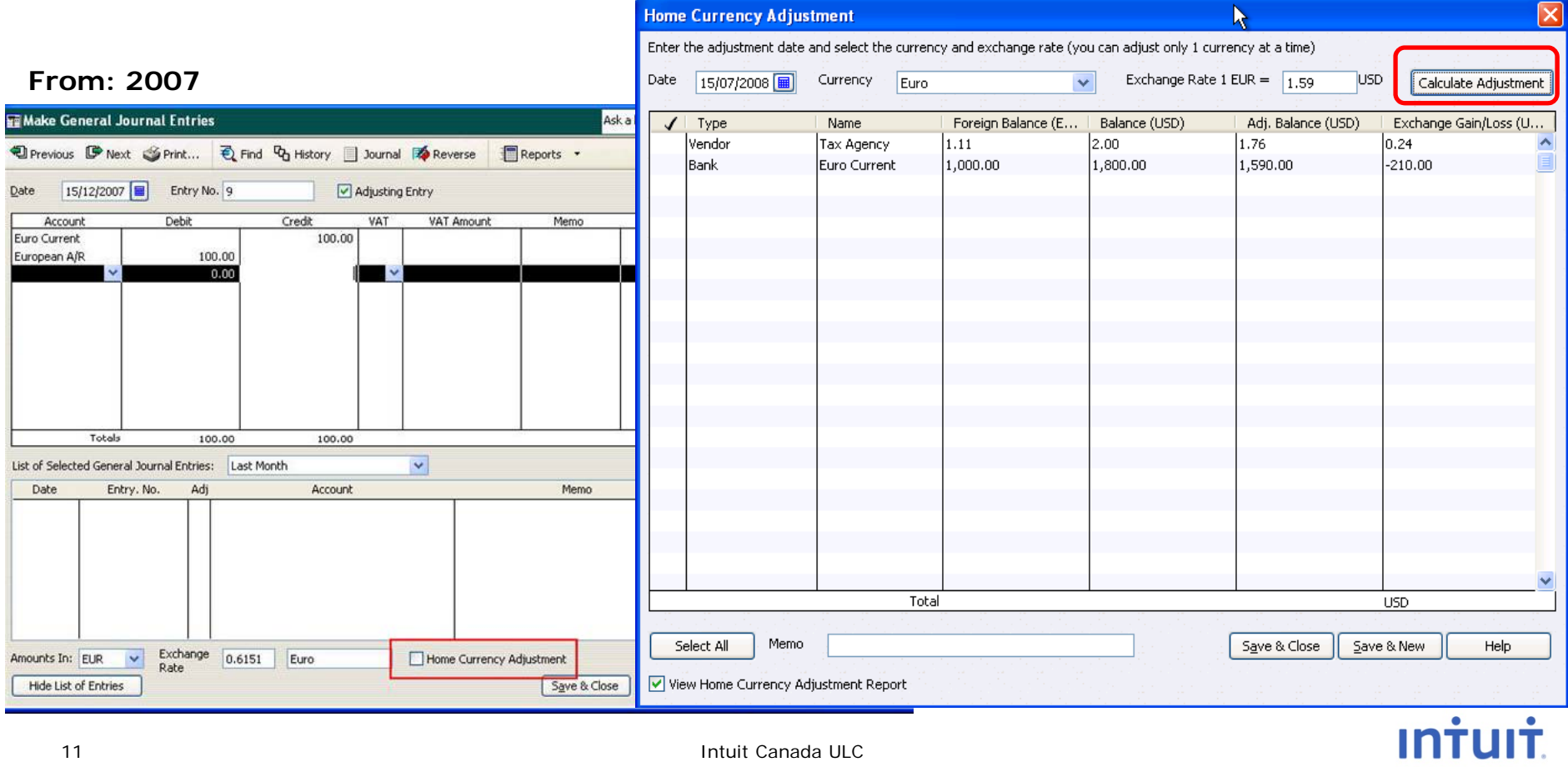

#### To: 2010

#### **QuickBooks Discovery Education Conference 2010**

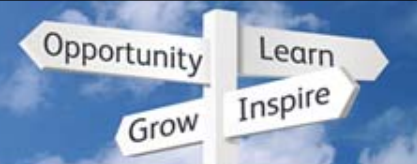

### **Multicurrency Demo**

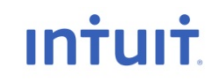

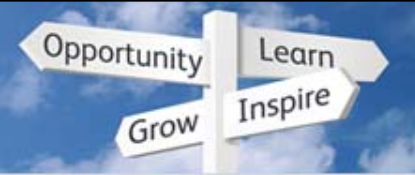

**INTUIT** 

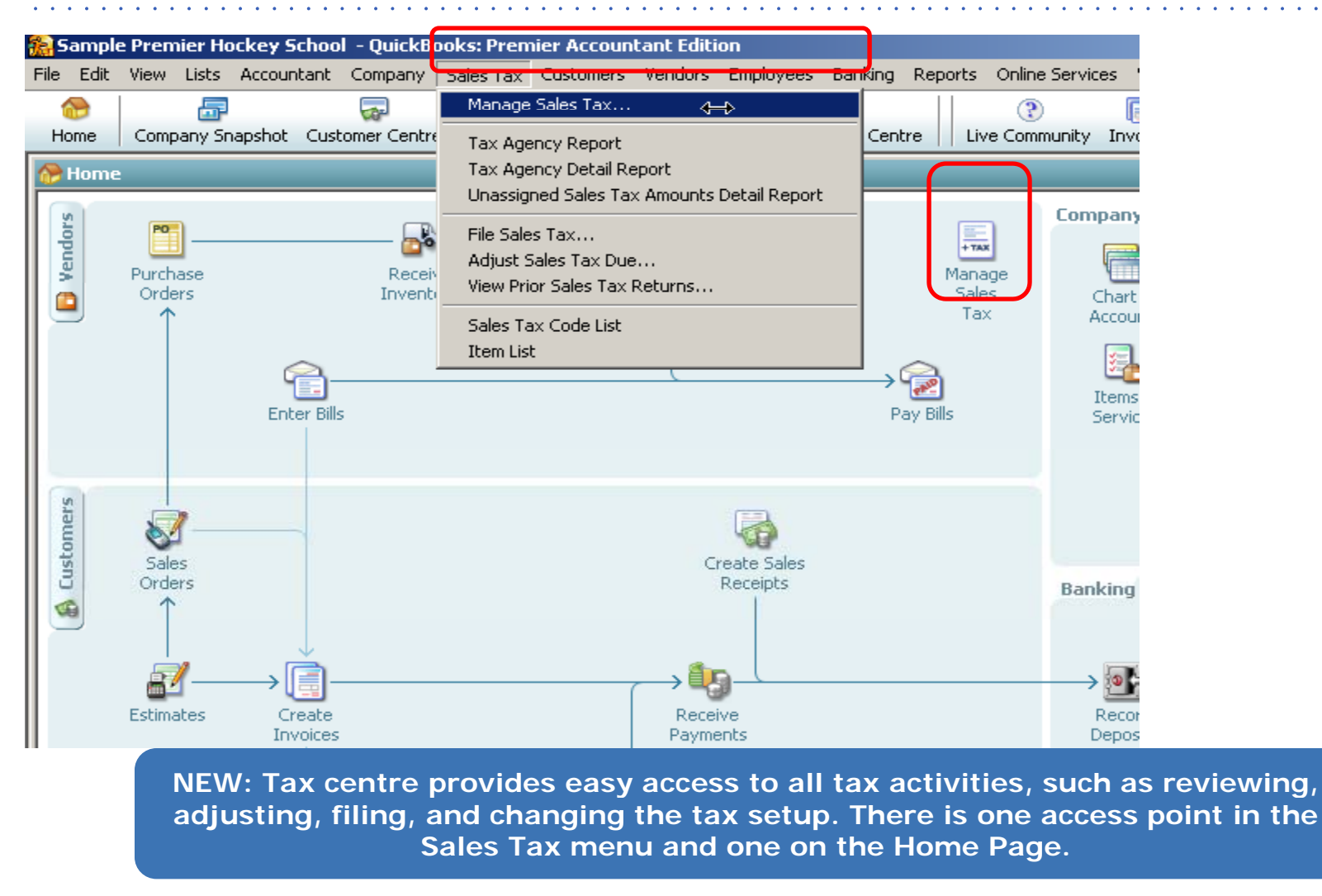

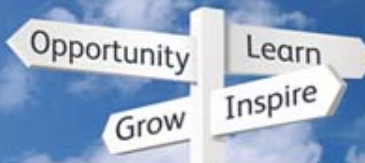

**Intuit** 

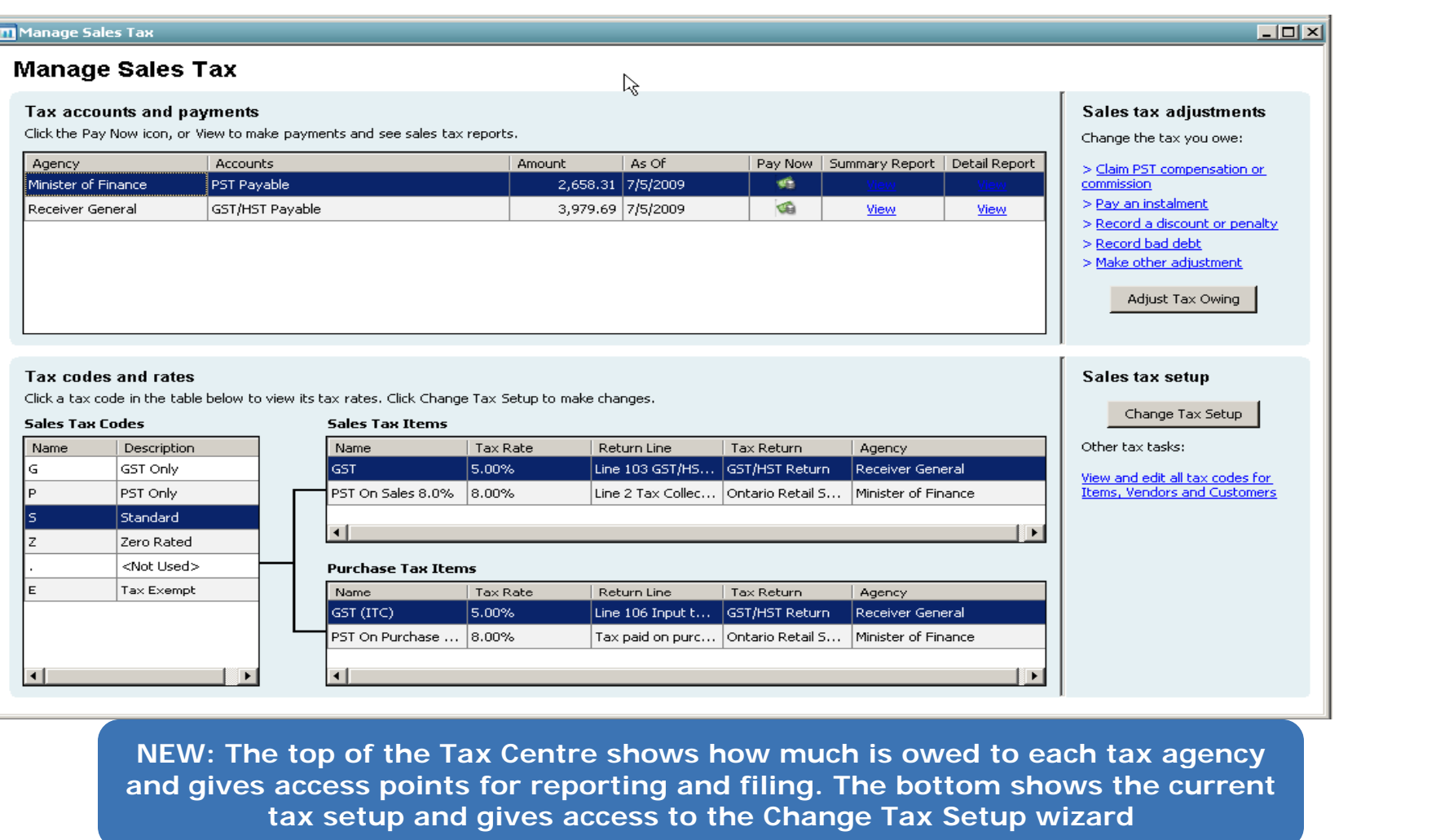

15

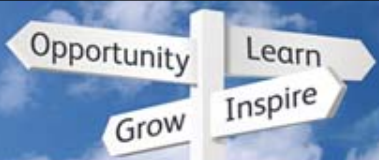

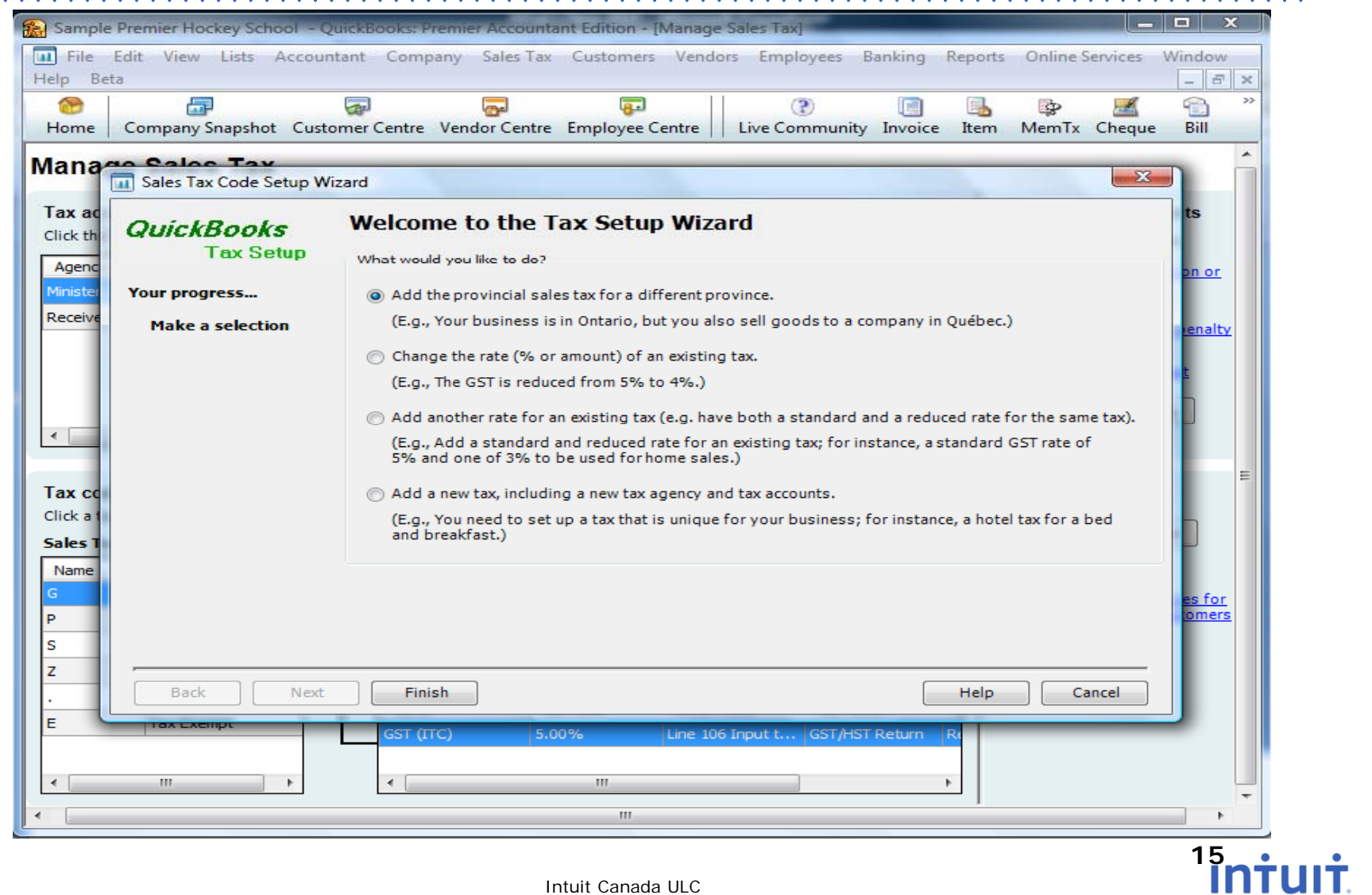

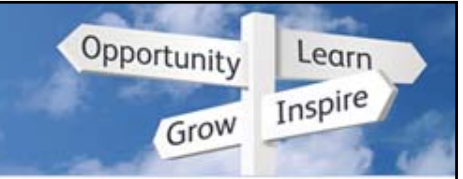

- Issues in return? Warning message and links to bad transactions
- File now and resolve "tax without tax codes" when convenient

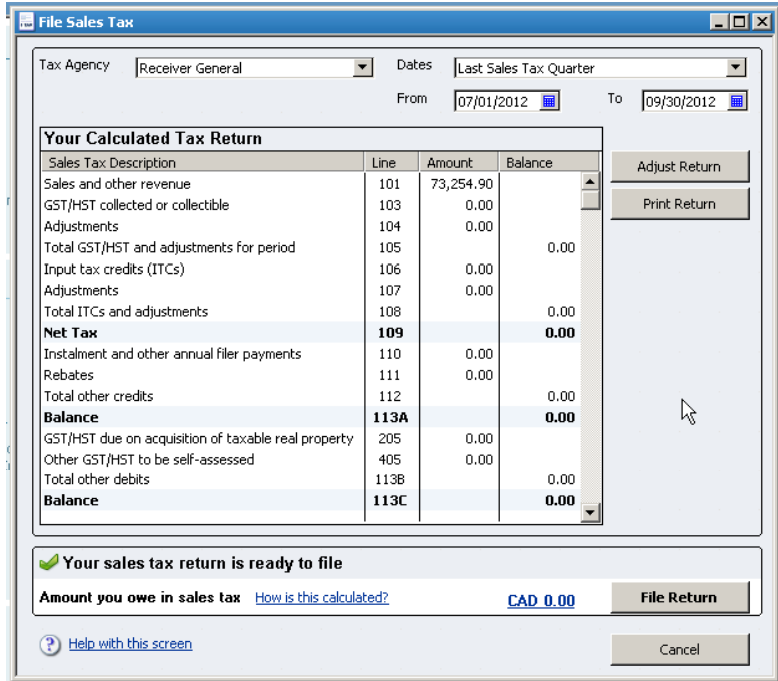

- Clear language in window
- Green check if ready to file

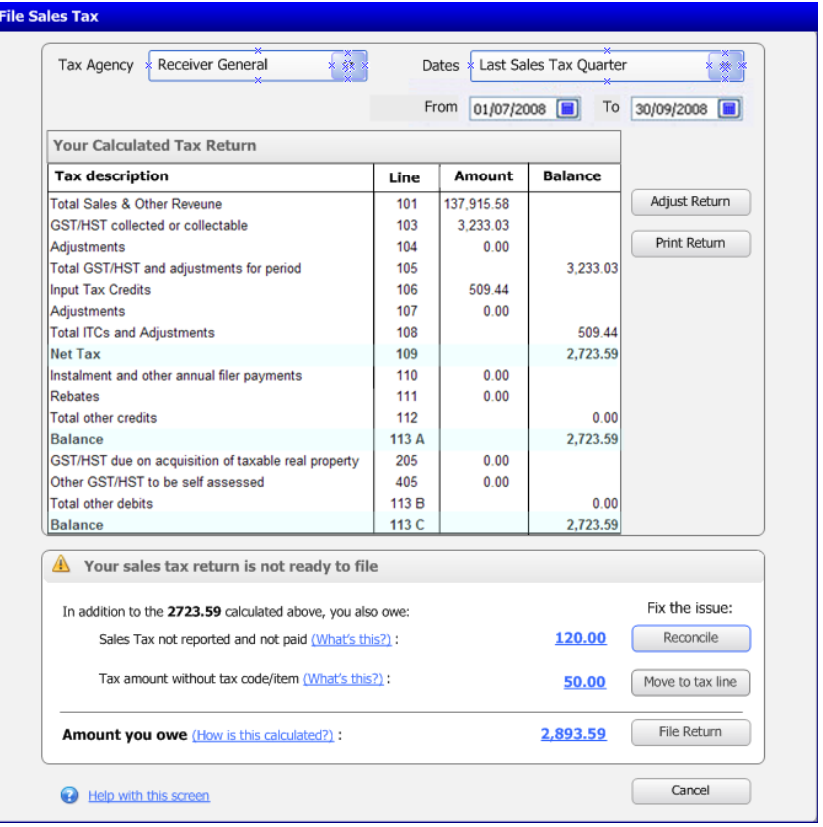

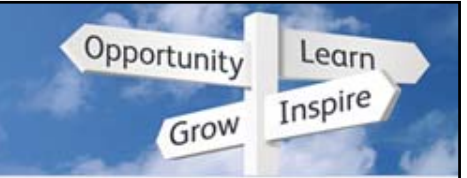

### **Easy to understand Sales Tax**

• The File Sales Tax functionality has a new look and feel.

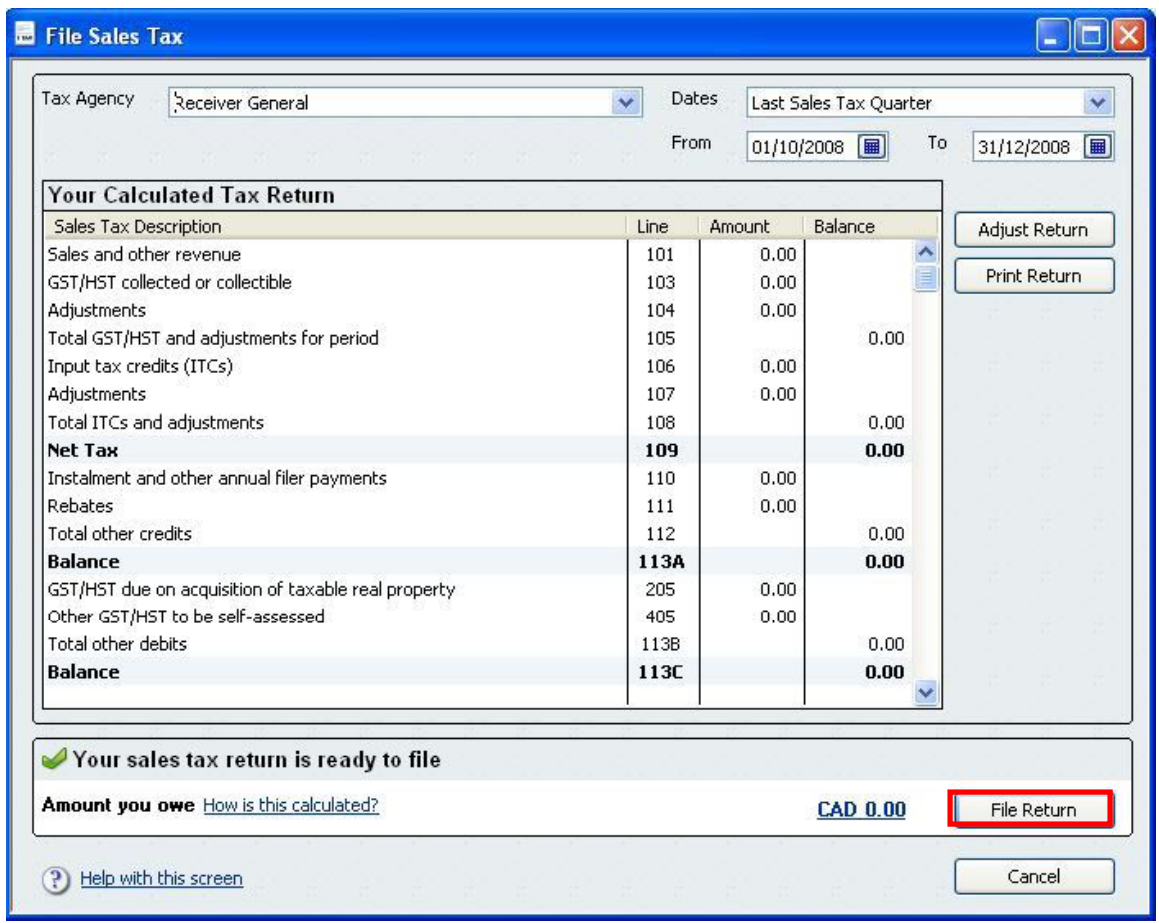

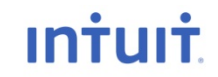

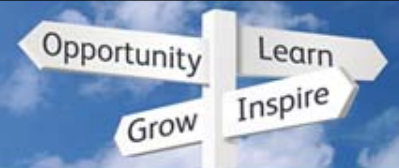

**INTUIT** 

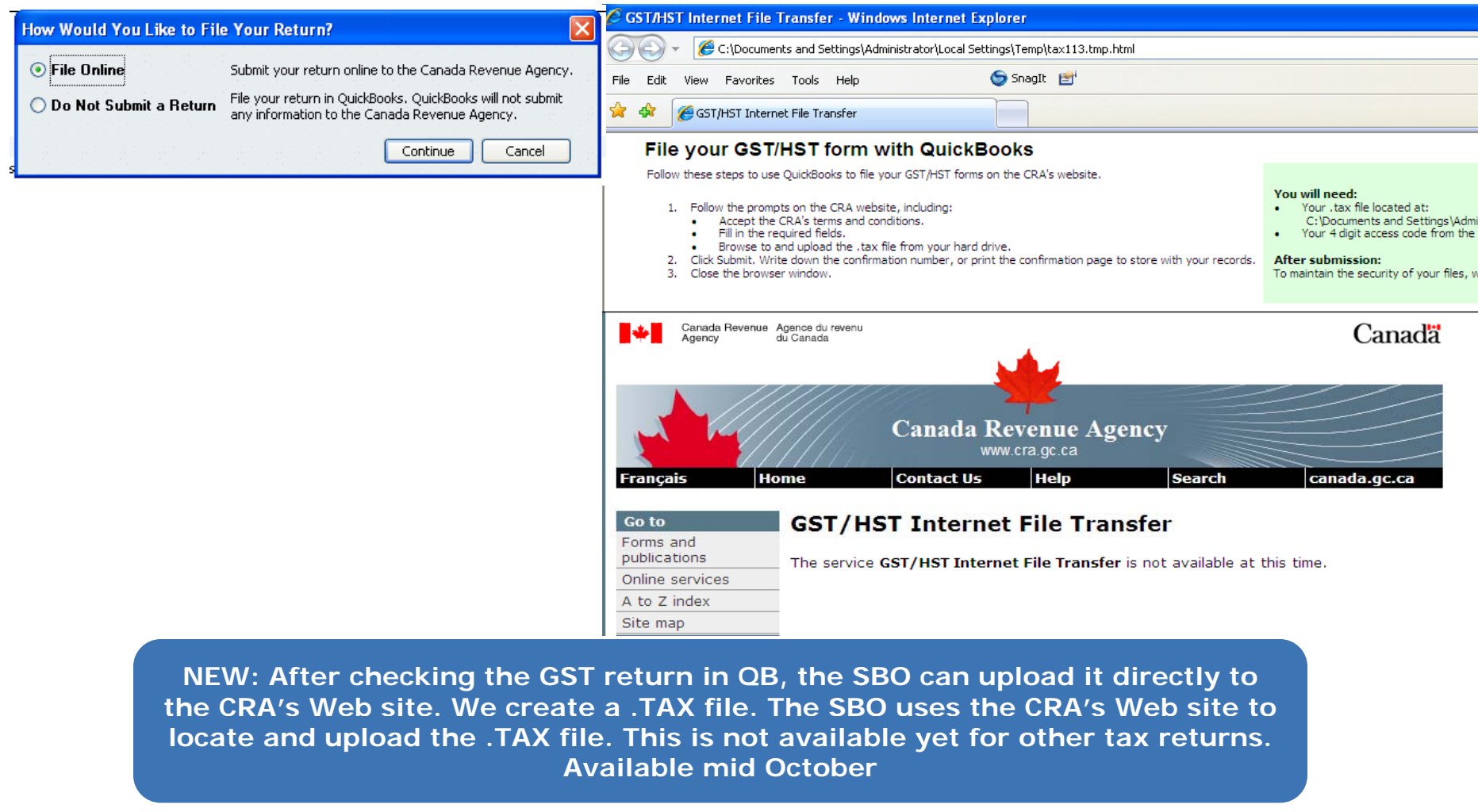

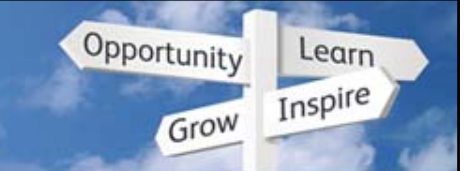

### **Make tax easy to use: Reimbursable expenses**

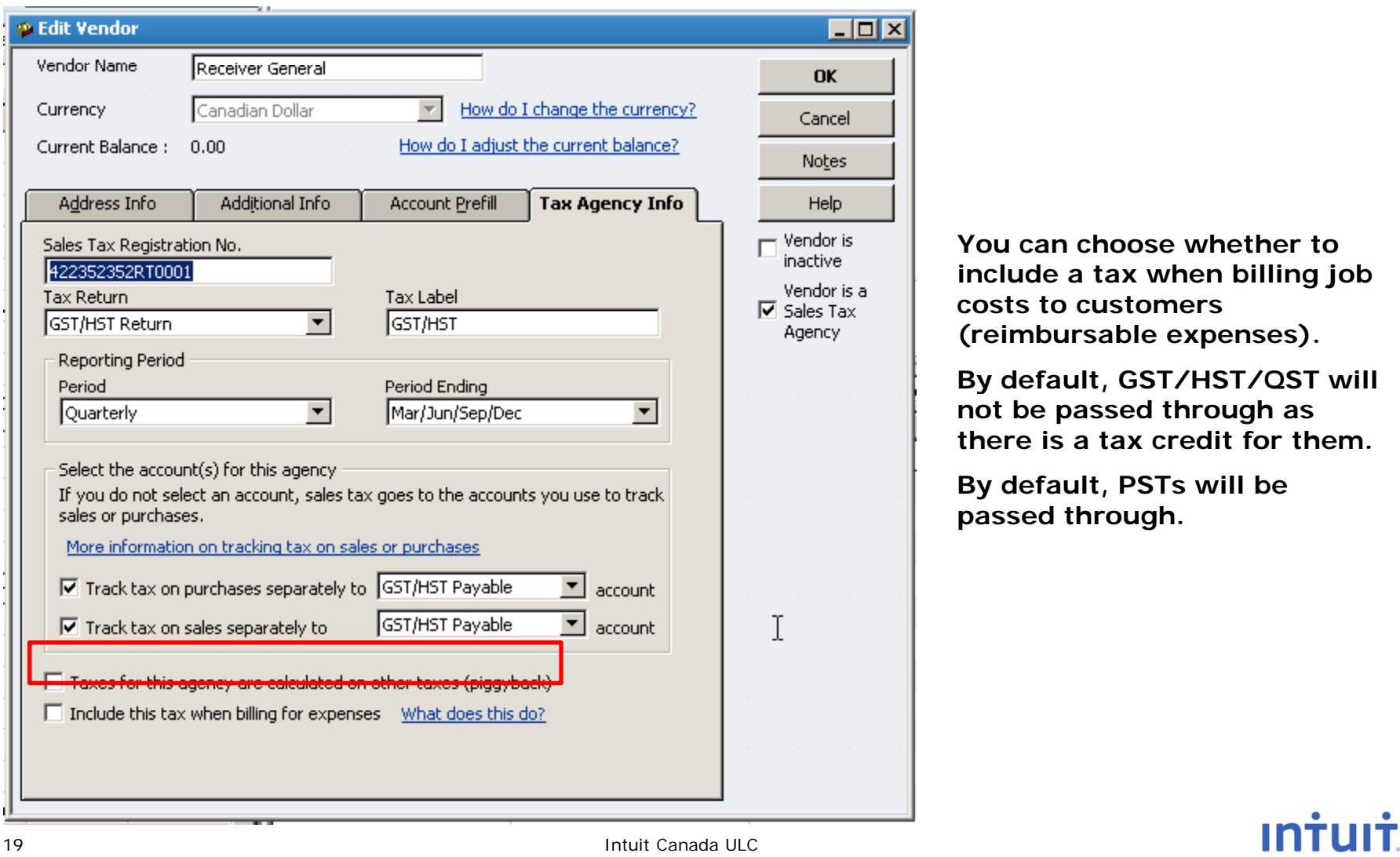

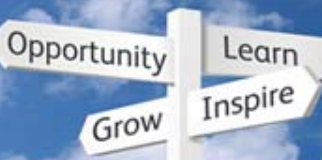

### **Easy to use: tax printing**

Condensed tax summary

– Simple information on printed sales forms for customers who don't want the detail

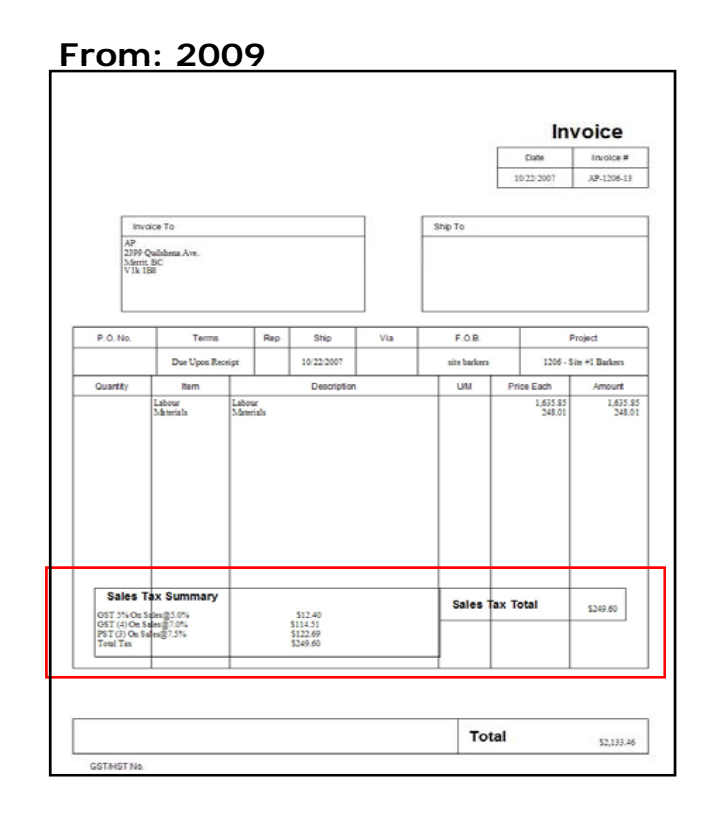

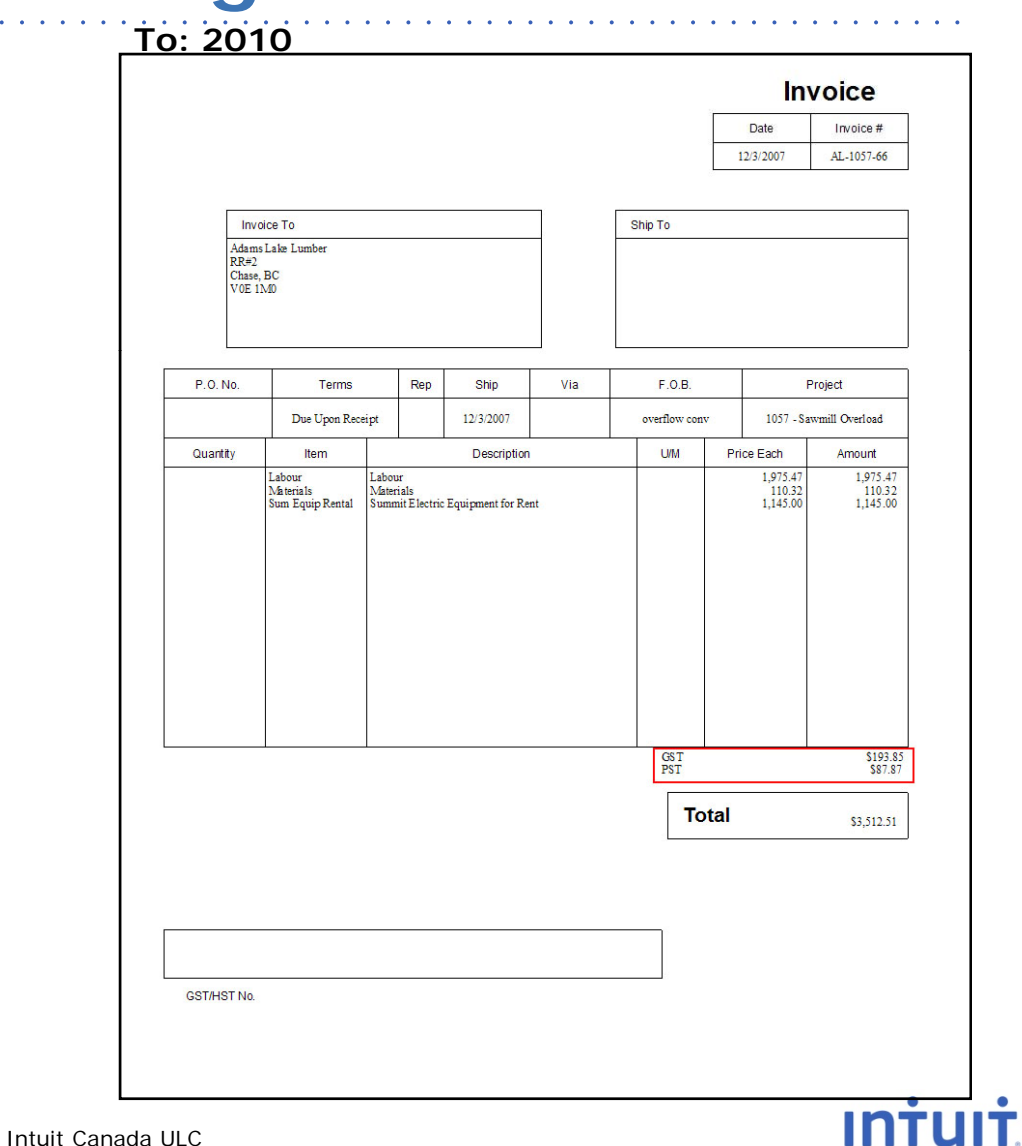

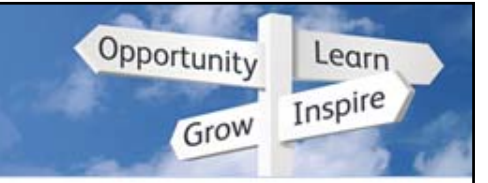

### **Easy to understand Sales Tax**

T4A now clearly breaks out tax amounts from net amounts

 $\equiv$ It is clear which amount to put on the T4A slip

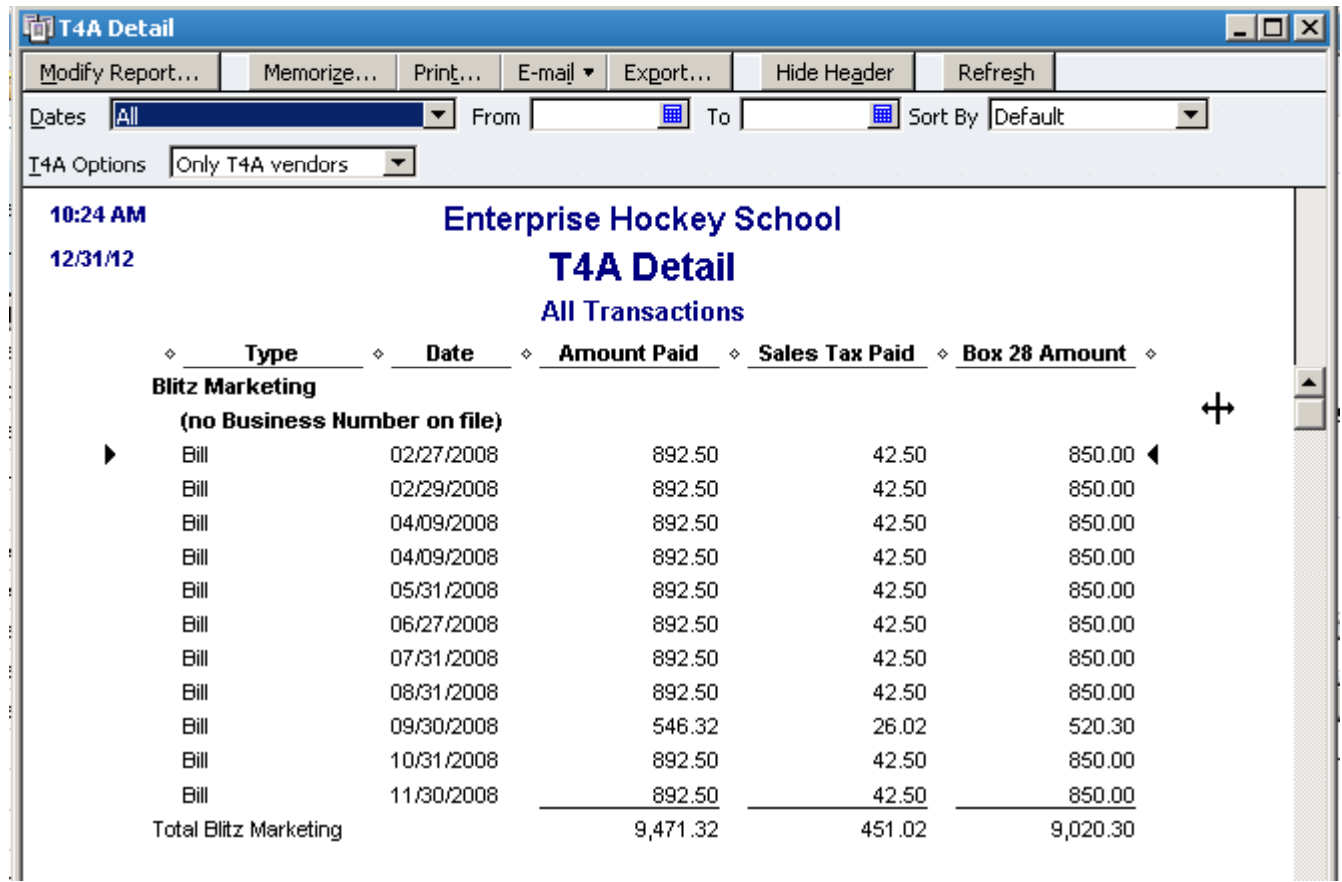

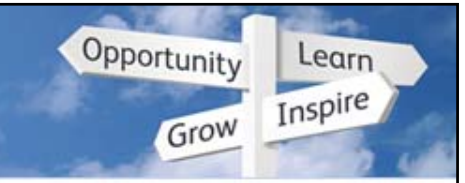

**INTU** 

### **Easy to understand Sales Tax**

More security around sales tax setup, filing, and adjustments

- –Filing and adjusting are now part of Sensitive Accounting Duties
- Setting up new sales tax items and codes is now its own panel

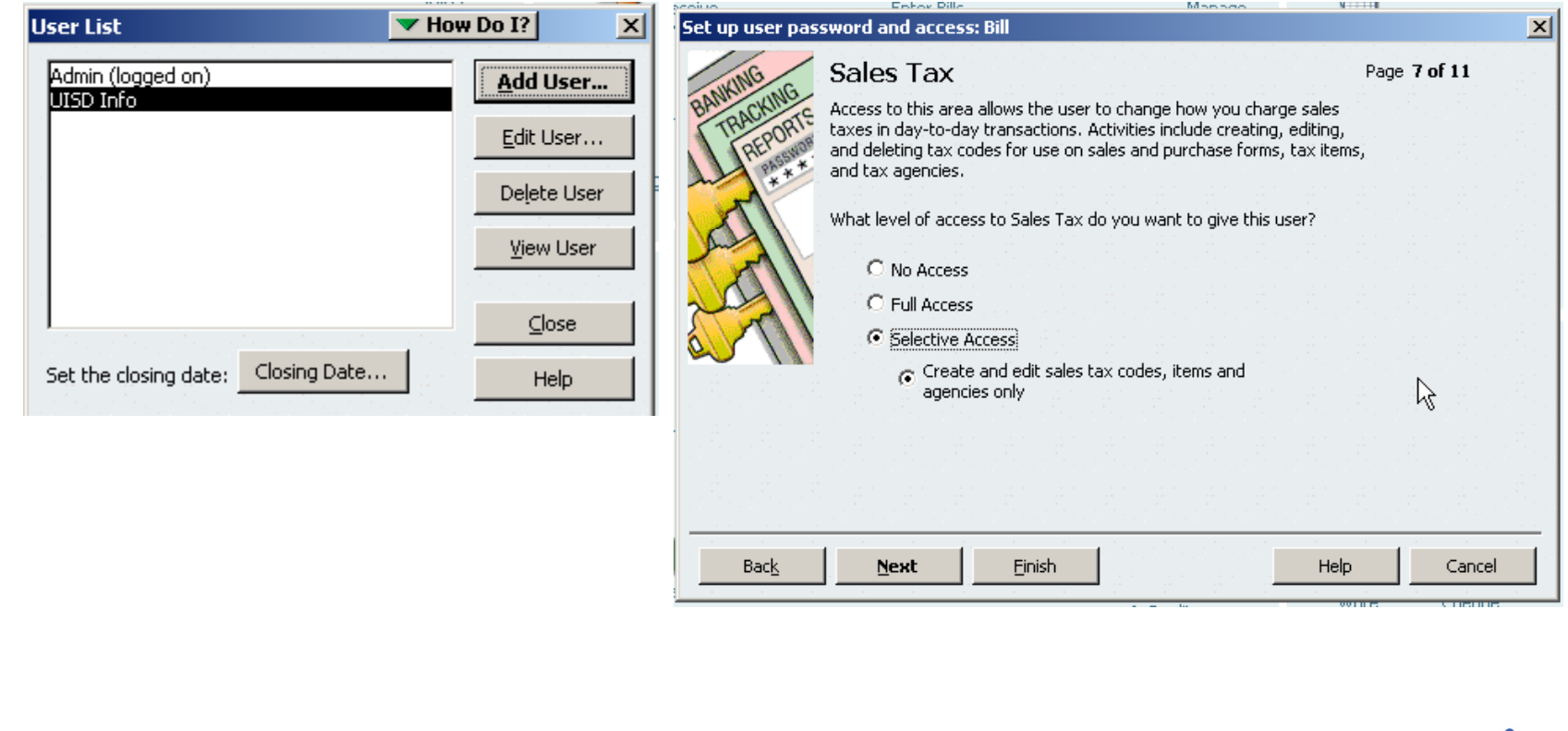

## **QuickBooks Discovery**<br>Education Conference 2010

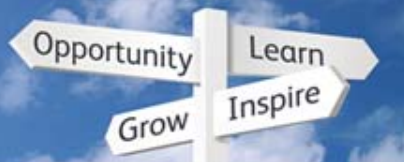

### **Sales Tax Demo**

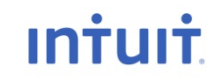

#### **QuickBooks Discovery Education Conference 2010**

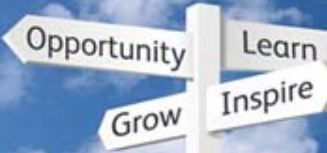

### **Cuality help – Live Community**

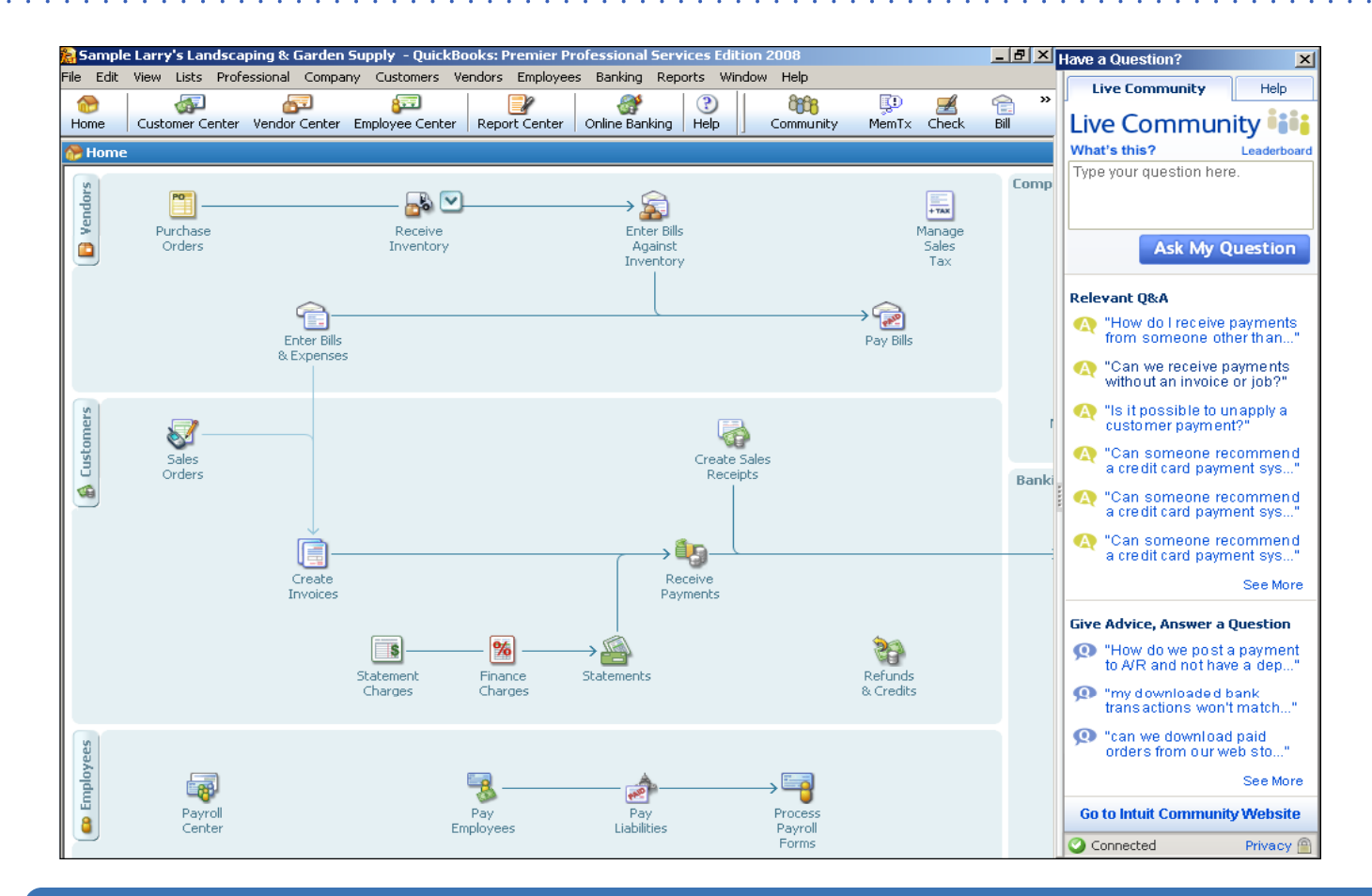

**The Live Community Widget gives the SBO unified access to the help and the online forums, and all Q&A is clickable. They can ask or answer questions.**

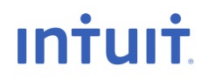

#### **QuickBooks Discovery Education Conference 2010**

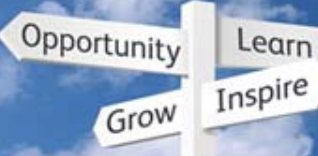

### **Cuality help – Live Community**

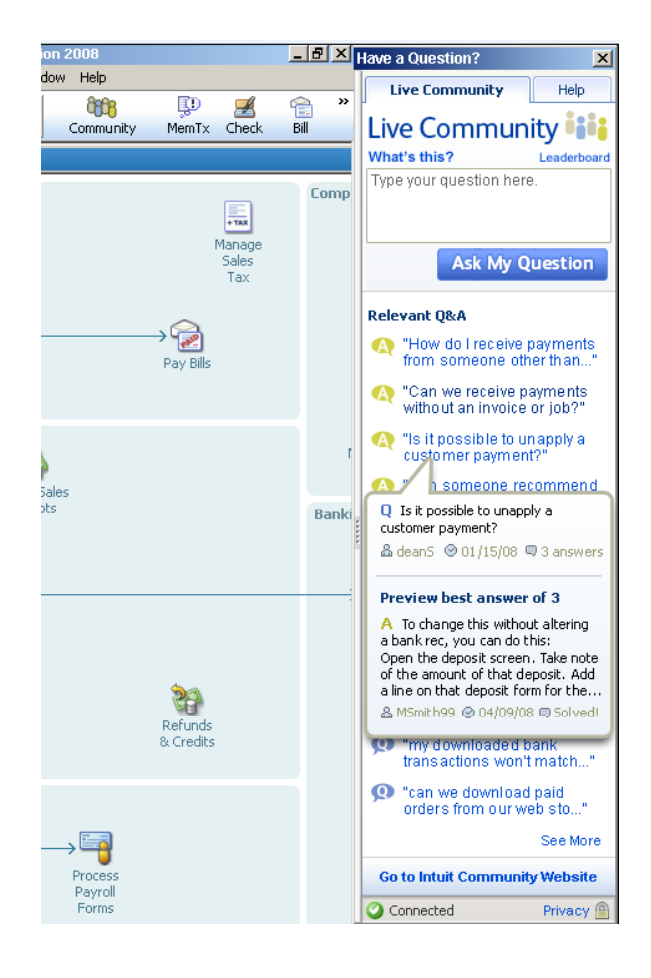

**Hover over a link to preview it.**

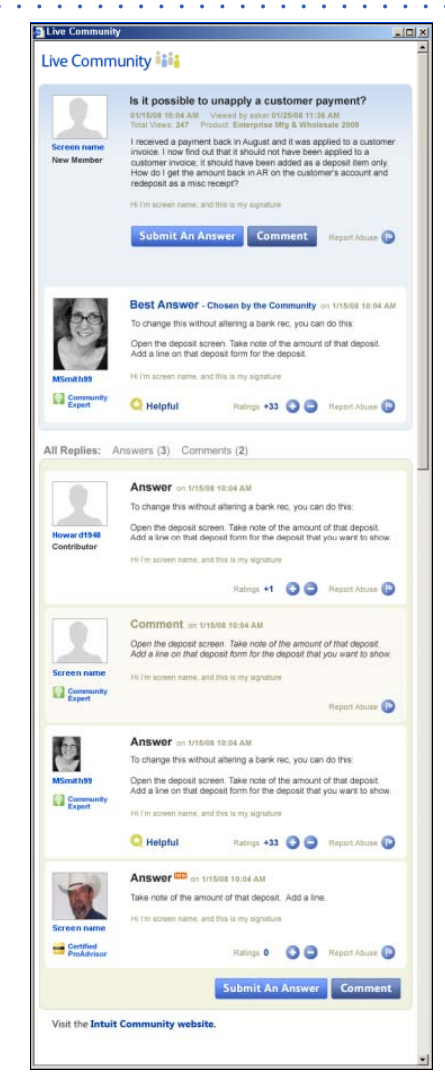

**This screenshot sh h t h hows what happens when the user clicks on the question and comes to a complete Q&A page, specific to that one question.**

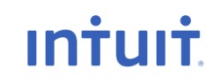

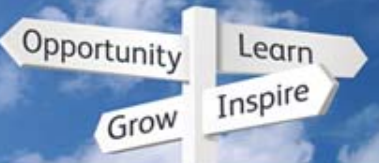

### **Q li l ua ty Help – Q ik k C h QuickBooks Coach**

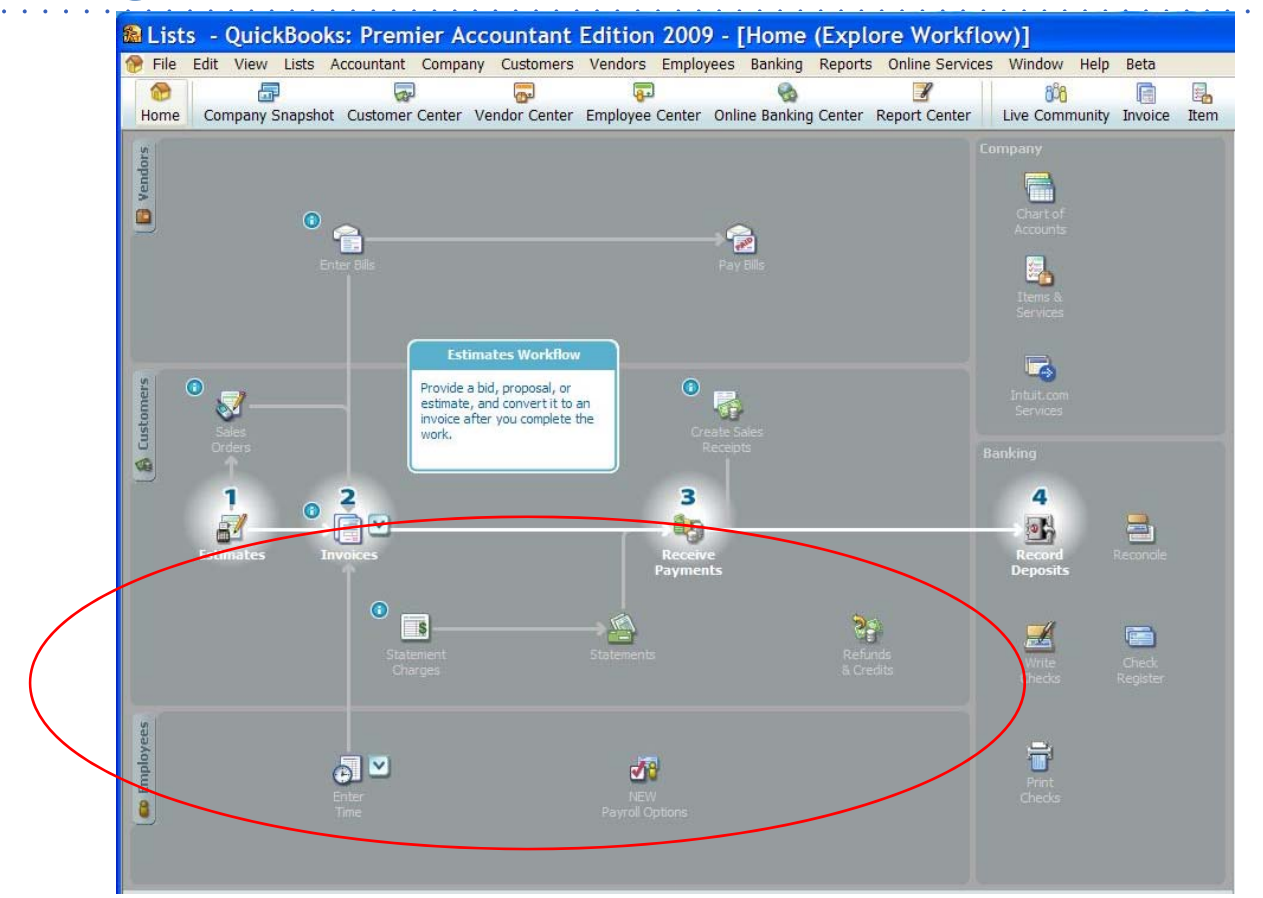

- Walks upgraders through the new UI
- •This was a top issue for 40% of people who upgraded!

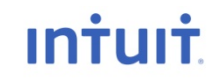

## **QuickBooks Discovery**<br>Education Conference 2010

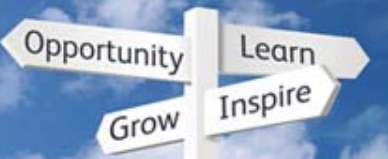

### **Coach Demo**

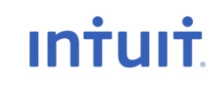

Intuit Canada ULC

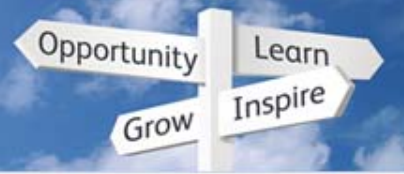

### **Dashb d oar – C Sh ompany Snapshot**

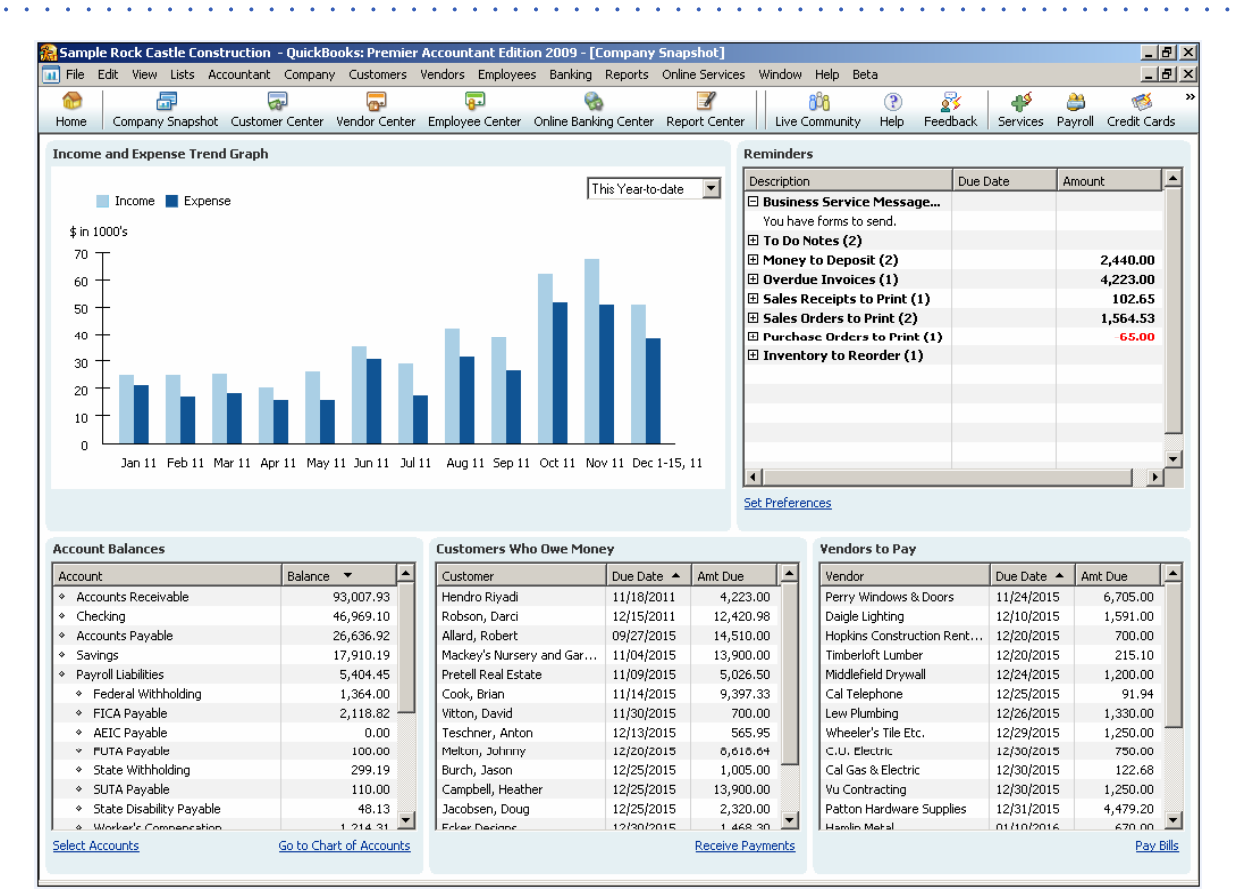

**In one view, SBOs can see their Income/Expense graph, Account balances, Customers who owe money, Vendors who you owe money to, and Reminders.**

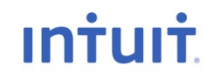

Opportunity Inspire Grow

Learn

### **Dashb d oar – Q i k il QuickFilter**

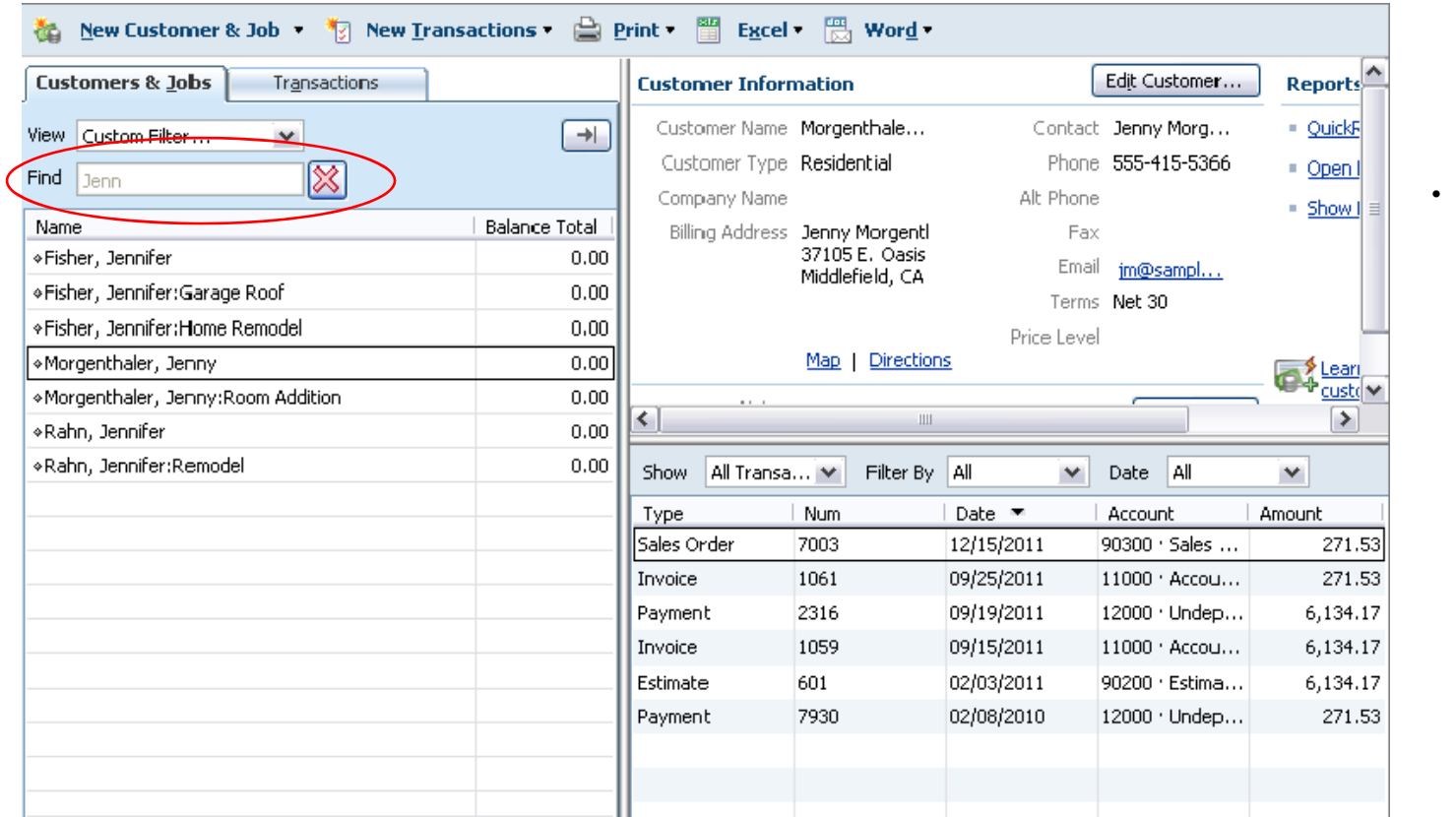

 **There is now a "Find" search box in centres where you can enter any text and QuickBooks will filter the information to find it.**

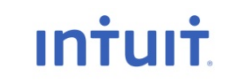

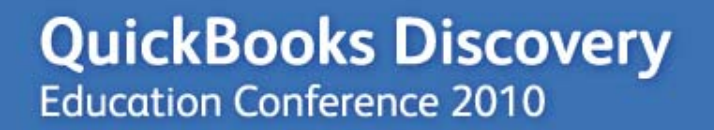

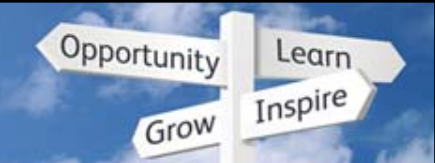

### **Company Snapshot Demo**

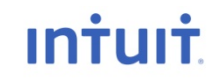

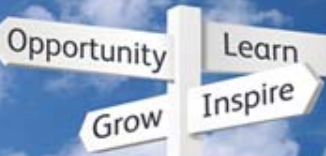

### **Easy ti d billi ime an d costs billing**

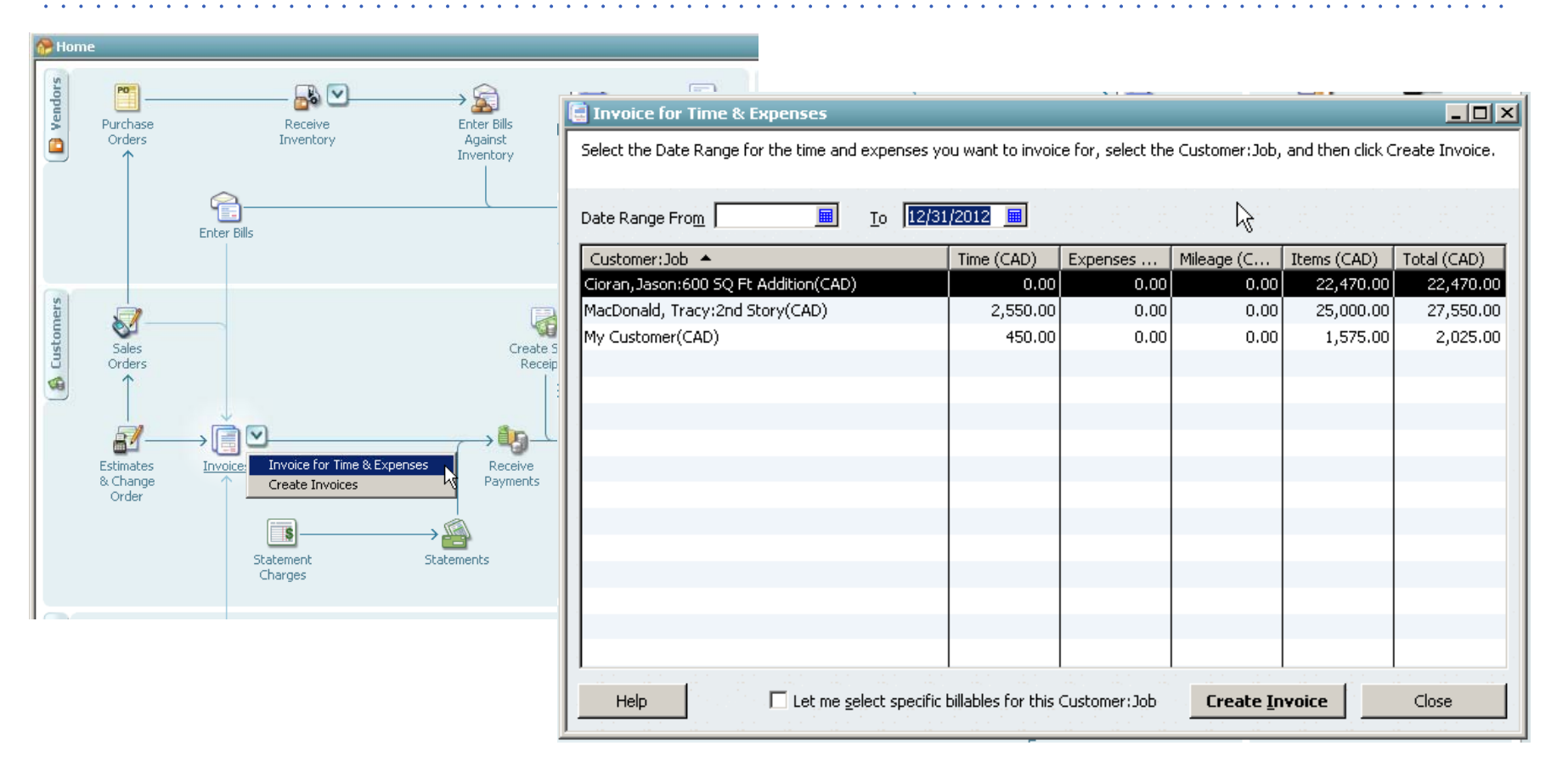

**In Premier editions the SBO can get a list of unbilled time and costs per**  customer right from the home page. She just has to select them and click **"Create Invoice" to pass them all through to the customer.**

Intuit Canada ULC

#### **QuickBooks Discovery Education Conference 2010**

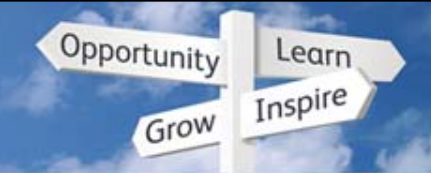

### **Better & easier to use security**

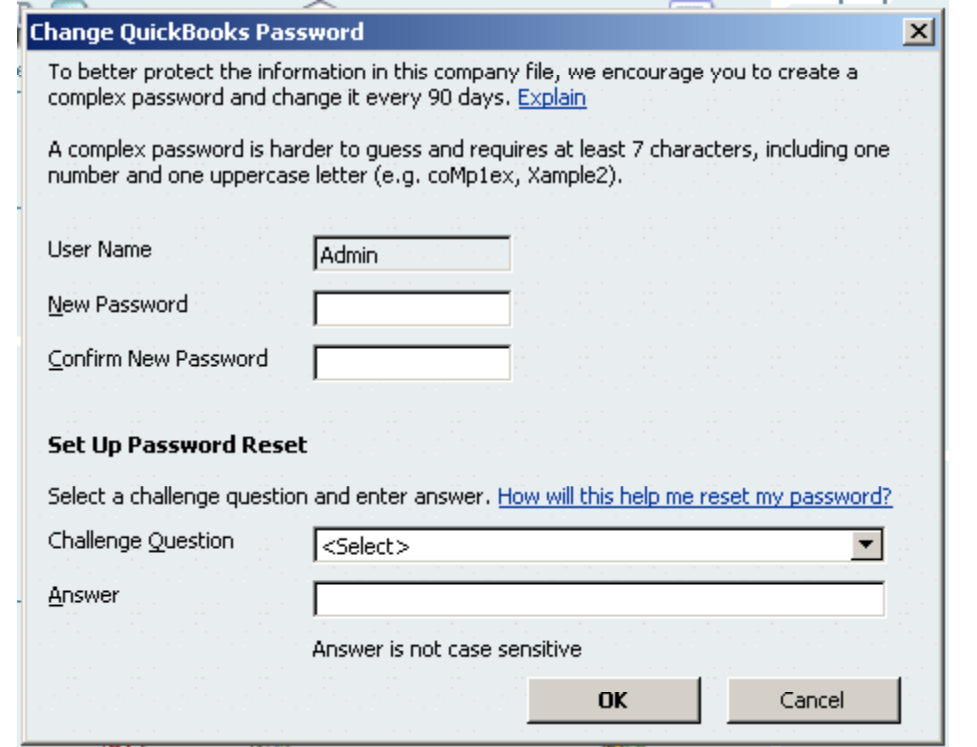

**Each user gets a strong password. You can also choose a challenge question**  at the same time. If you forget your password, you can answer your challenge ( **phrase instead. You can mask credit card numbers separately from other permissions. Free online password removal tool coming soon**

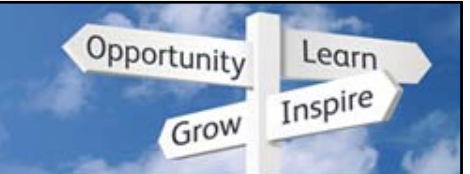

### **Q ik k u <sup>c</sup> Books Instant Messenger**

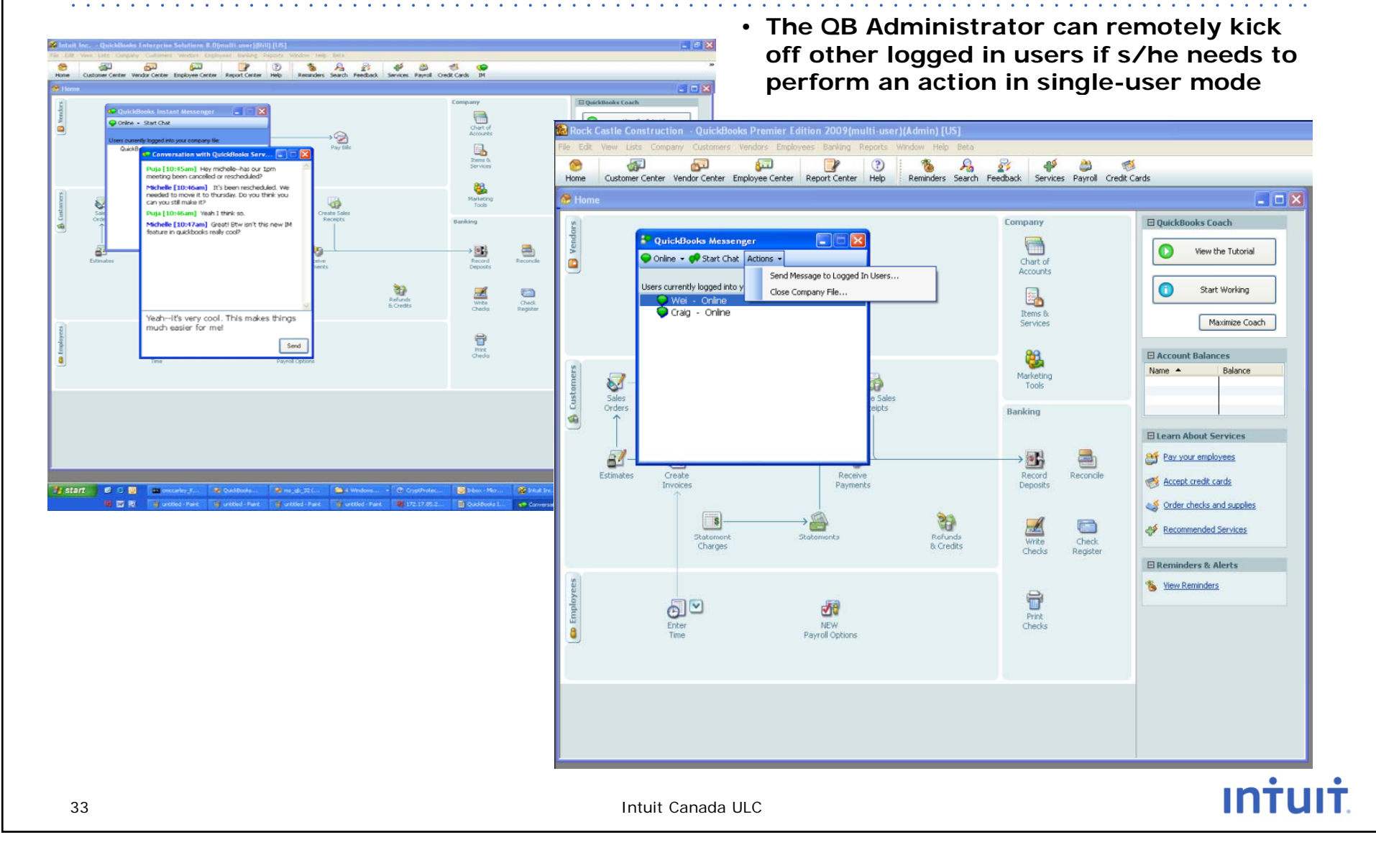

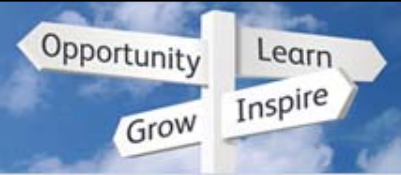

### **One-click Duplicate function**

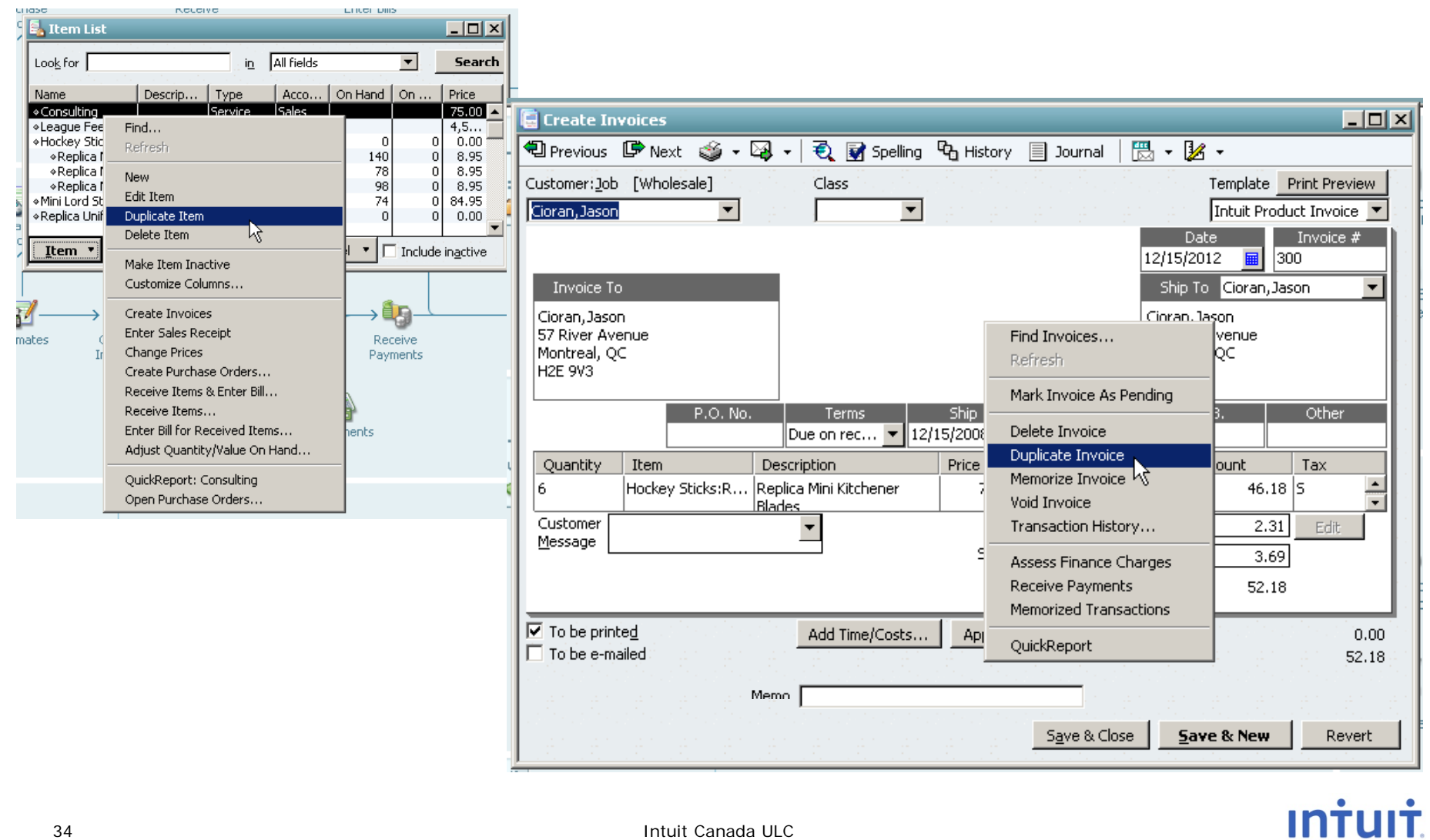

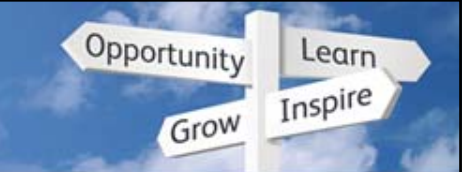

### Easier sorting in reconcile window

• Click the column heading to sort by that criteria.

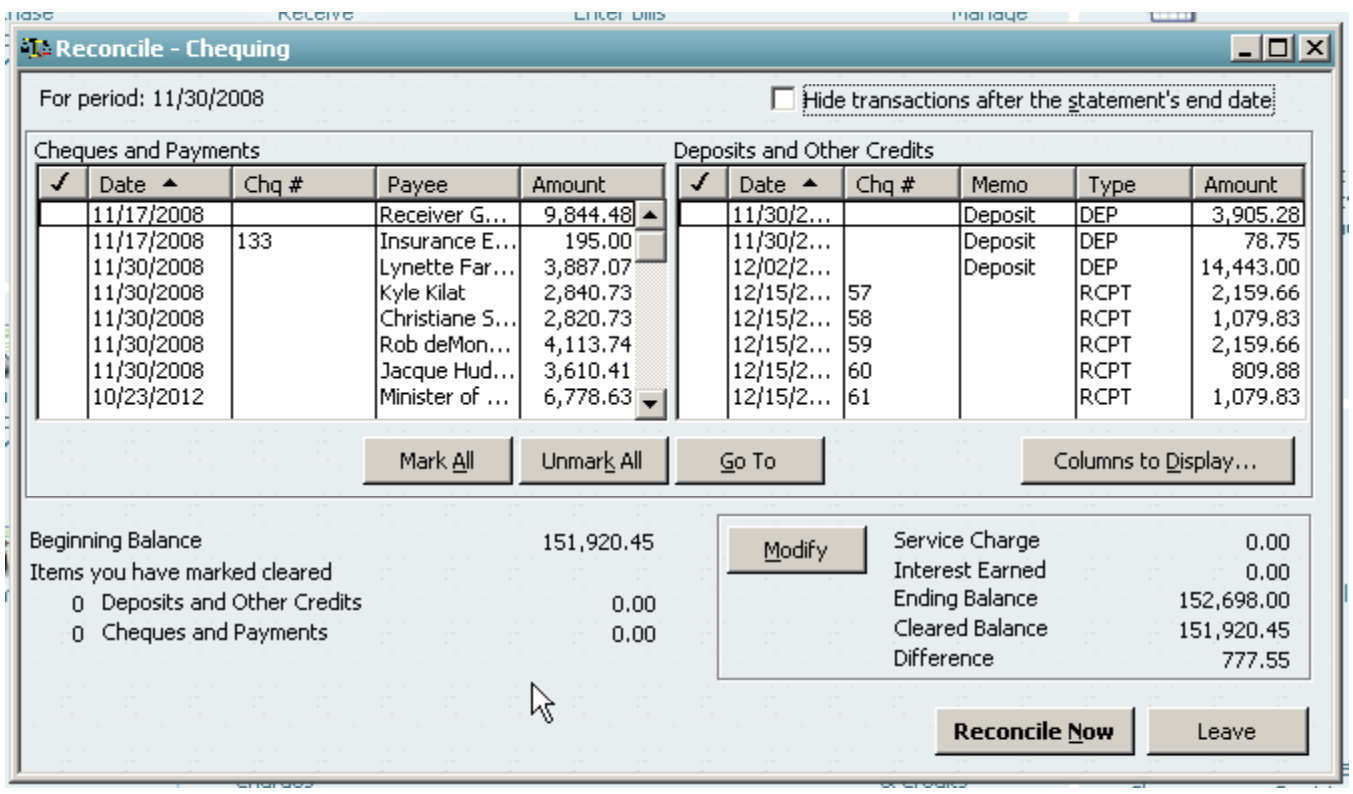

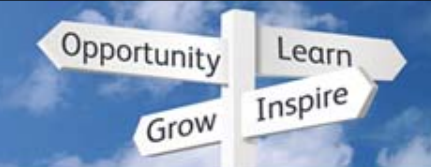

### **Print a receipt from Receive Payments**

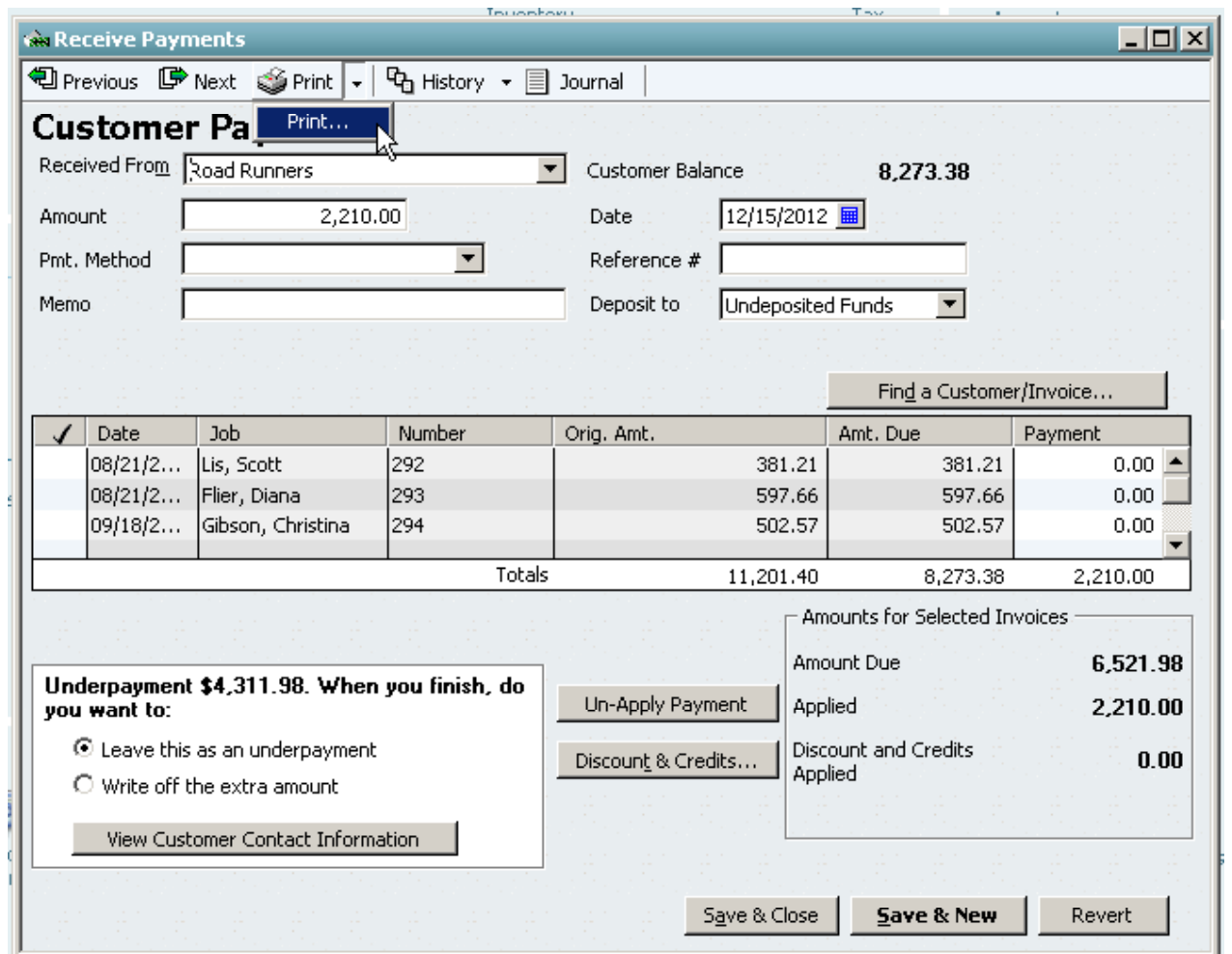
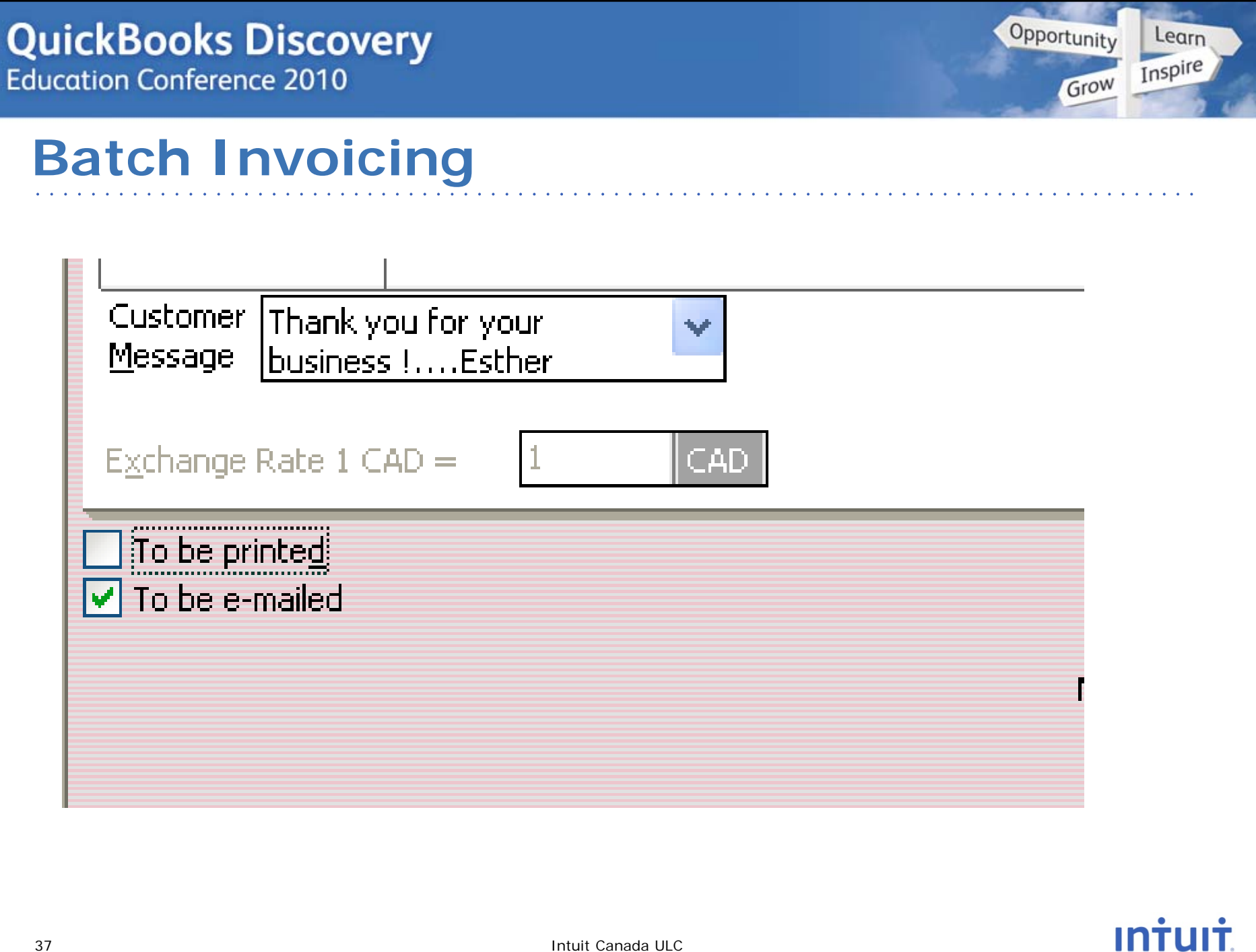

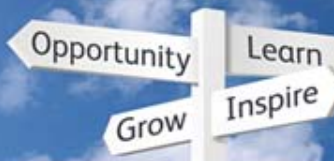

## **Batch Invoicing**

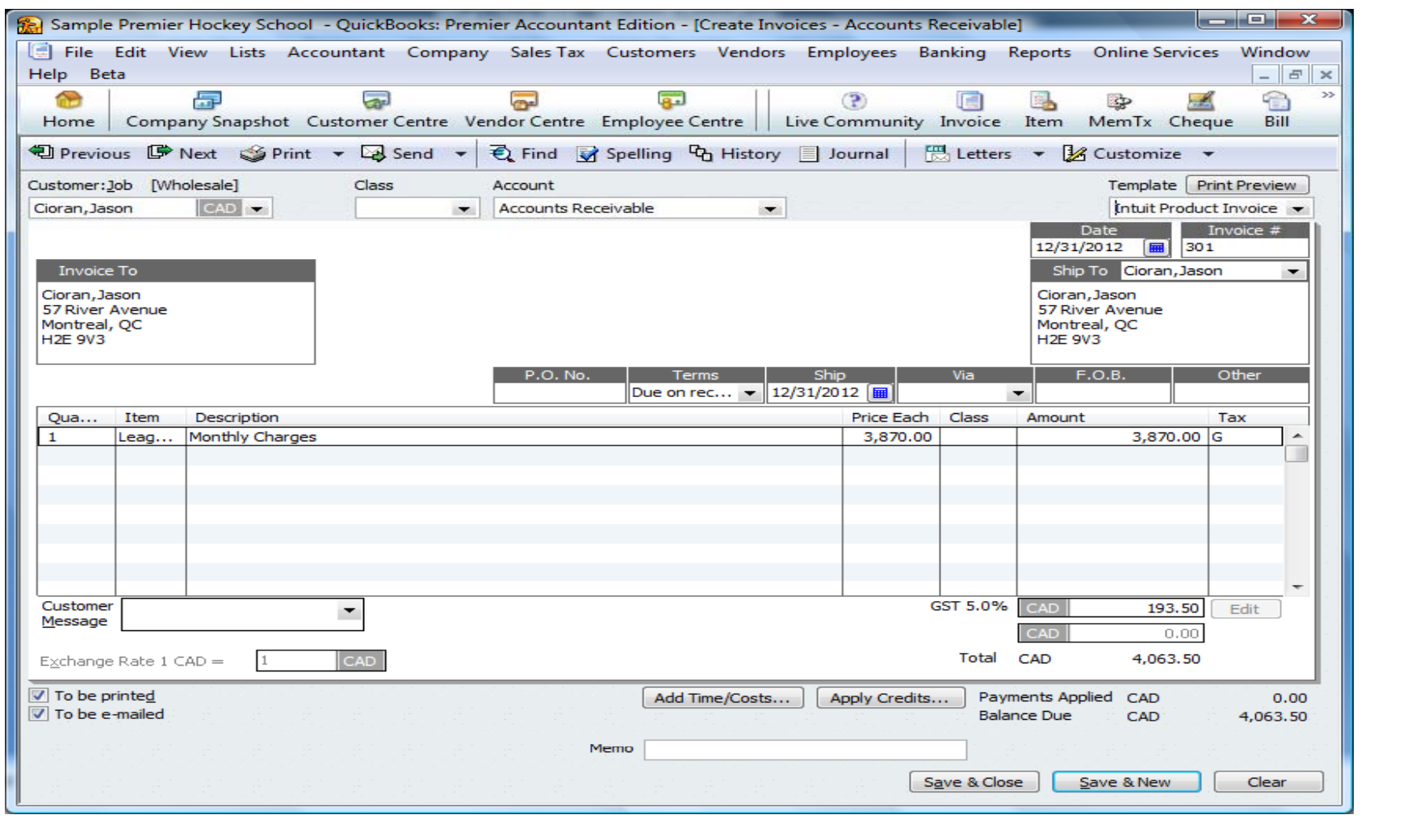

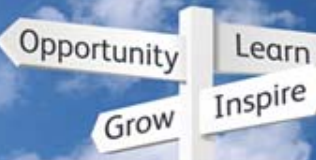

## **Batch Invoicing**

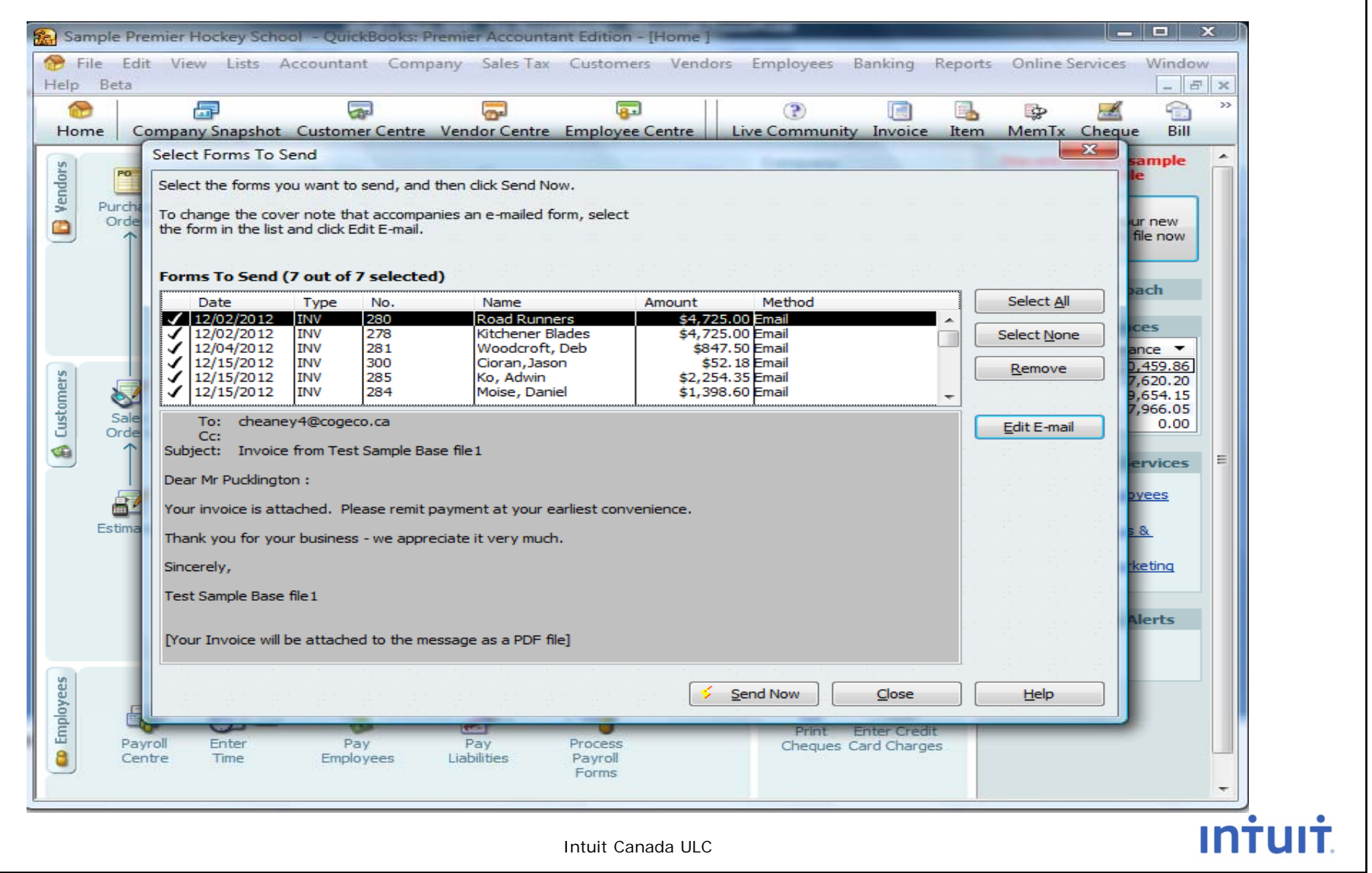

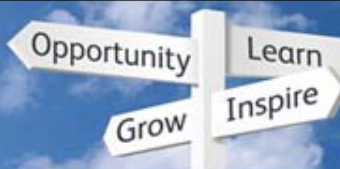

## **Batch Invoicing**

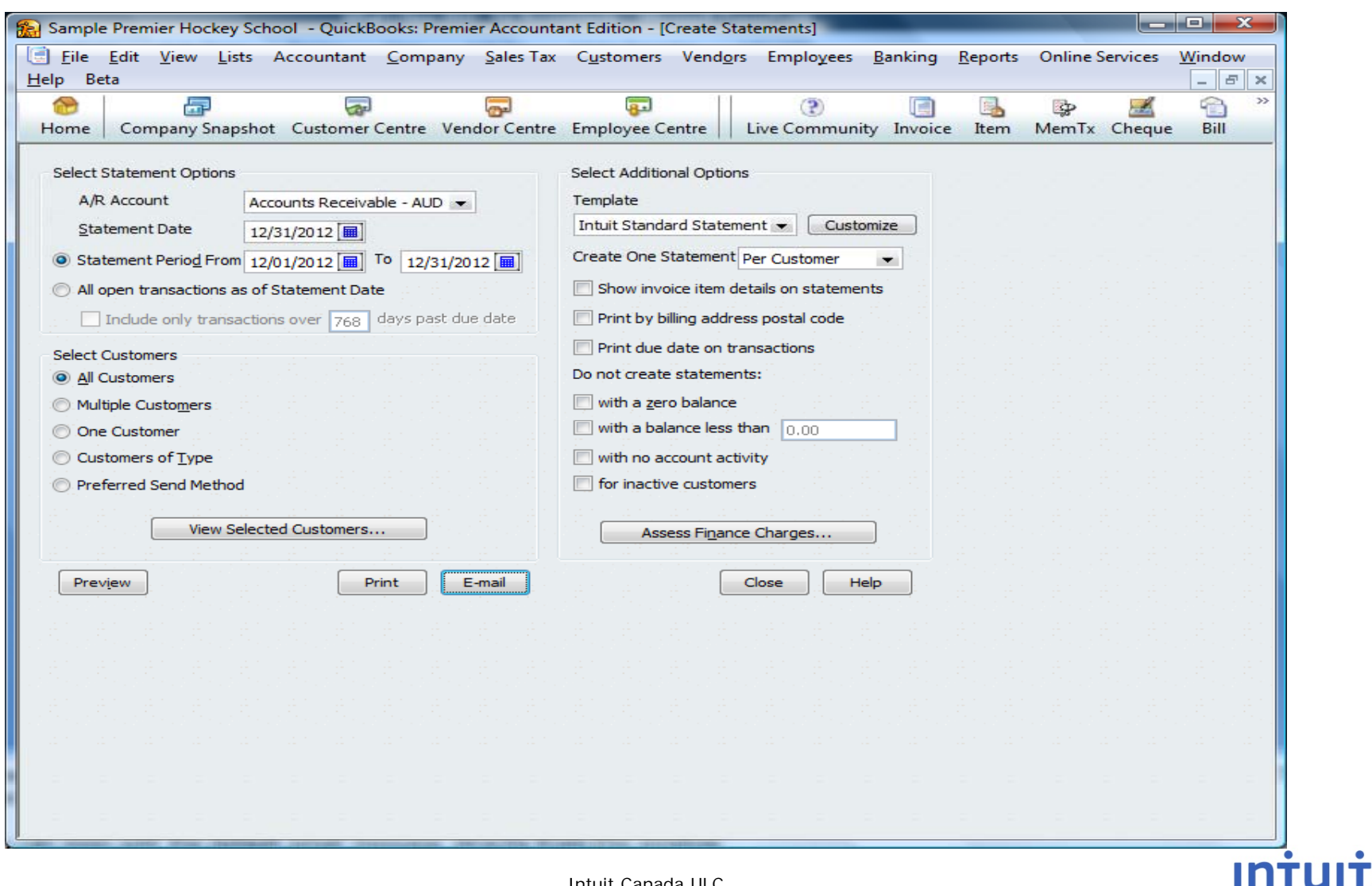

40

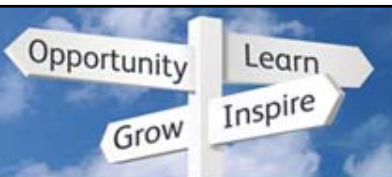

## **Oh i Other improvements**

### Other Improvements

- Reporting about 25% faster
- Faster start up
- Ability to handle large numbers in transactions
- Can schedule local backups

### Expose Delete to Right-Mouse Menu for Transactions and List

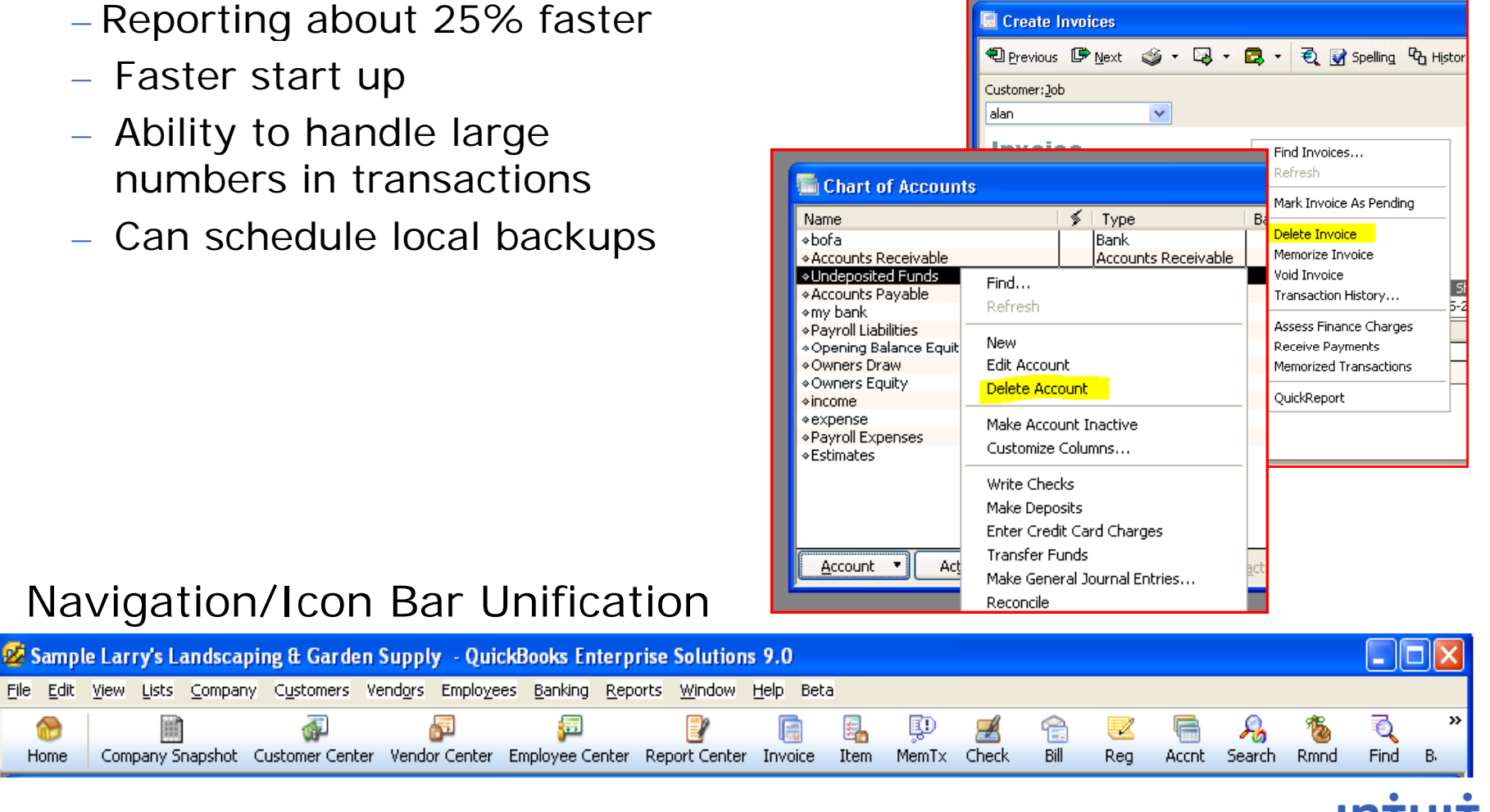

### Navigation/Icon Bar Unification

恒

Æ

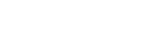

41

 $\curvearrowright$ 

Home

恒

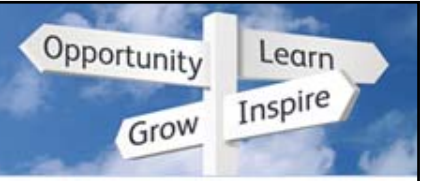

#### **iFaster report ng**

## Database upgrade to iAnywhere 10

- –Benefits
	- •Speed
	- Eliminated lots of read locks. Many fewer "record in use" errors when many people are working at same time

### SDK upgrade from 6.0 to 8.0

- –Benefits
	- Fixed lots of bugs. 3<sup>rd</sup>-party apps should work much better.
	- •Accountant copy is now SDK-based and is more powerful.
	- Foundation is now in place to allow QuickBooks to transfer data to Web-based applications in the future.

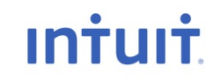

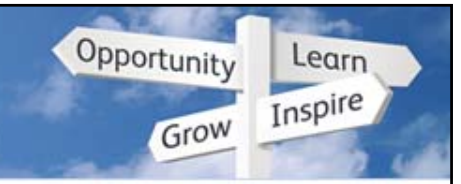

# **O li ki Online Banking**

• You may have heard that the US redid their online banking system and it got negative reviews. We did **NOT** use their design (below).

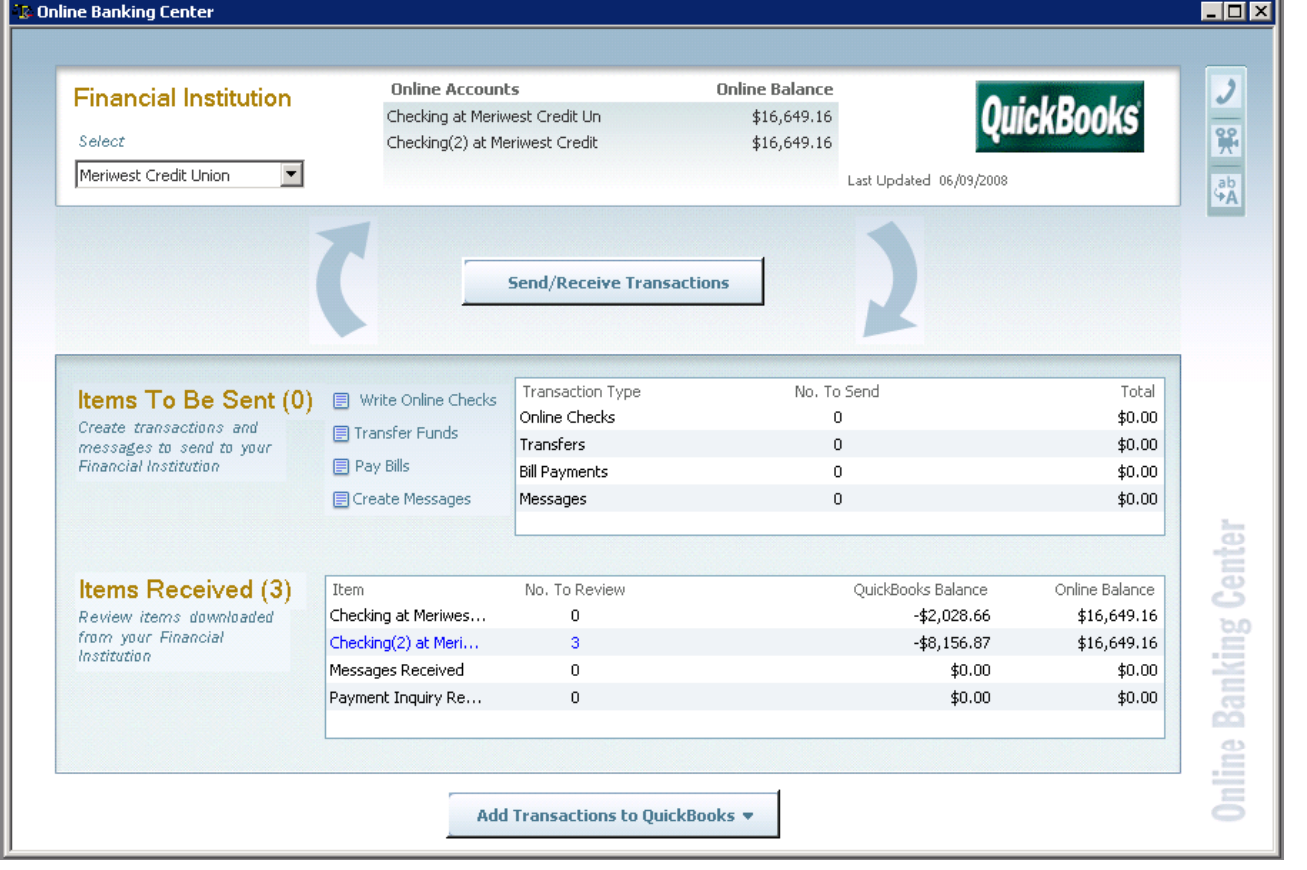

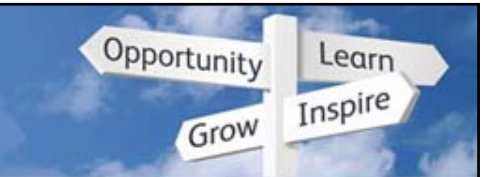

## **Banking > Set Up Account for Online Services**

- . New look to setting up Online Services.
- Choose the Account to use from the Chart of Accounts List.

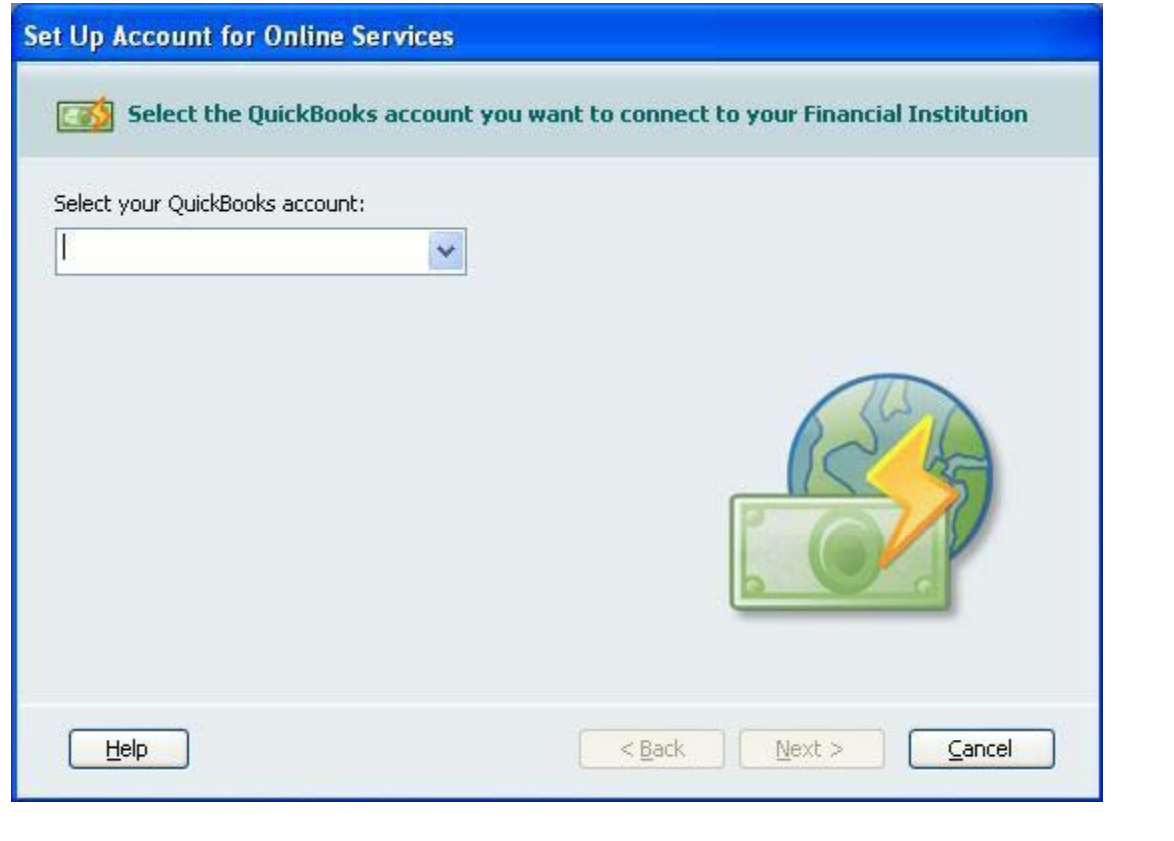

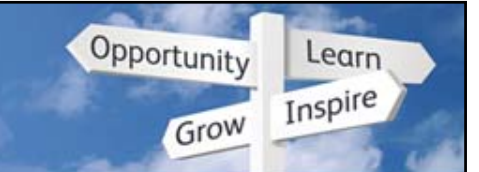

## **Banking > Set Up Account for Online Services**

• Choose the name of the Financial Institution

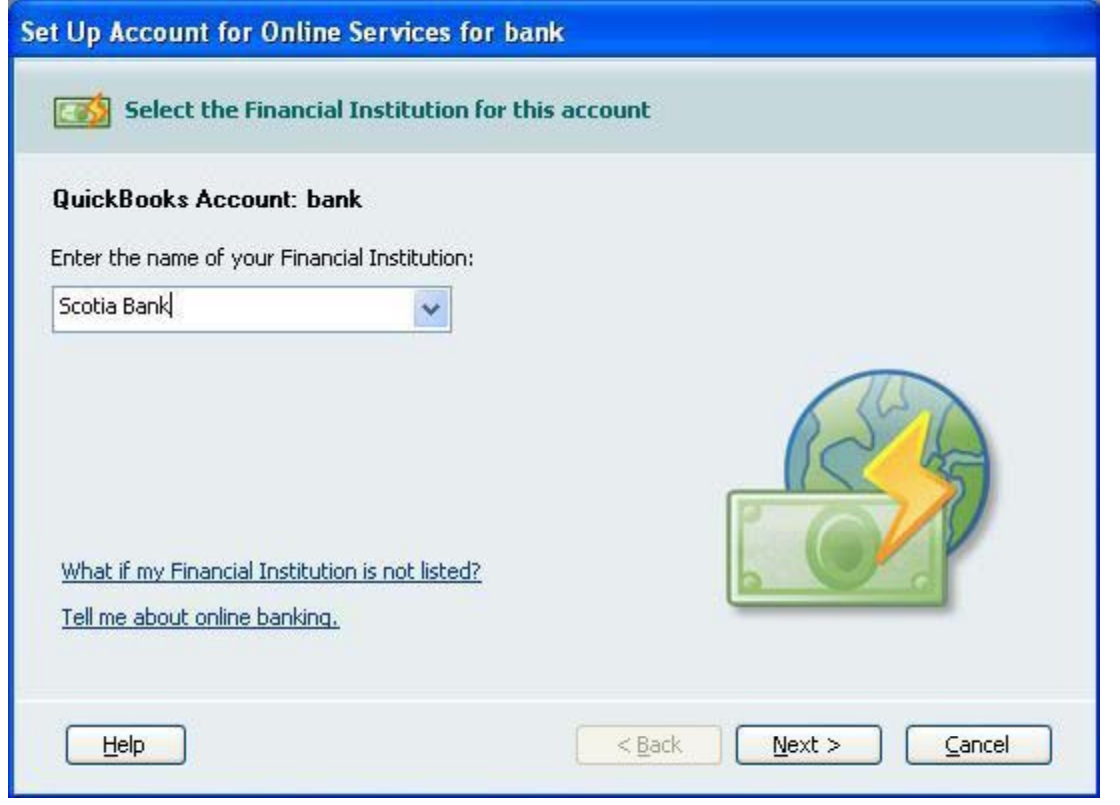

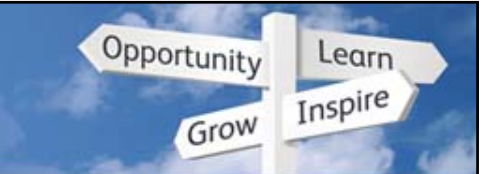

### **Banking > Set Up Account for Online Services**

• Access point to import Web Connect Files has been added to this drop down menu menu.

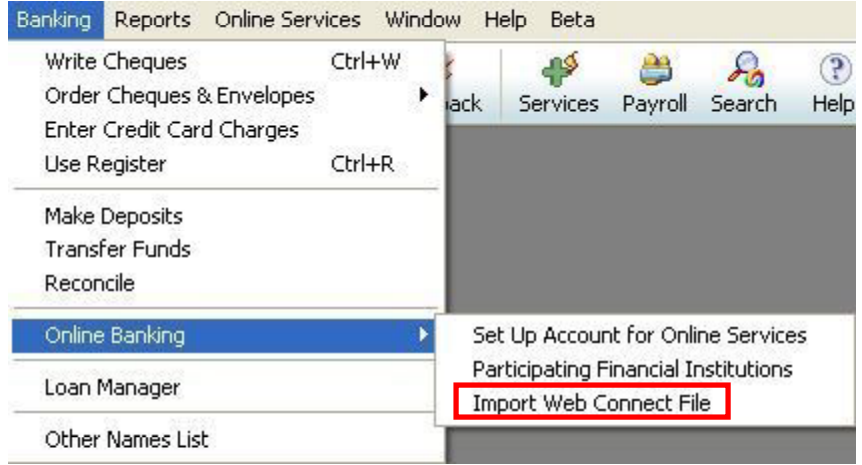

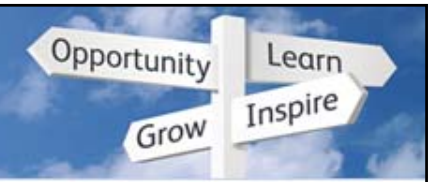

# **Banking Menu**

• A new look and feel for some of the options.

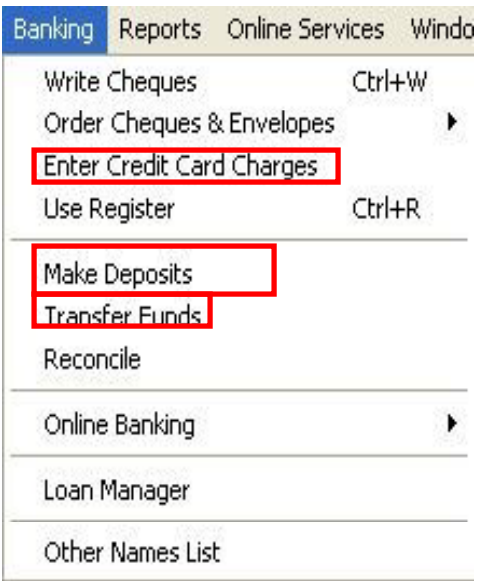

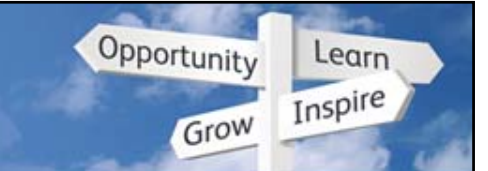

# **Banking > Enter Credit Card Charges**

. New look to the Enter Credit Card Charges window with the addition of Multi-currency.

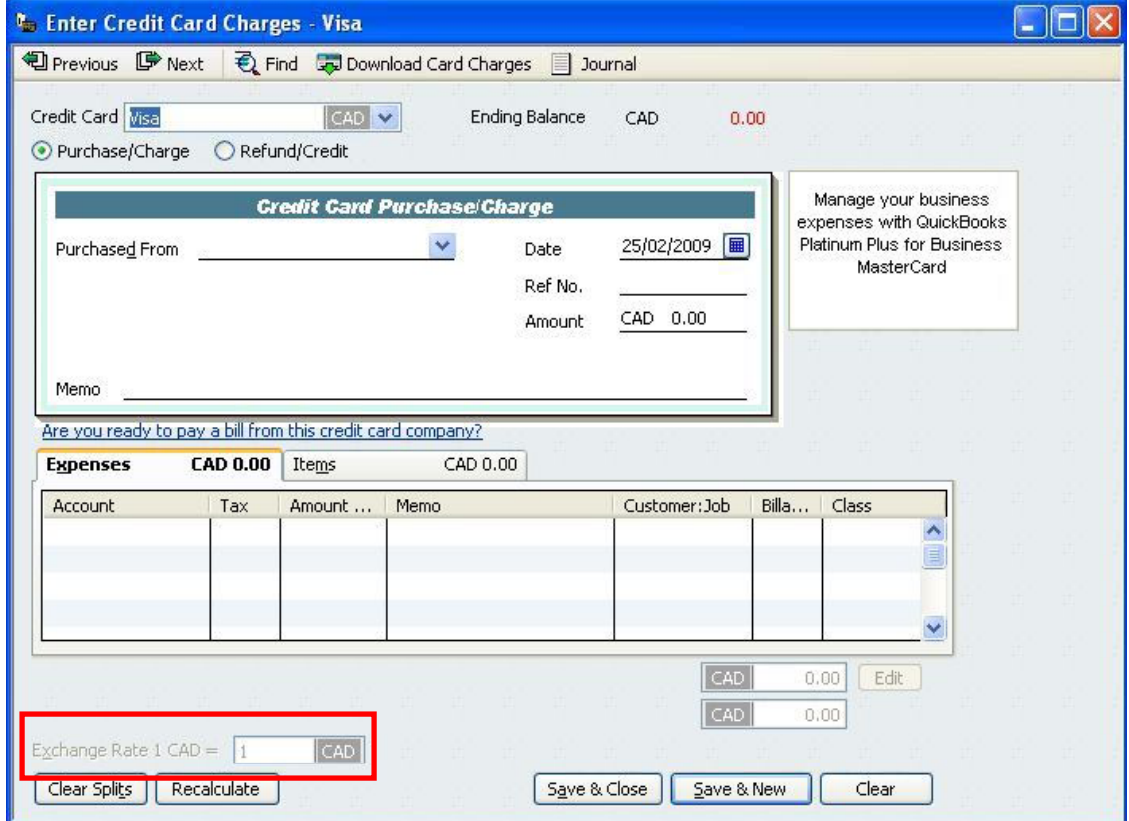

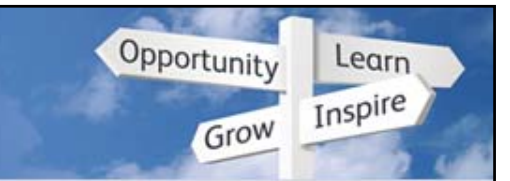

# **Banking > Transfer Funds**

- Change in the Transfer Funds Between Accounts Window with the addition of Multi-Currency.
- Still have to Transfer funds through the home currency account

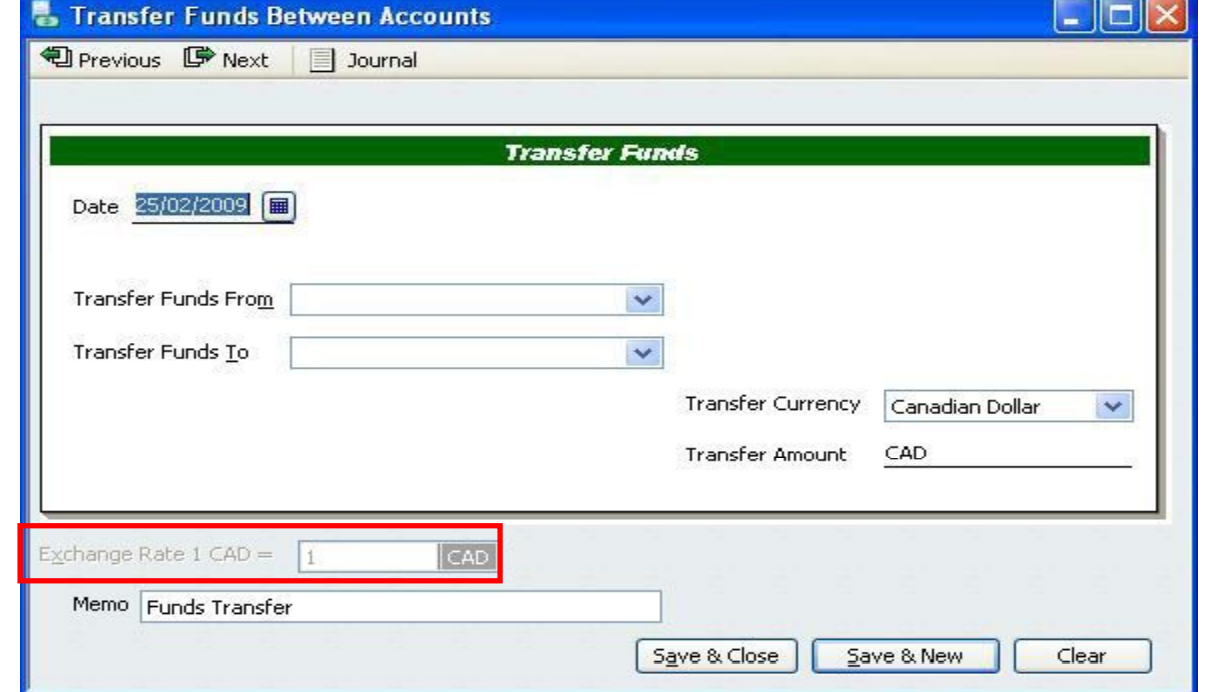

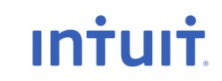

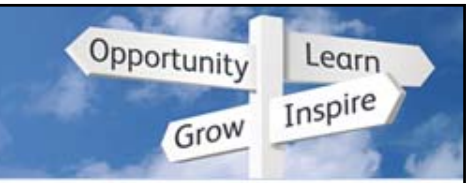

# **Banking > Reconcile**

. When customizing the Columns in the Reconcile window you can now add a Type Column to the window view.

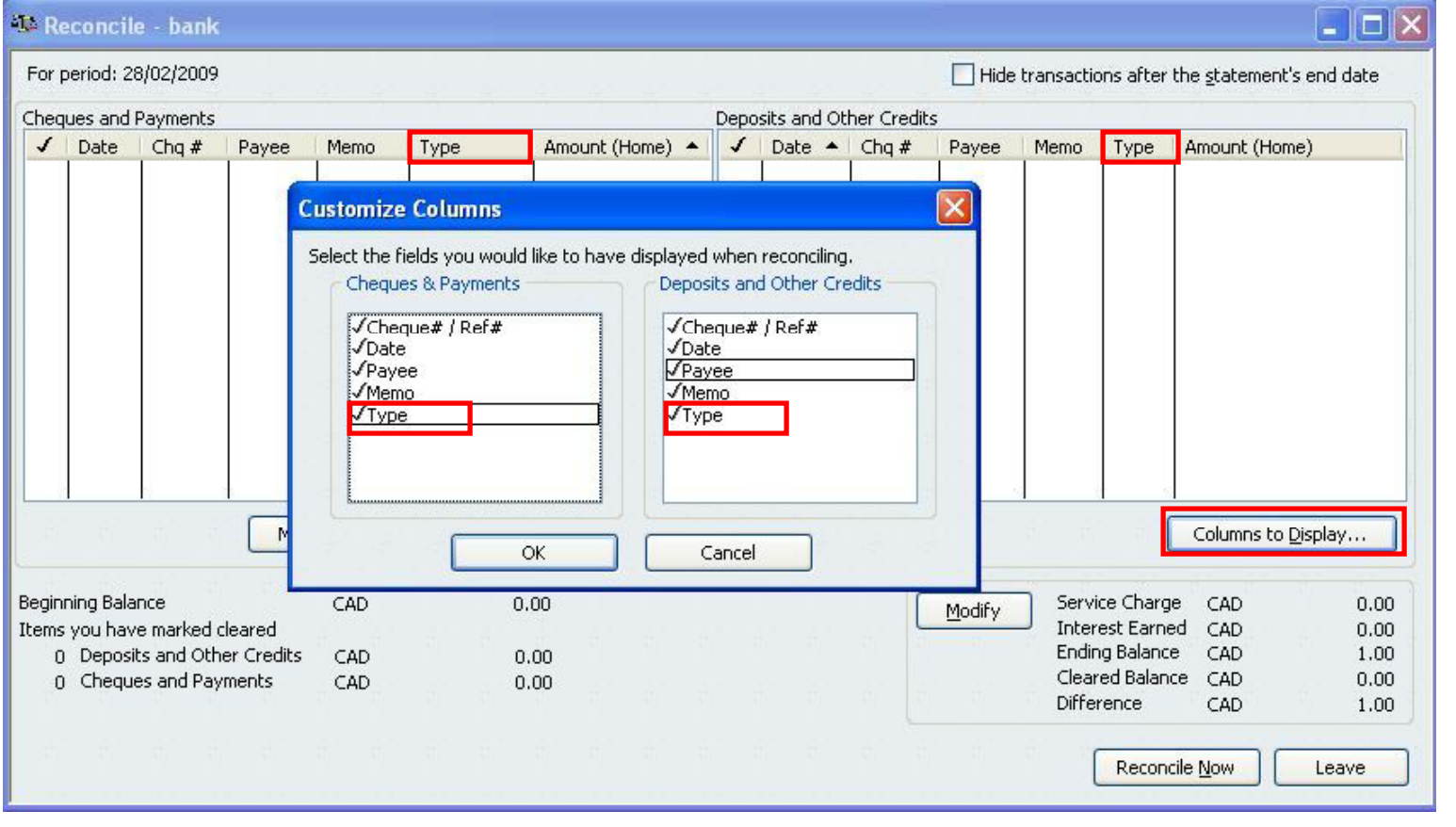

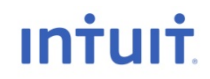

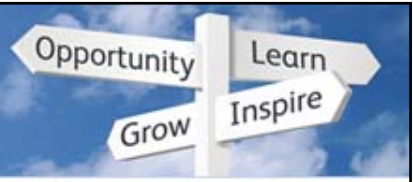

# **Payroll**

- Secure emailing of payslips  $\bullet$ 
	- QB now password-protects PDFs of payslips when emailing them  $\frac{1}{2}$

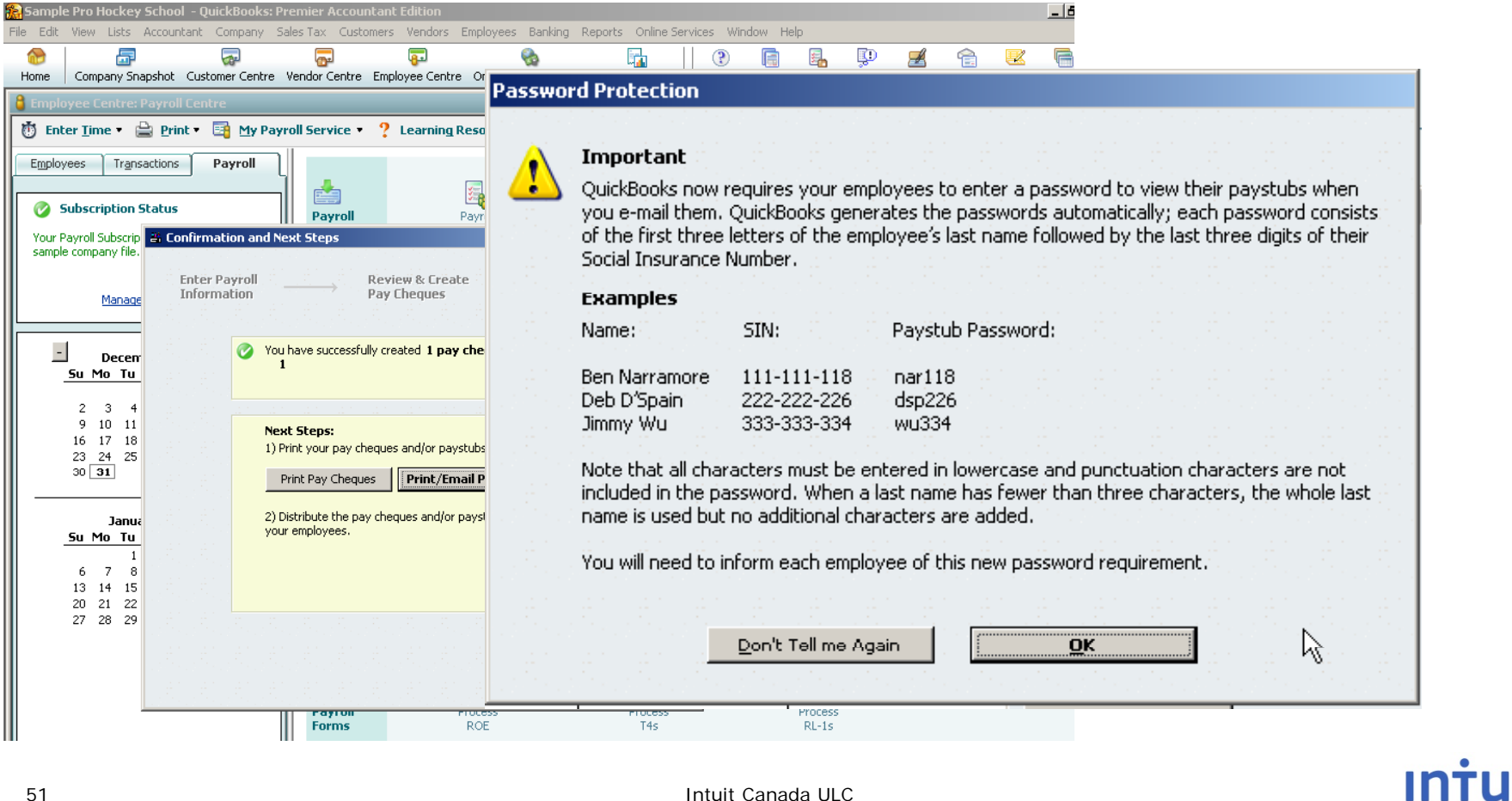

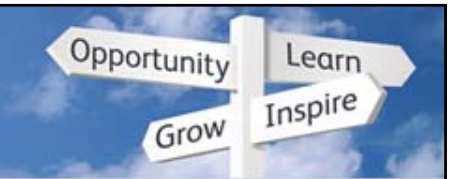

# **Payroll**

- New UI explains when to edit vs. void a pay cheque  $\bullet$ 
	- Helps select the right cheque as well

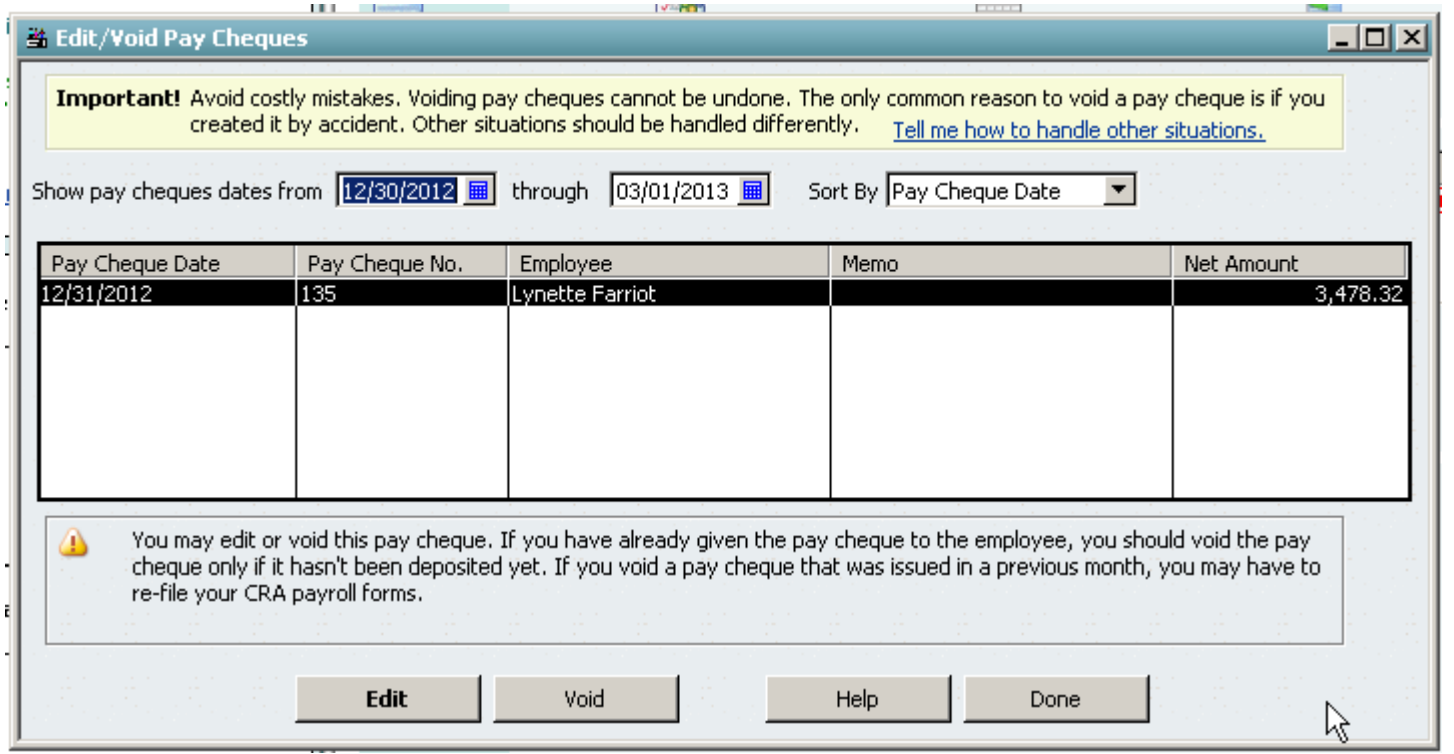

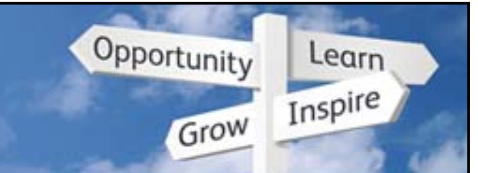

**INTUIT** 

- To review client's finances, no need for a site visit or mailed CD
- More functionality in Accountant Copy

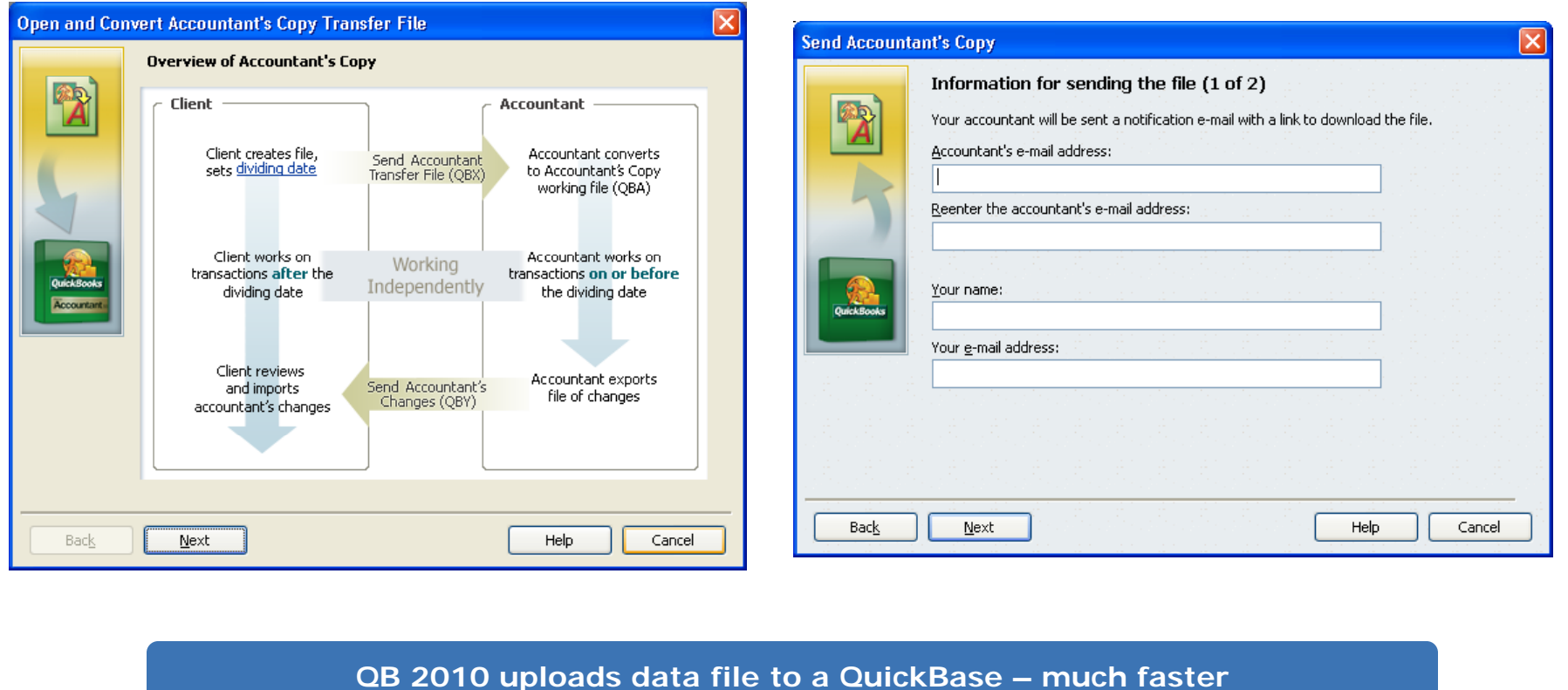

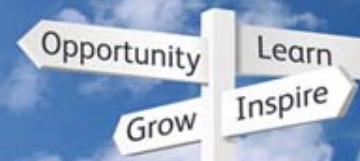

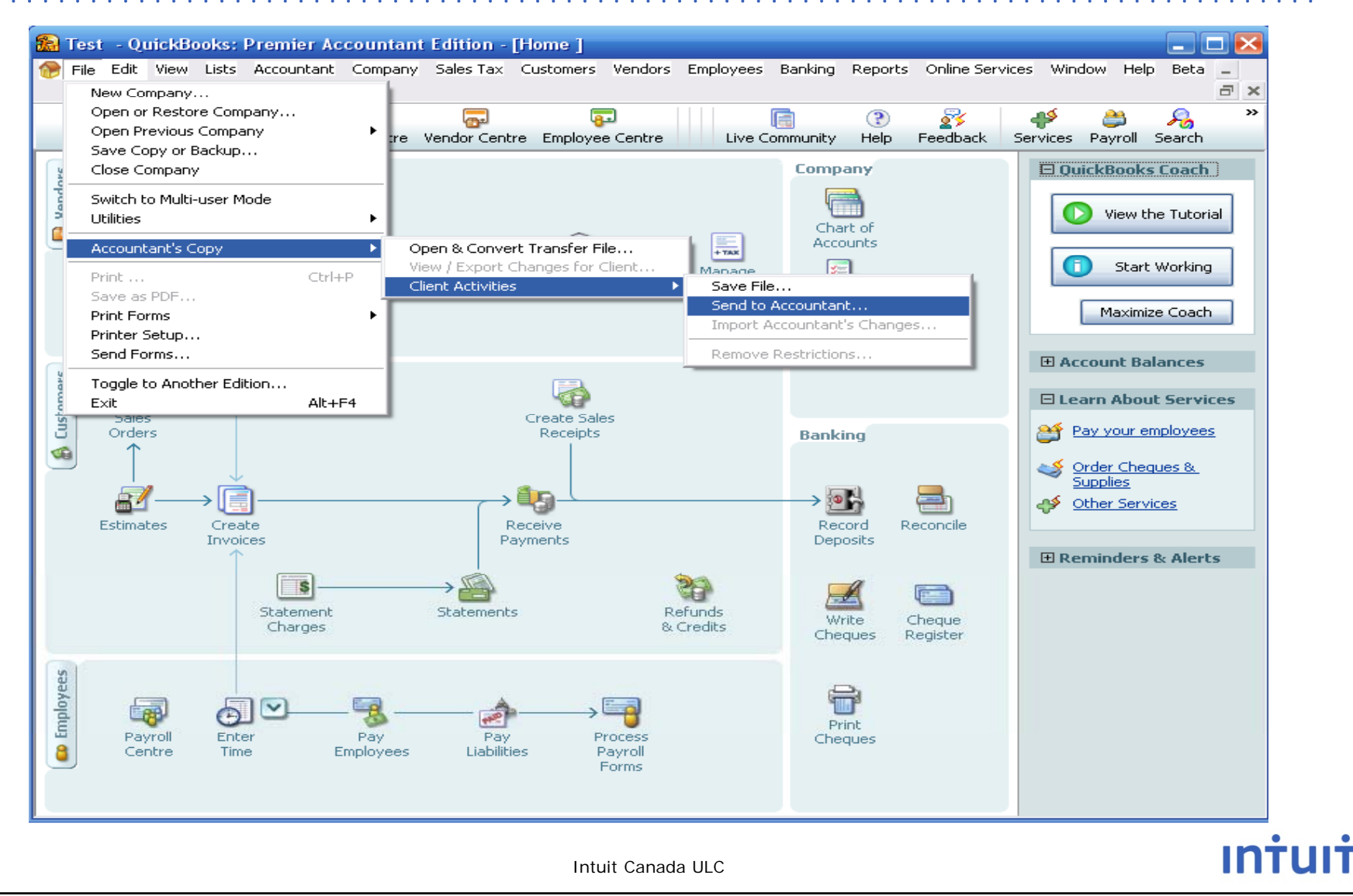

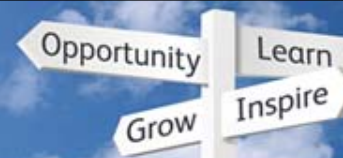

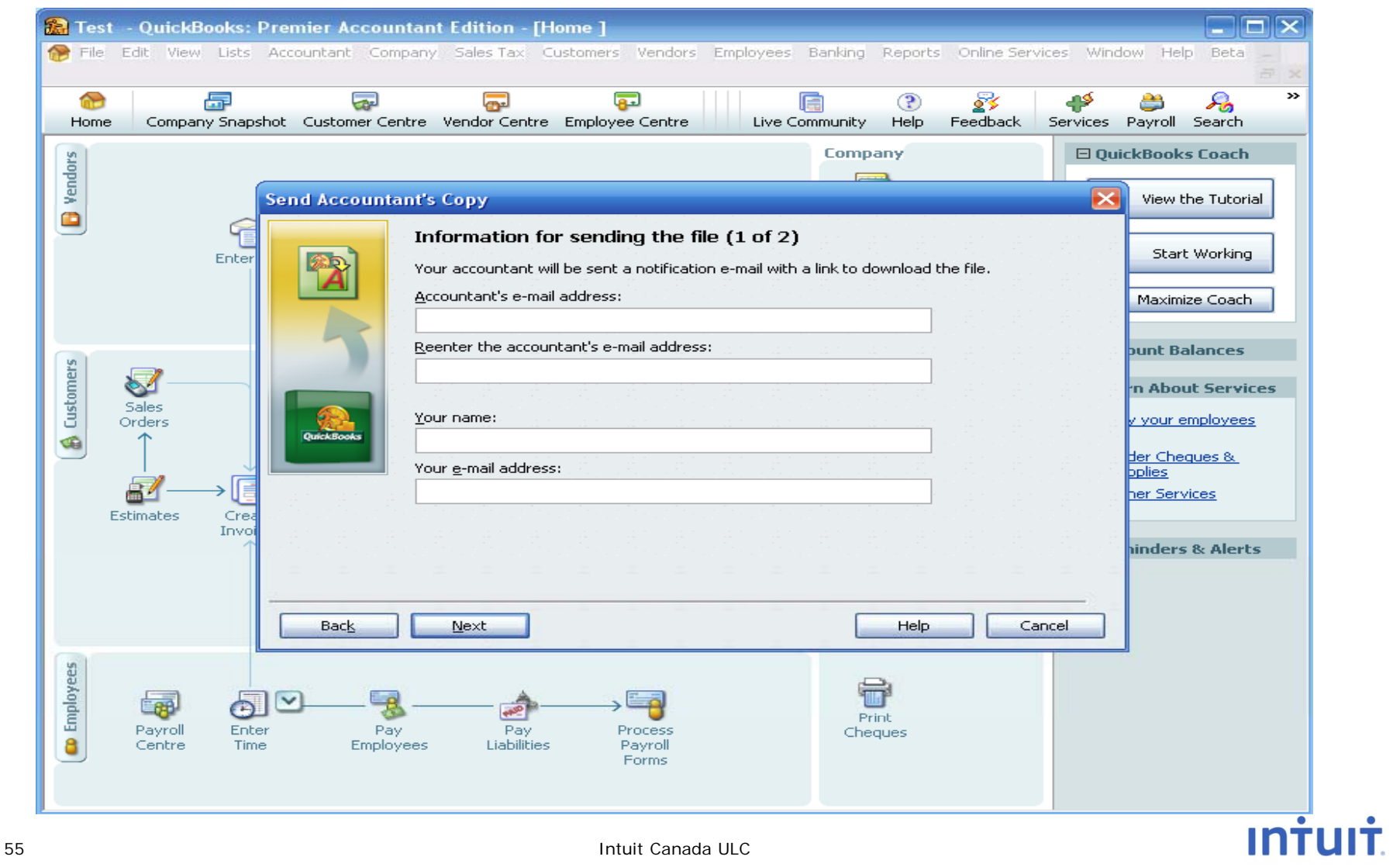

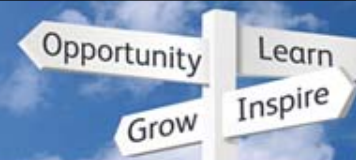

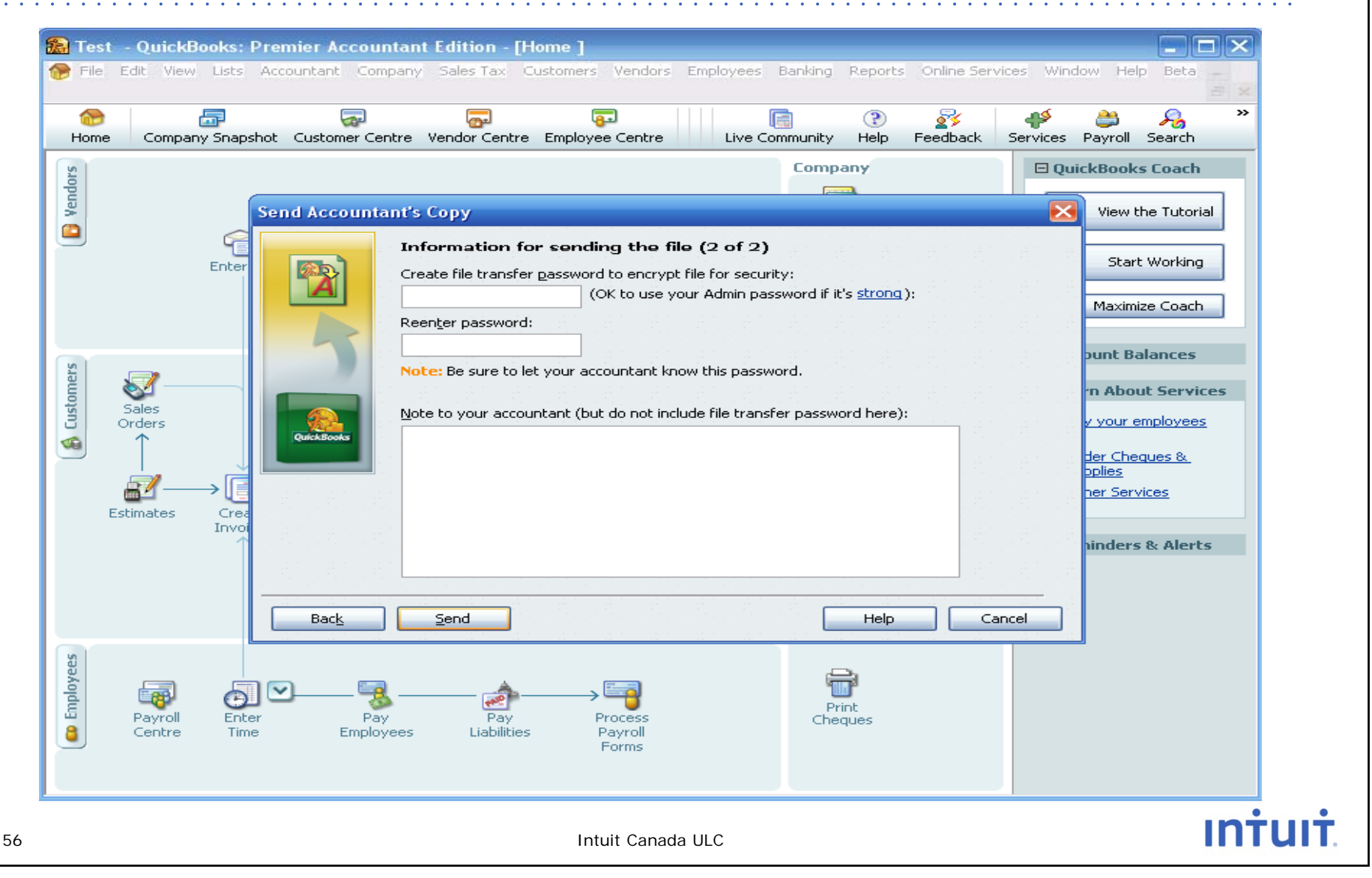

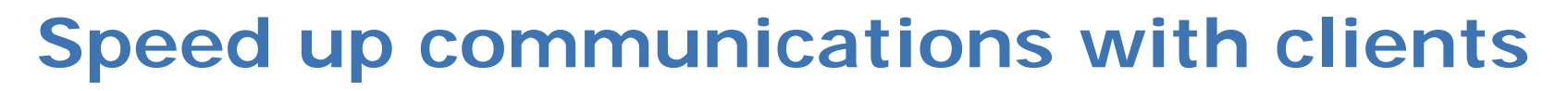

Opportunity

Grow

Learn Inspire

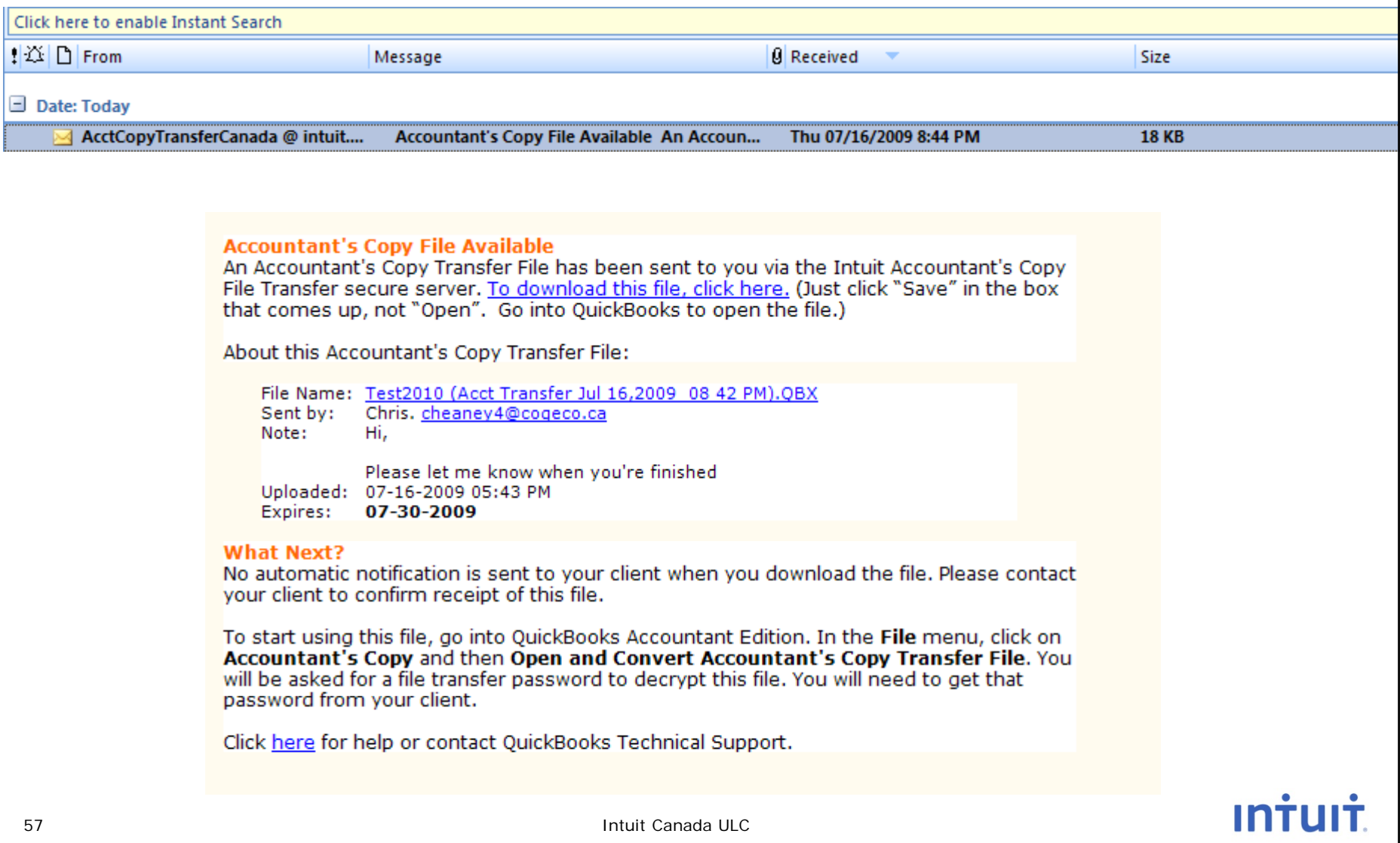

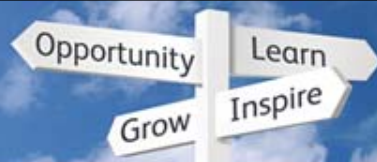

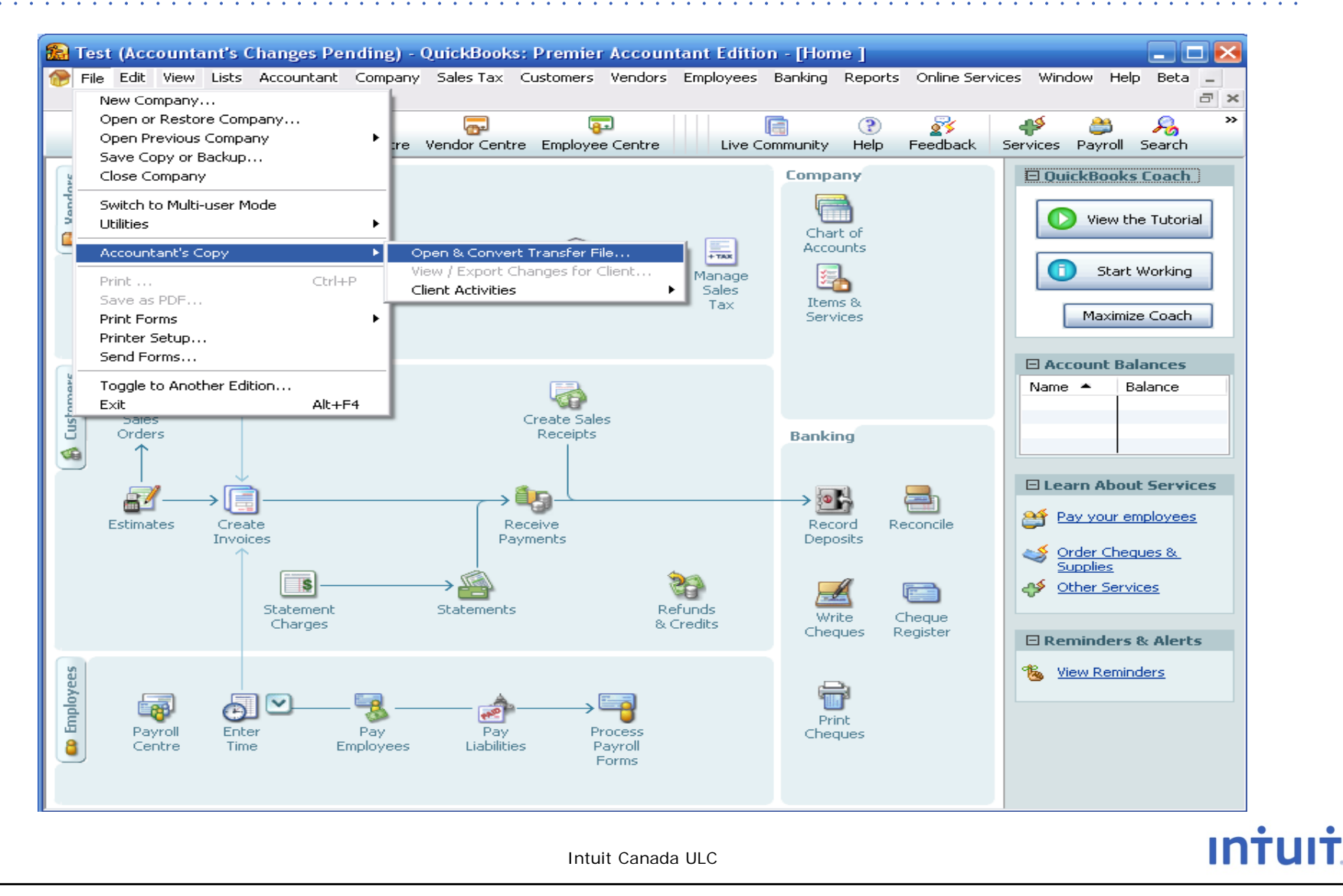

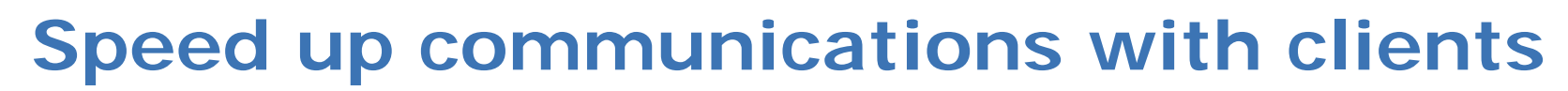

Opportunity

Grow

Learn Inspire

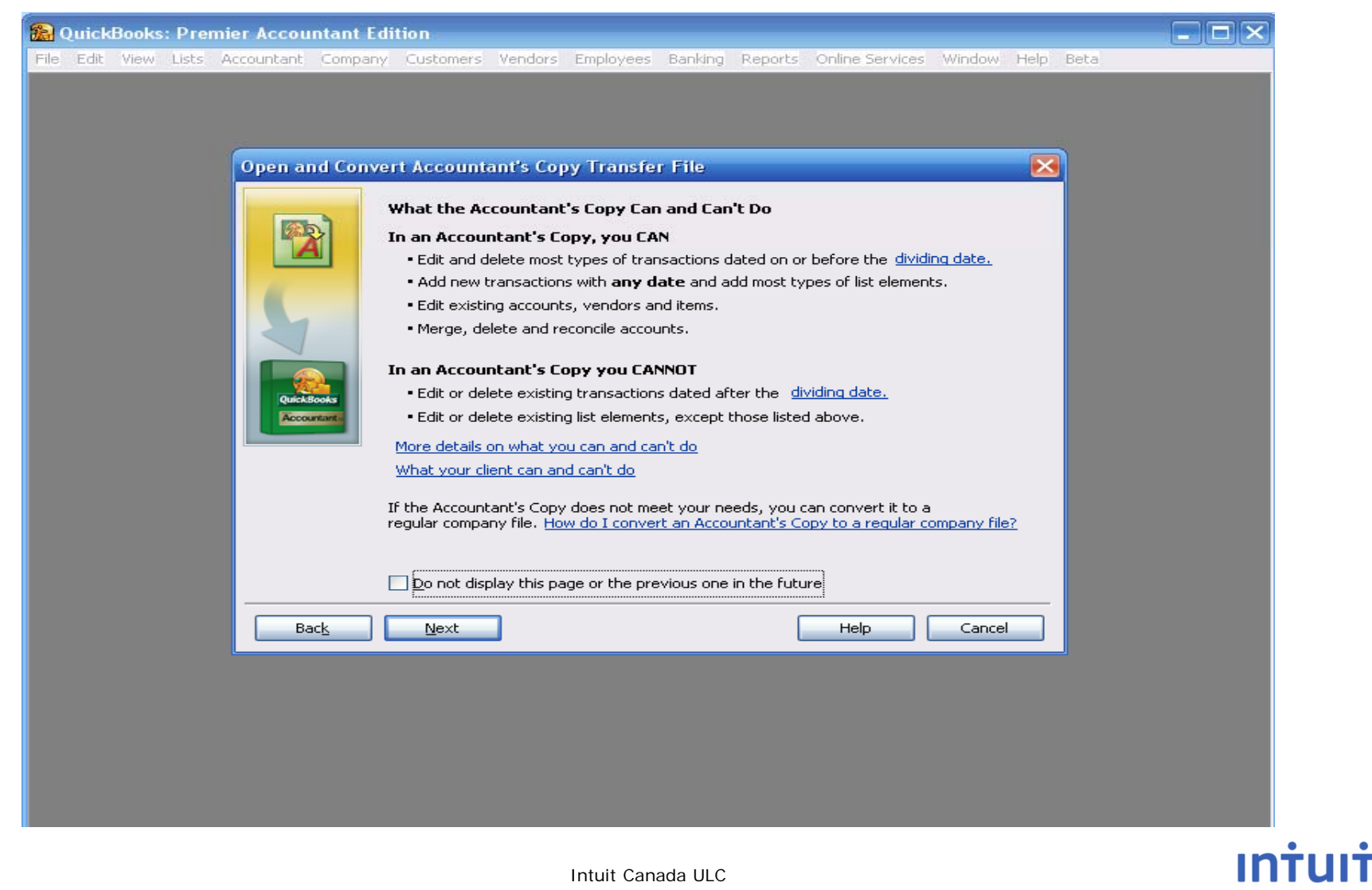

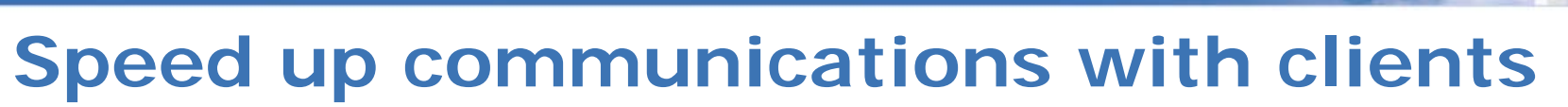

Opportunity

Grow

Learn Inspire

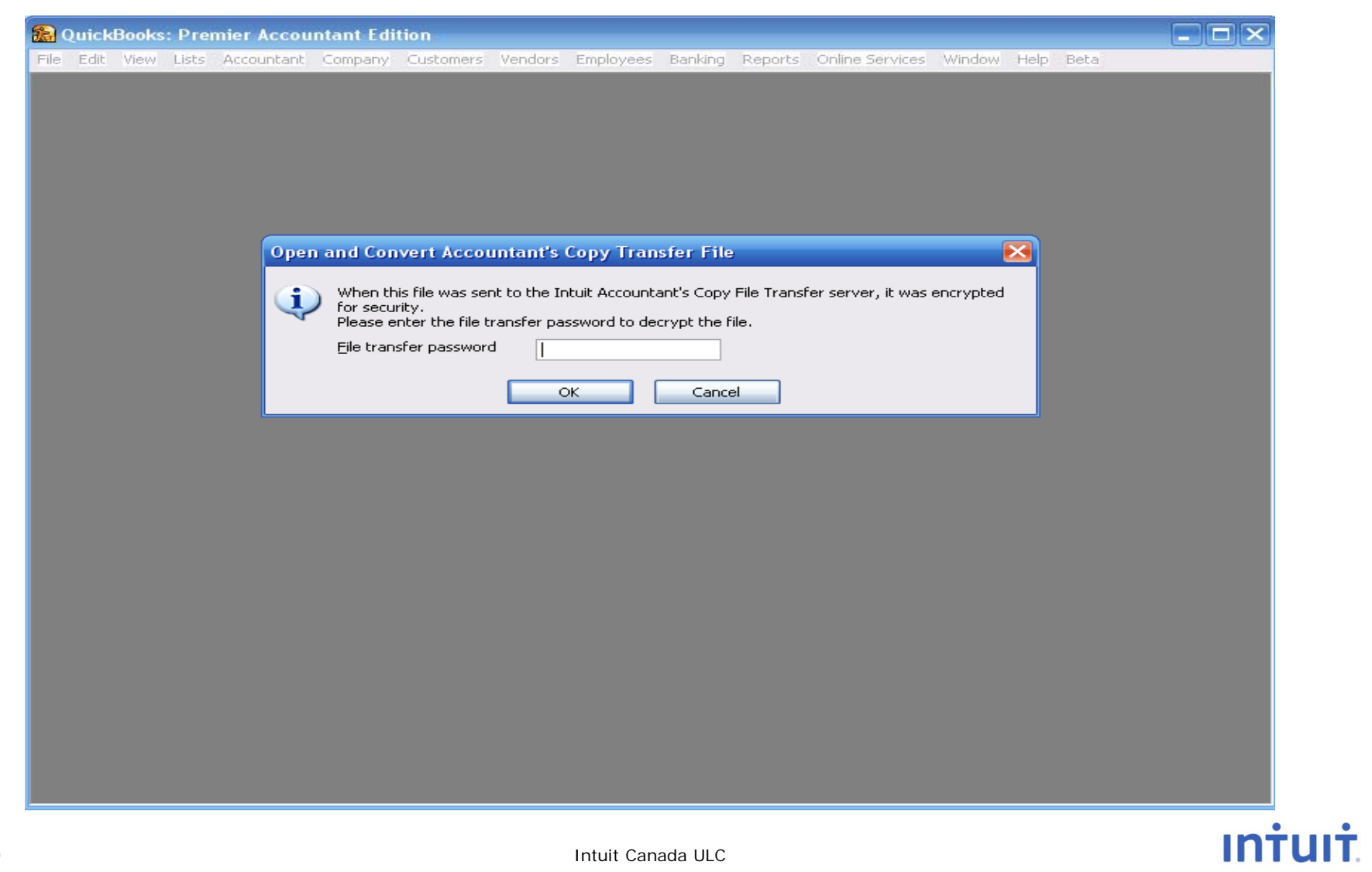

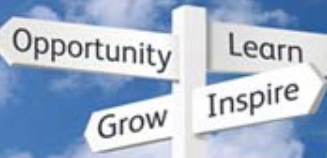

## **Improved Accountant Copy**

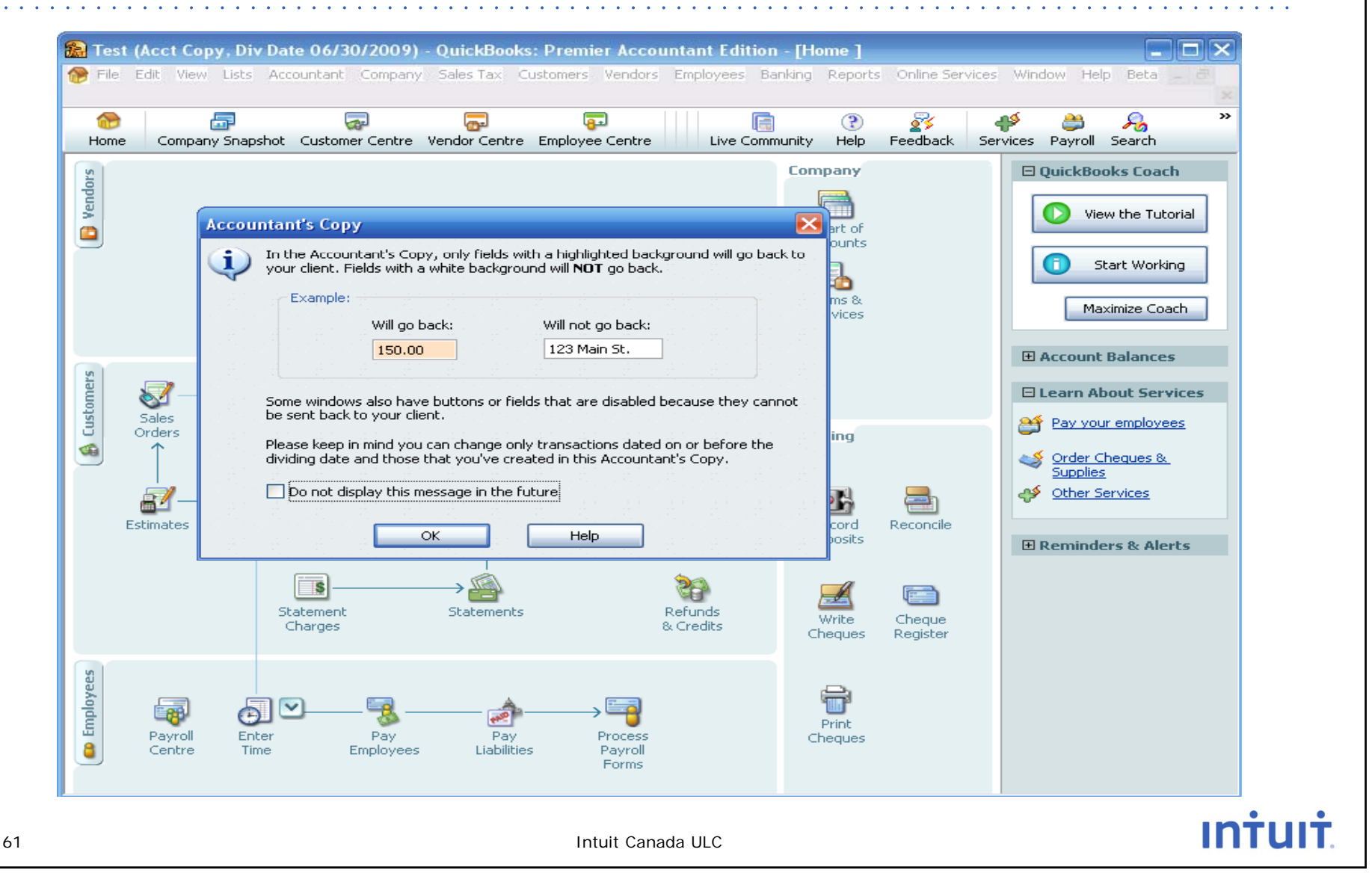

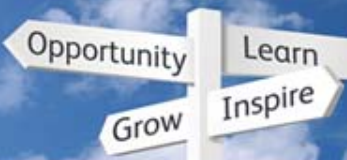

### **Improved Accountant Copy**

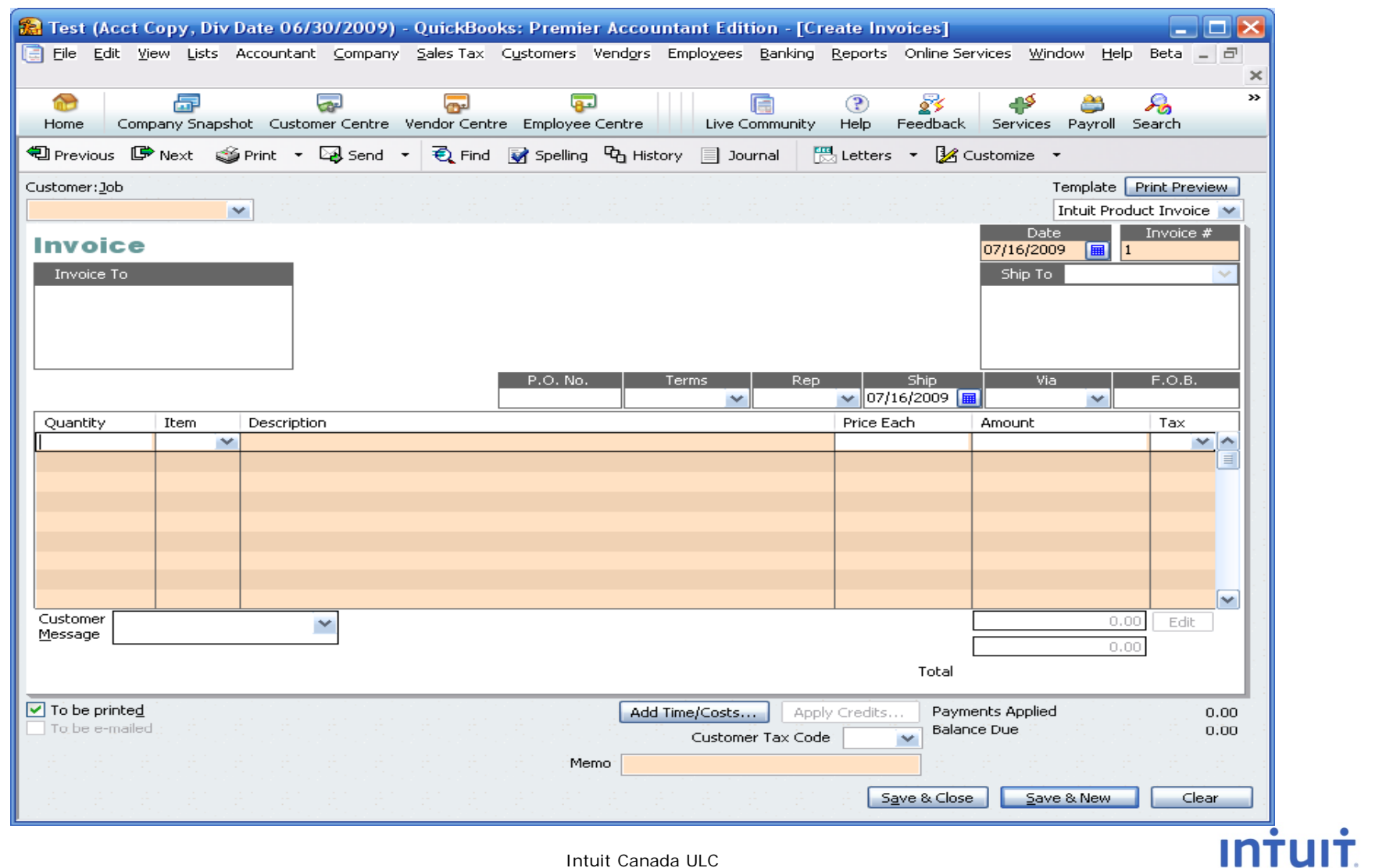

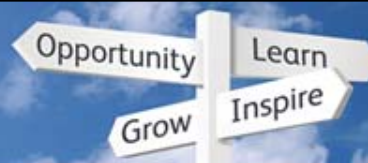

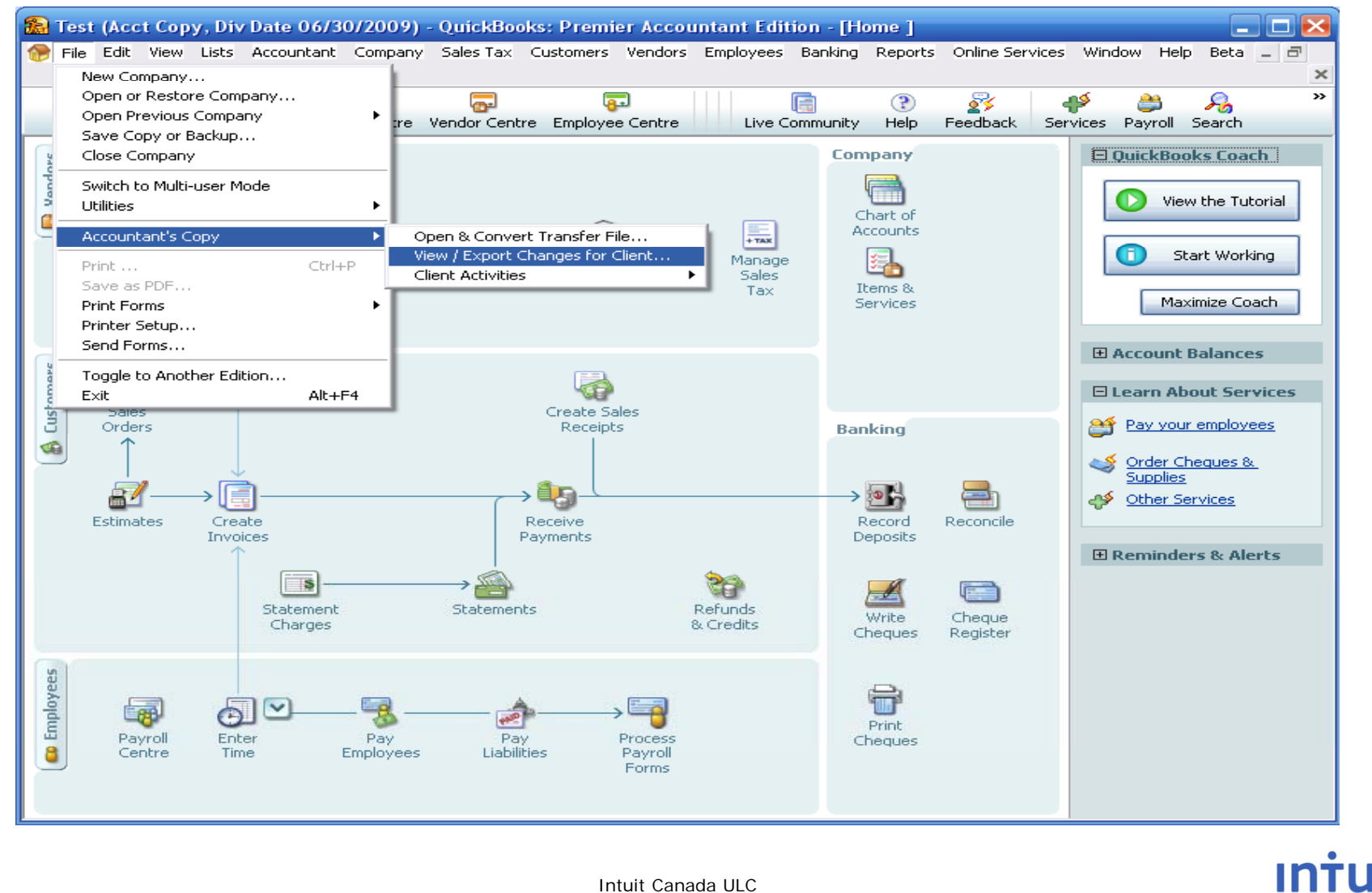

64

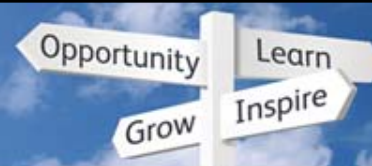

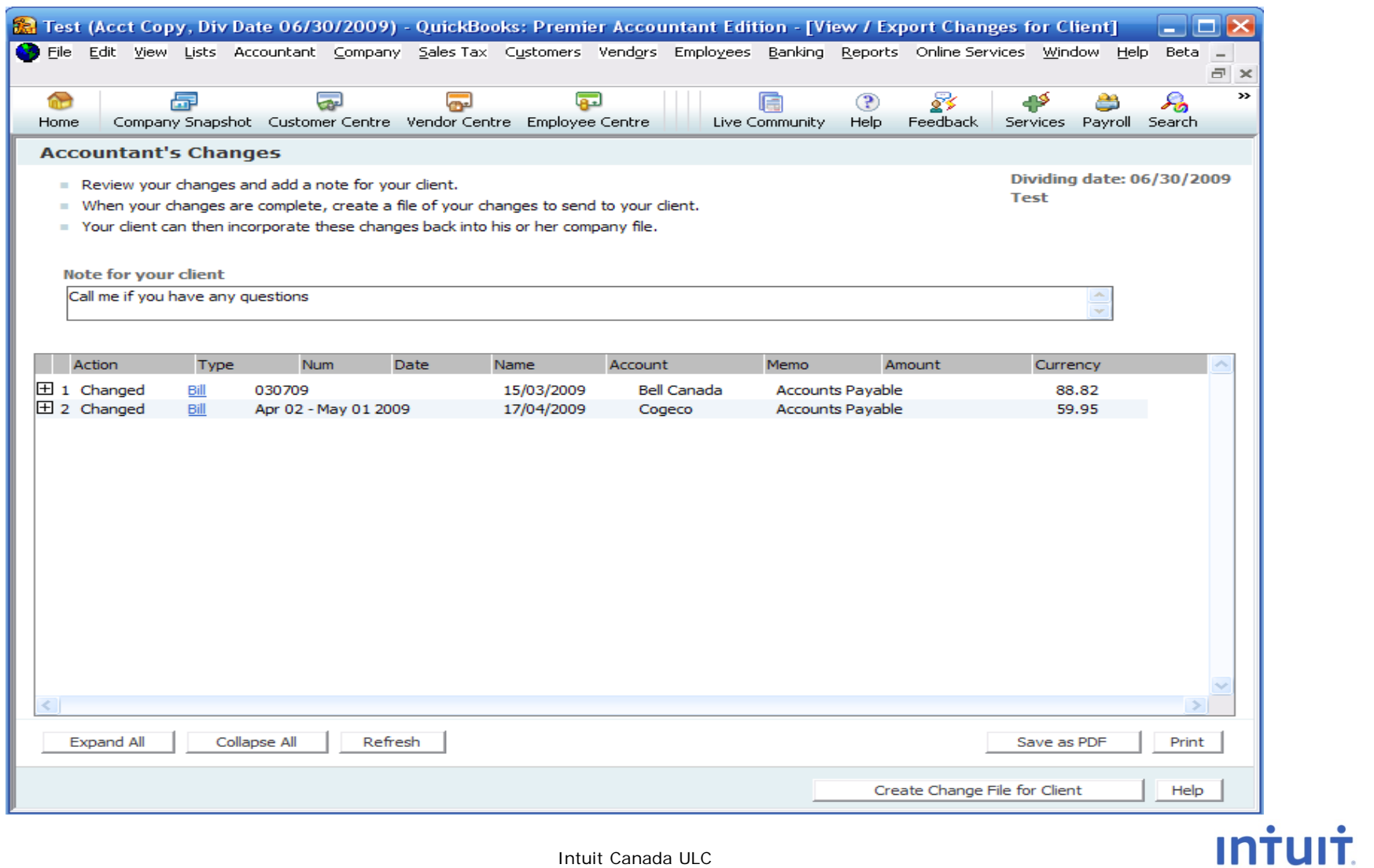

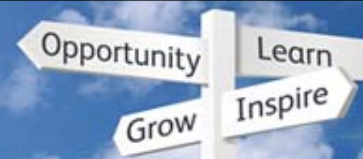

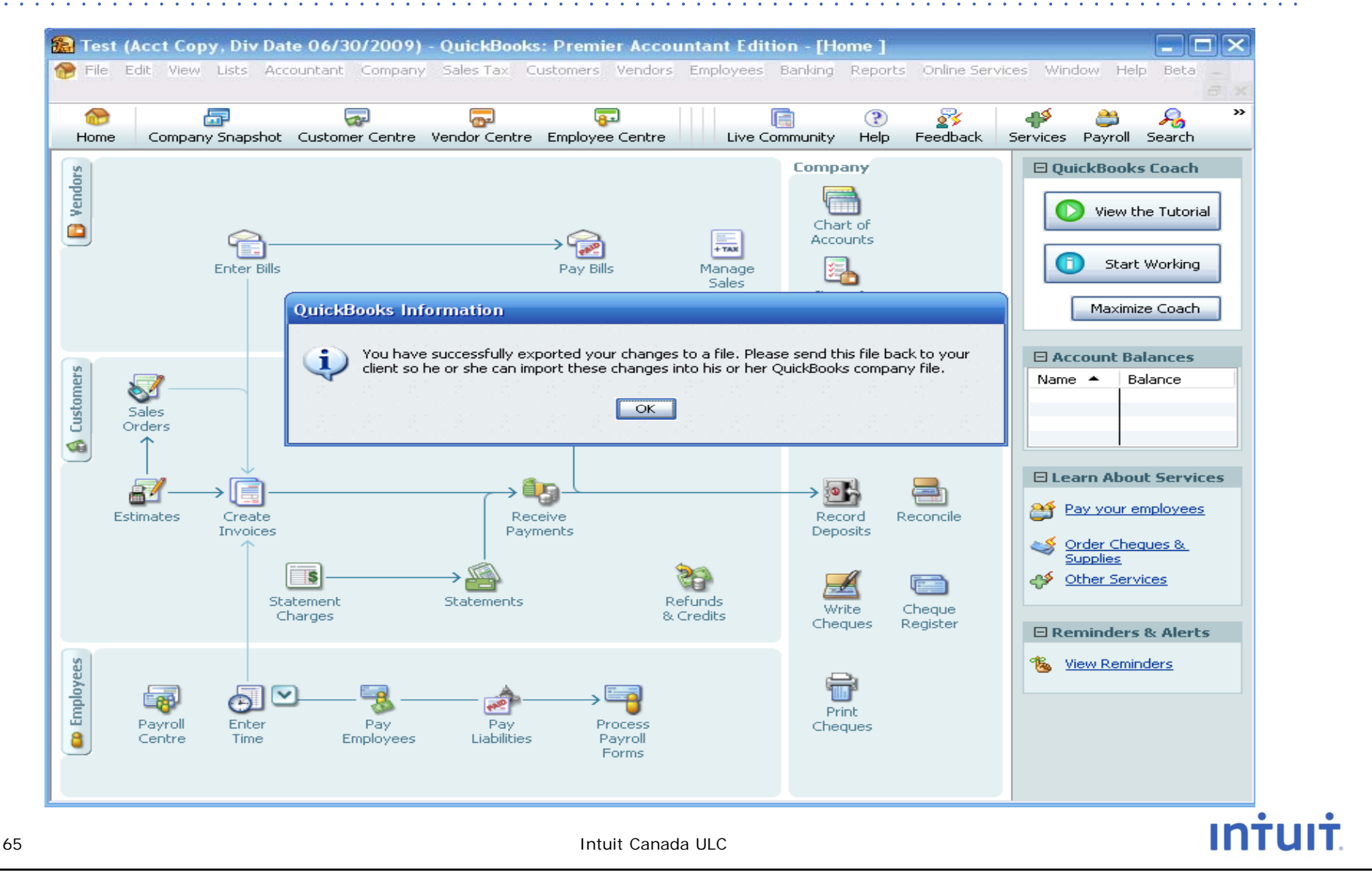

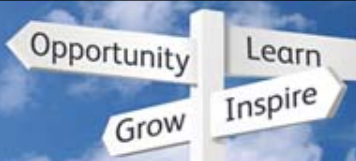

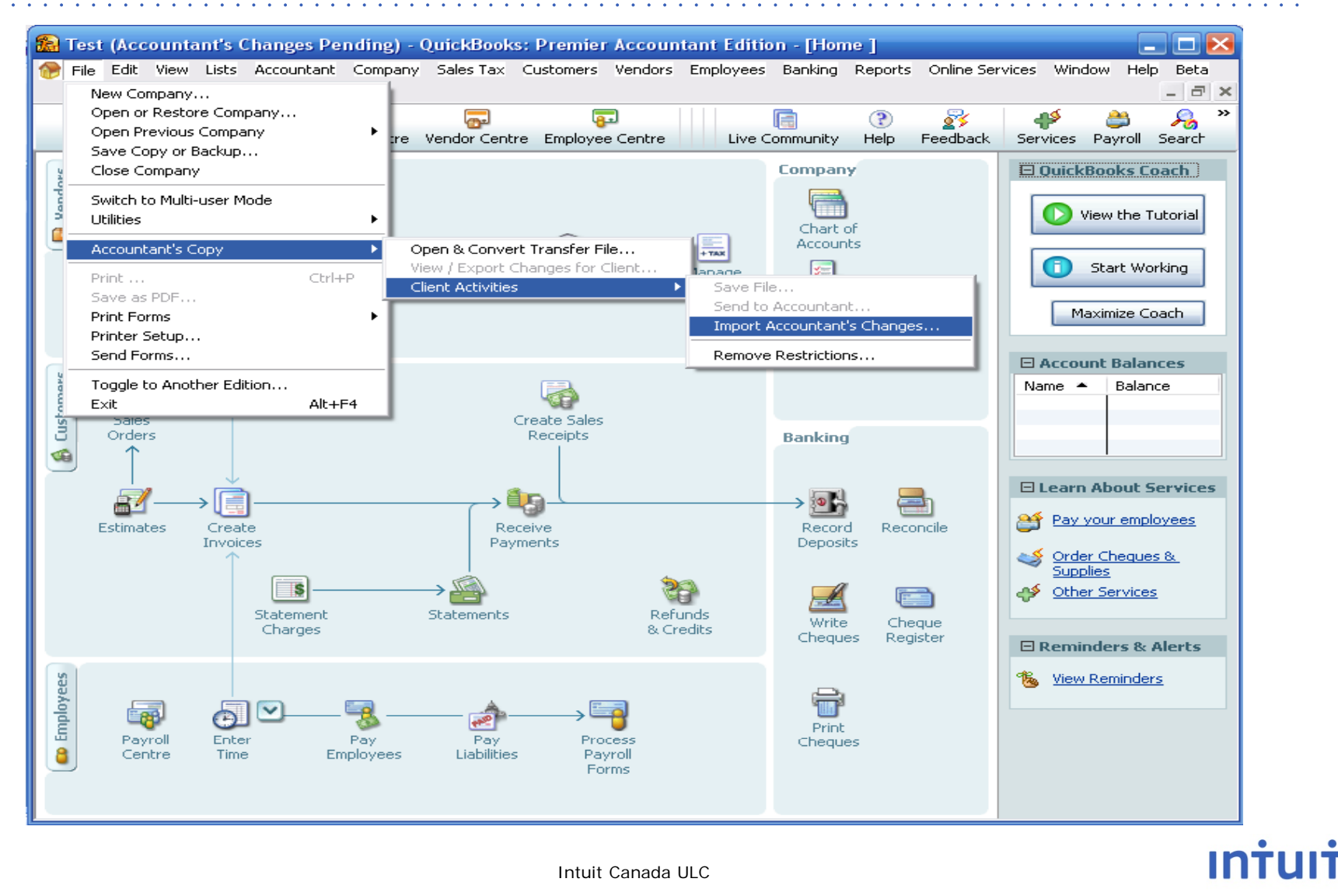

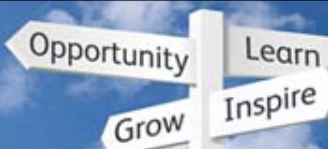

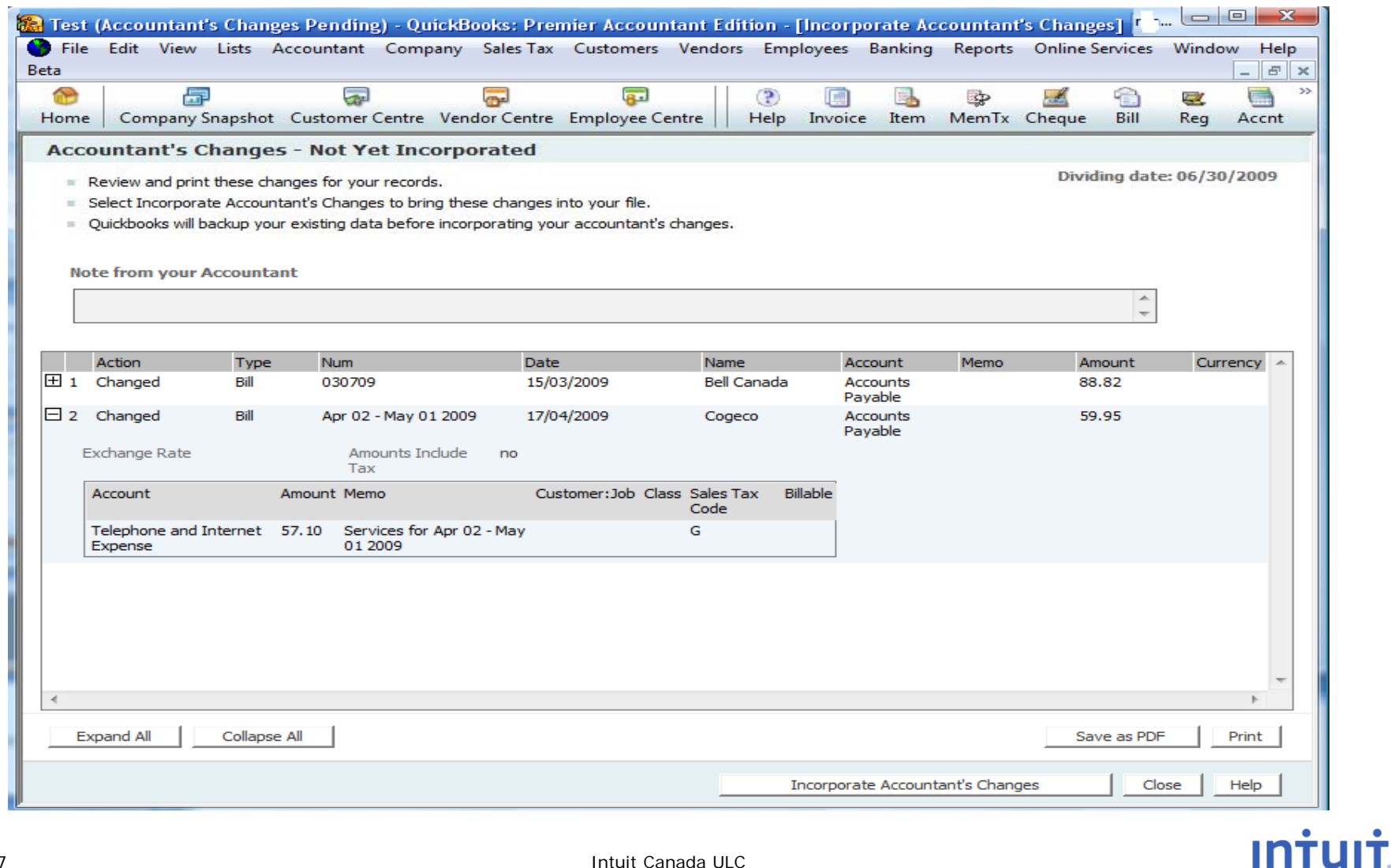

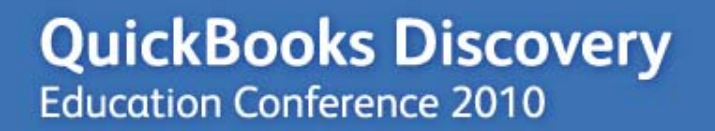

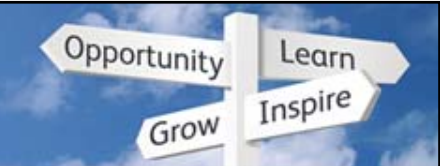

## **Accountant Transfer Demo**

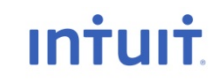

Intuit Canada ULC

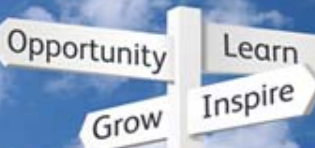

### **External Accountant User**

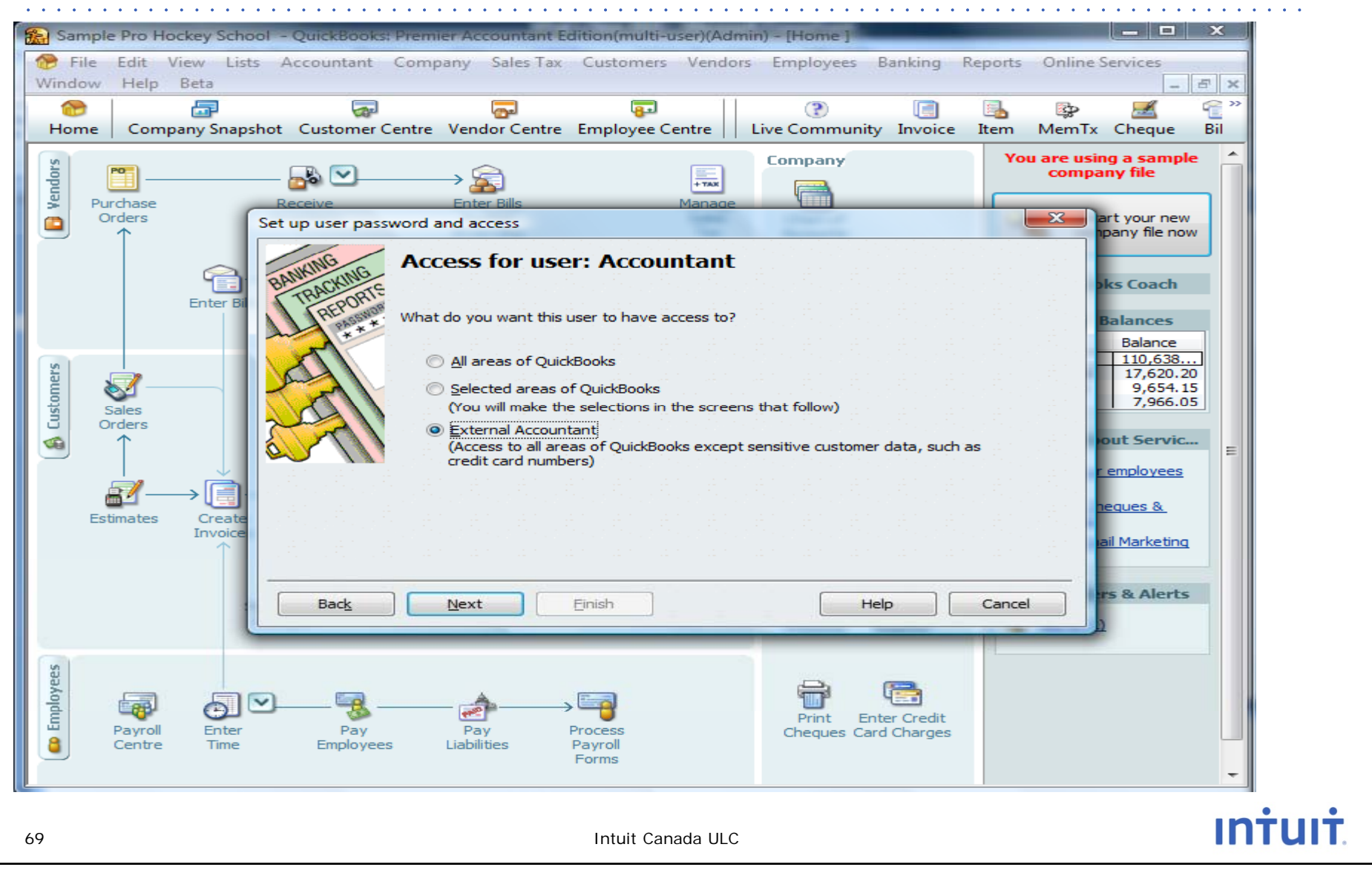

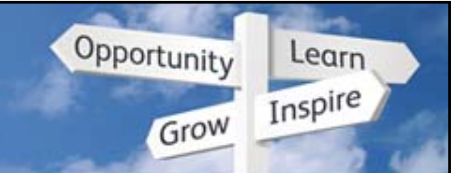

# **Accountants: Easy to find/fix mistakes**

– Client Data Review Tool is a checklist of problem areas to review

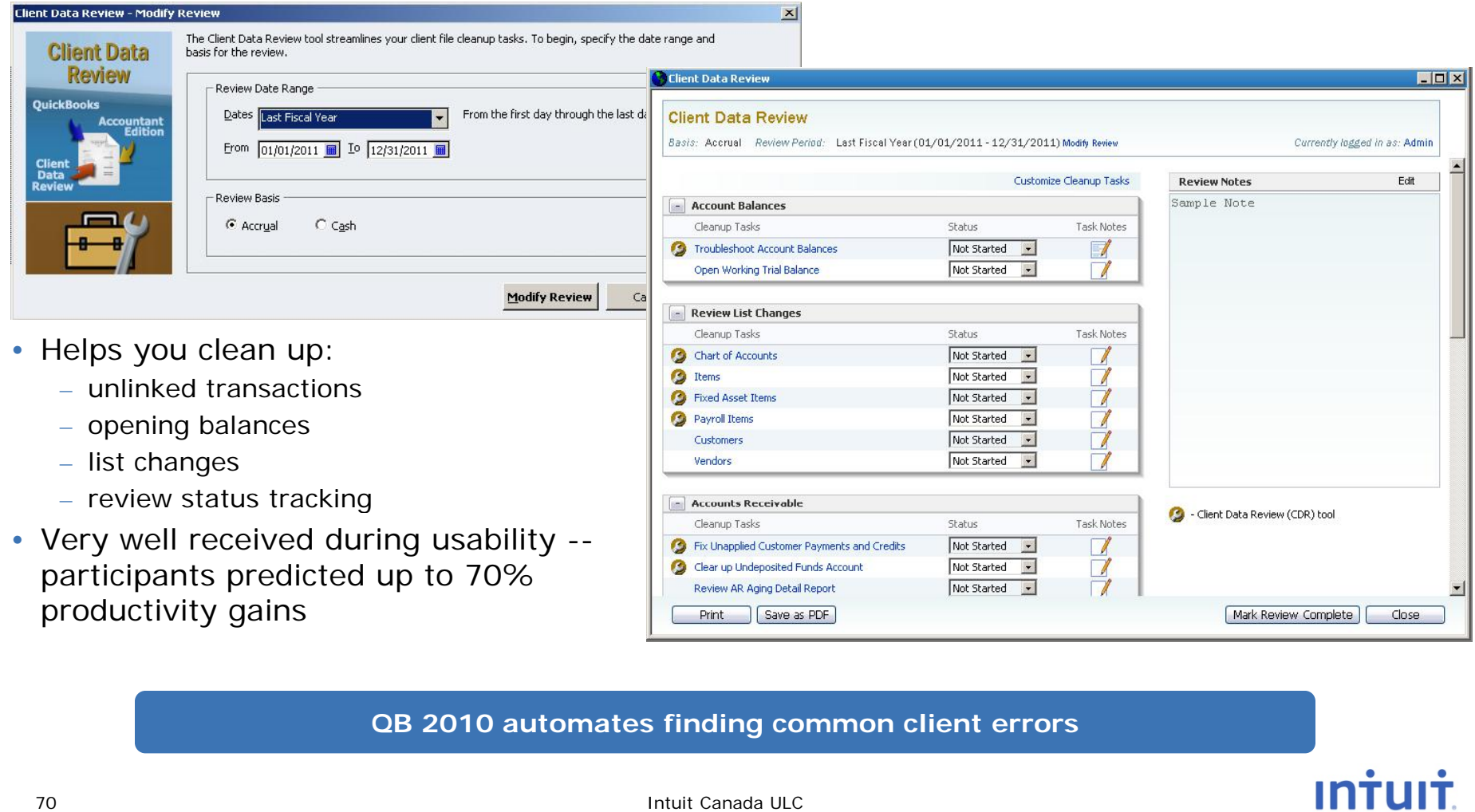

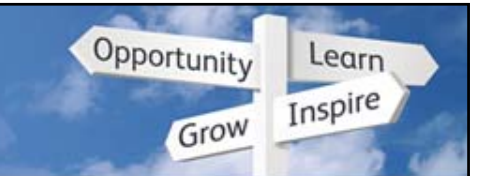

# **Cli iAccountant > Client Data Review**

- This window will appear when you open the company file and when you first choose Client Data Review.
- You can create an External Accountant User specifically for your accountant that has certain restrictions built in for the user.

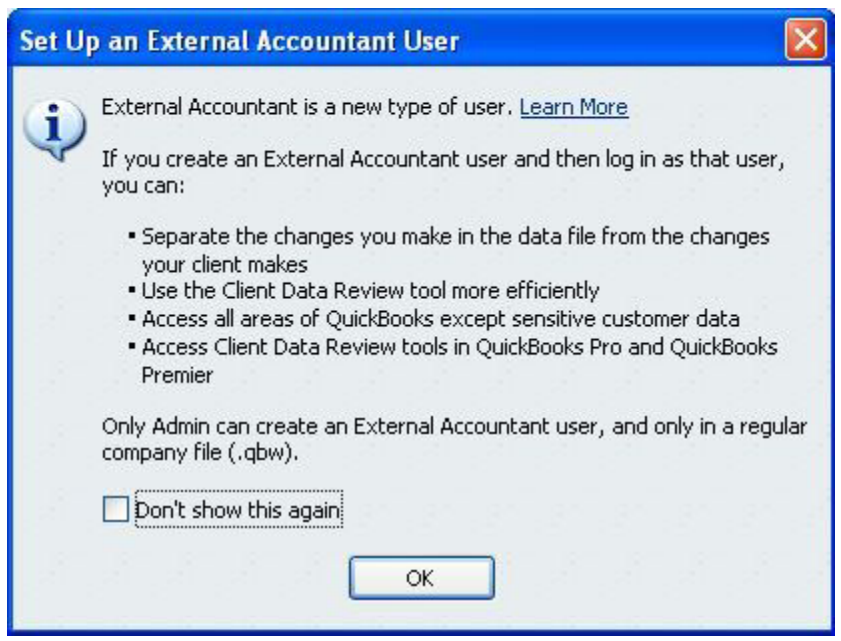

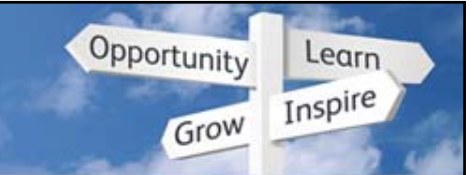

# **Accountant > Client Data Review**

- Client Data Review Start Review
- . Enter your Date Range and Review Basis and click Start **Review**

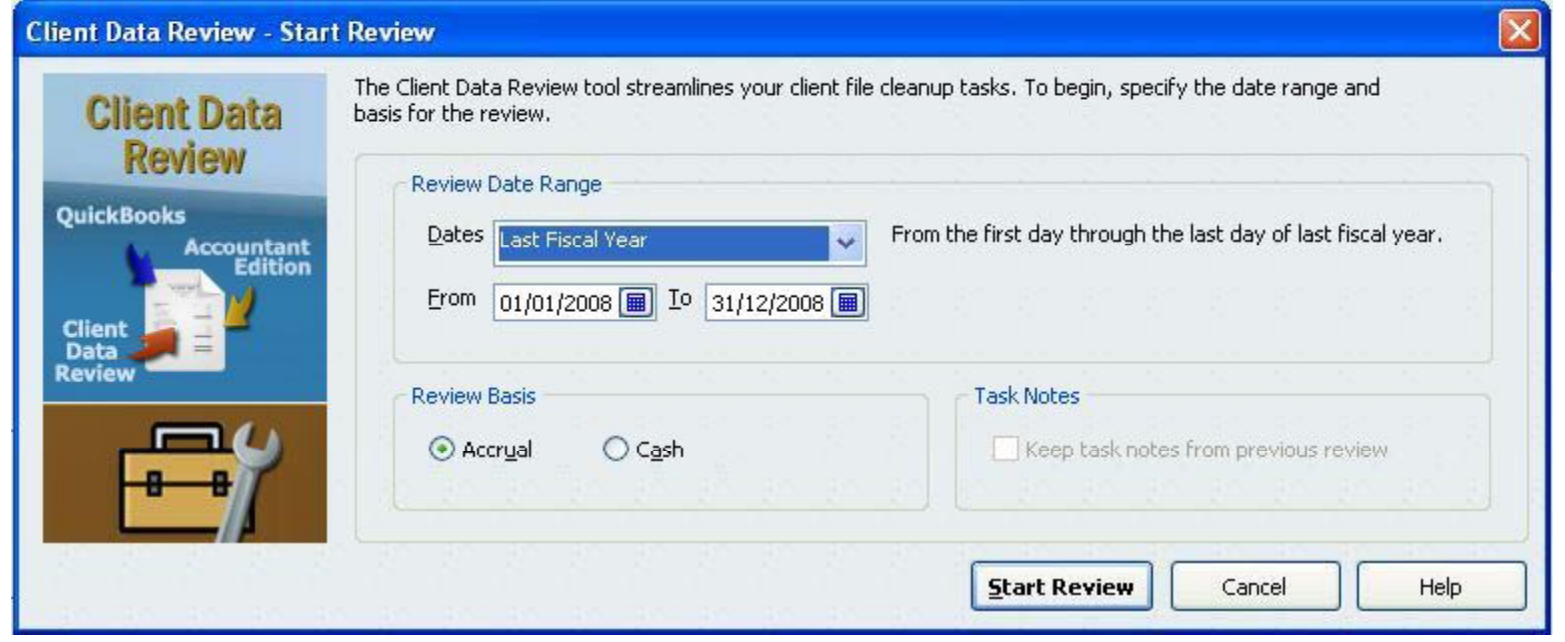
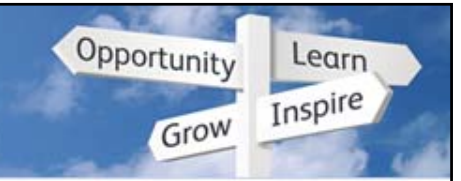

### **Cli iClient Data Review**

- This Data review window will open up to a web page.
- This is attached to the company file and allows the Accountant to maintain notes with each company file on the computer.

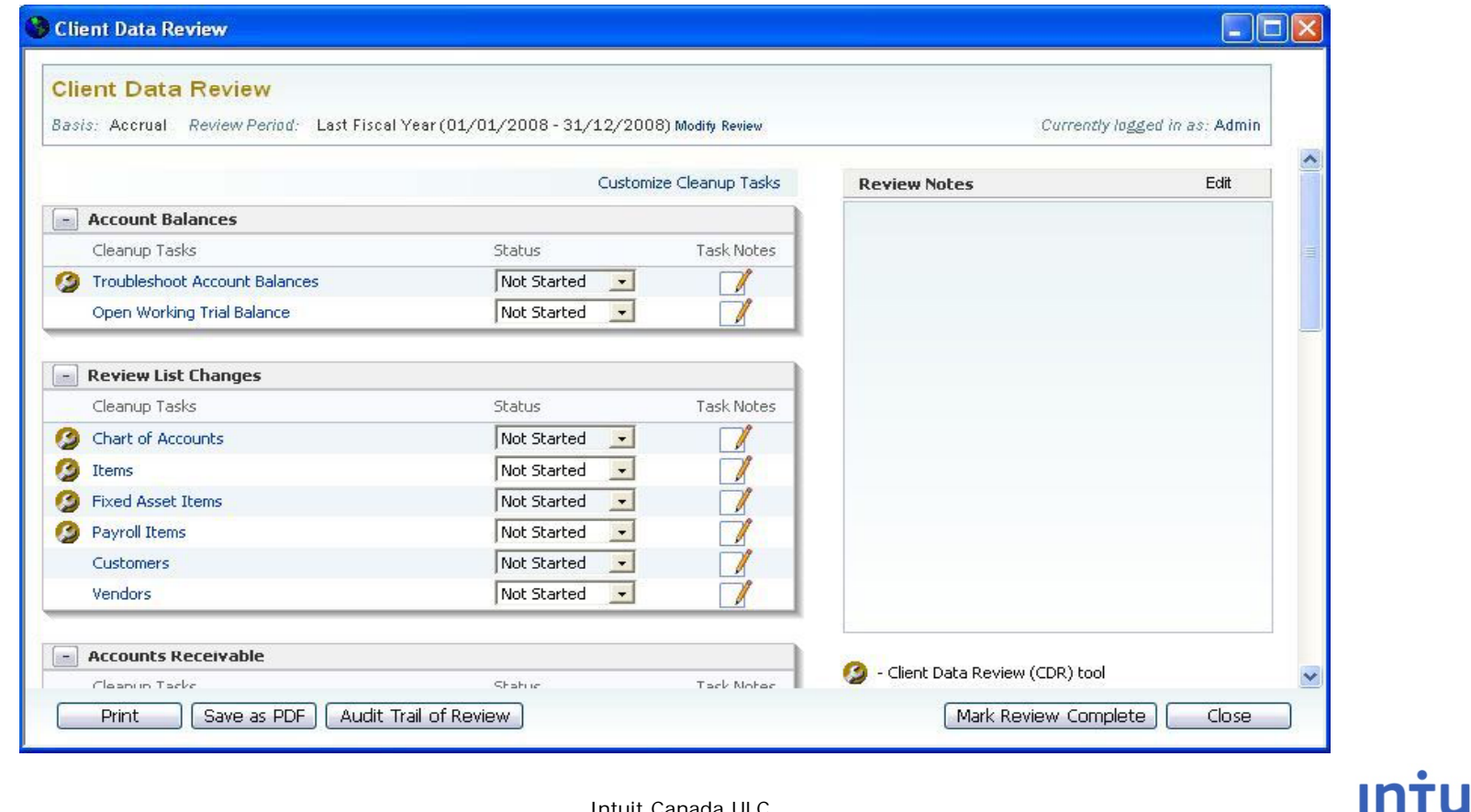

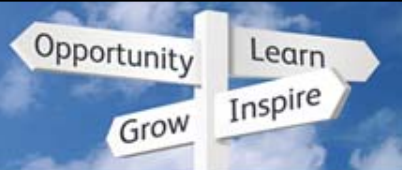

#### **Troubleshoot Account Balances**

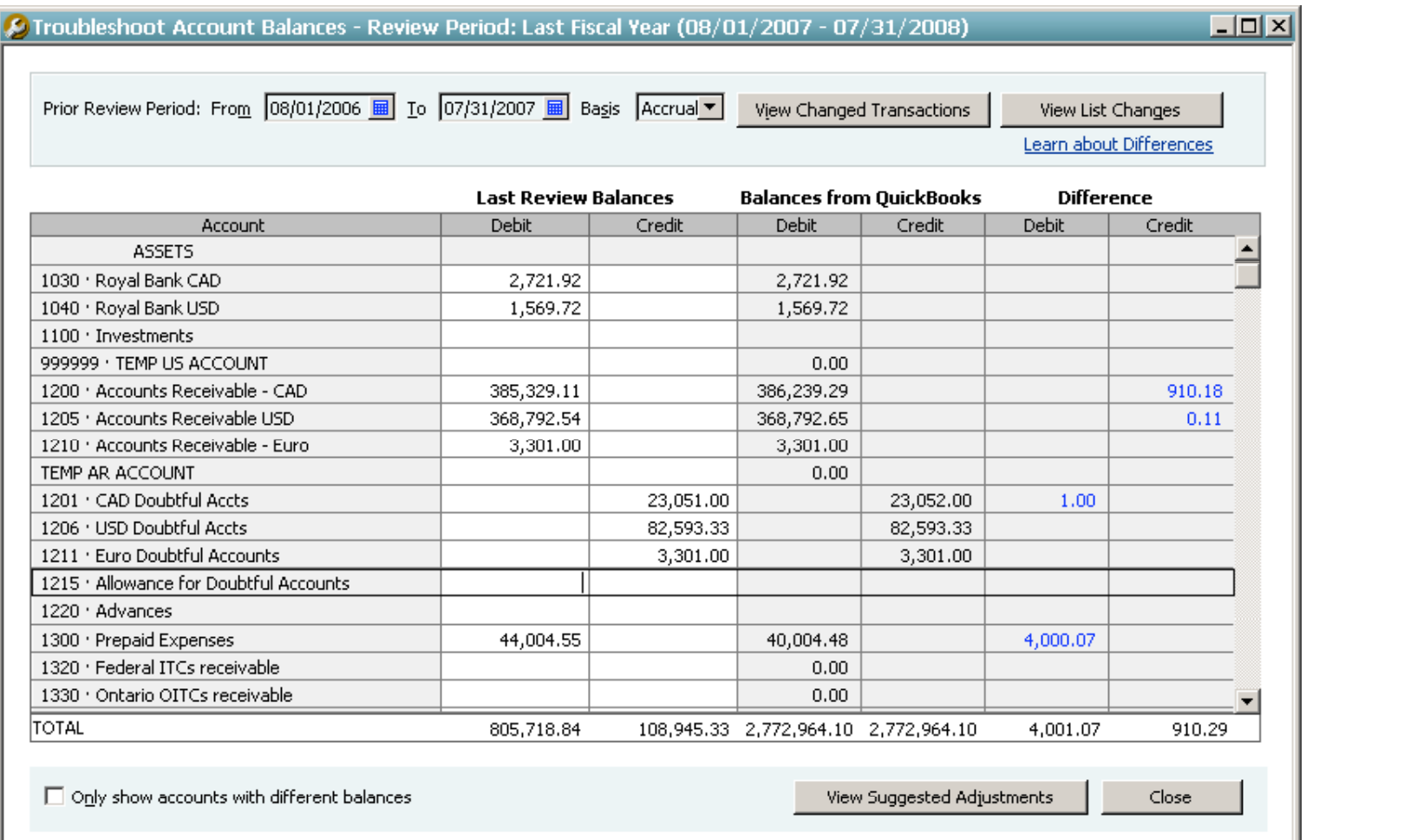

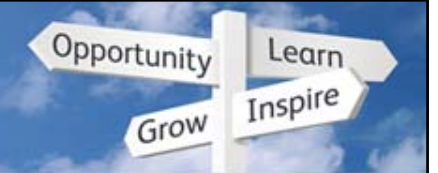

#### **Troubleshoot Account Balances**

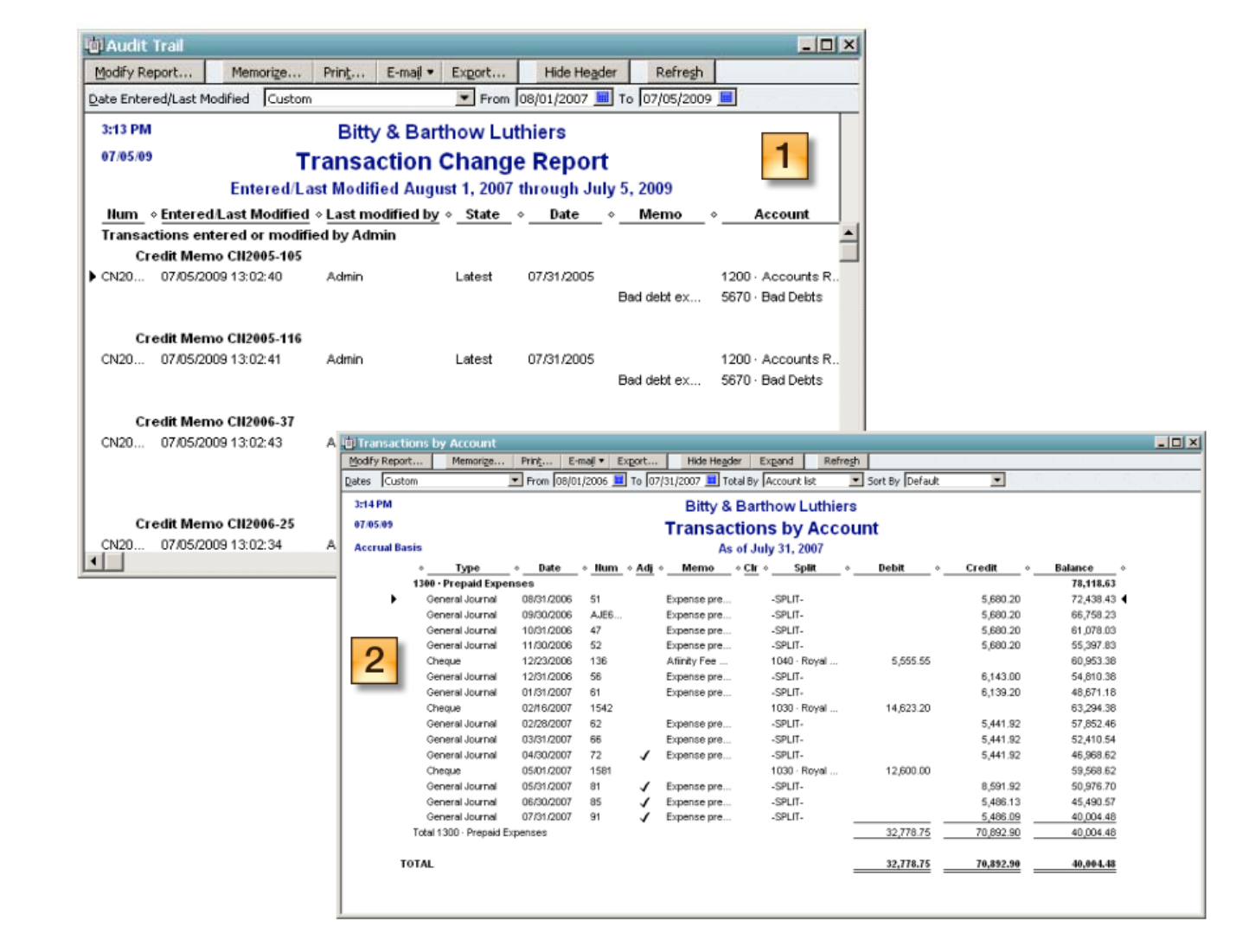

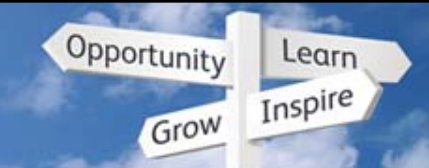

## **Fix Unapplied Payments and Credits**

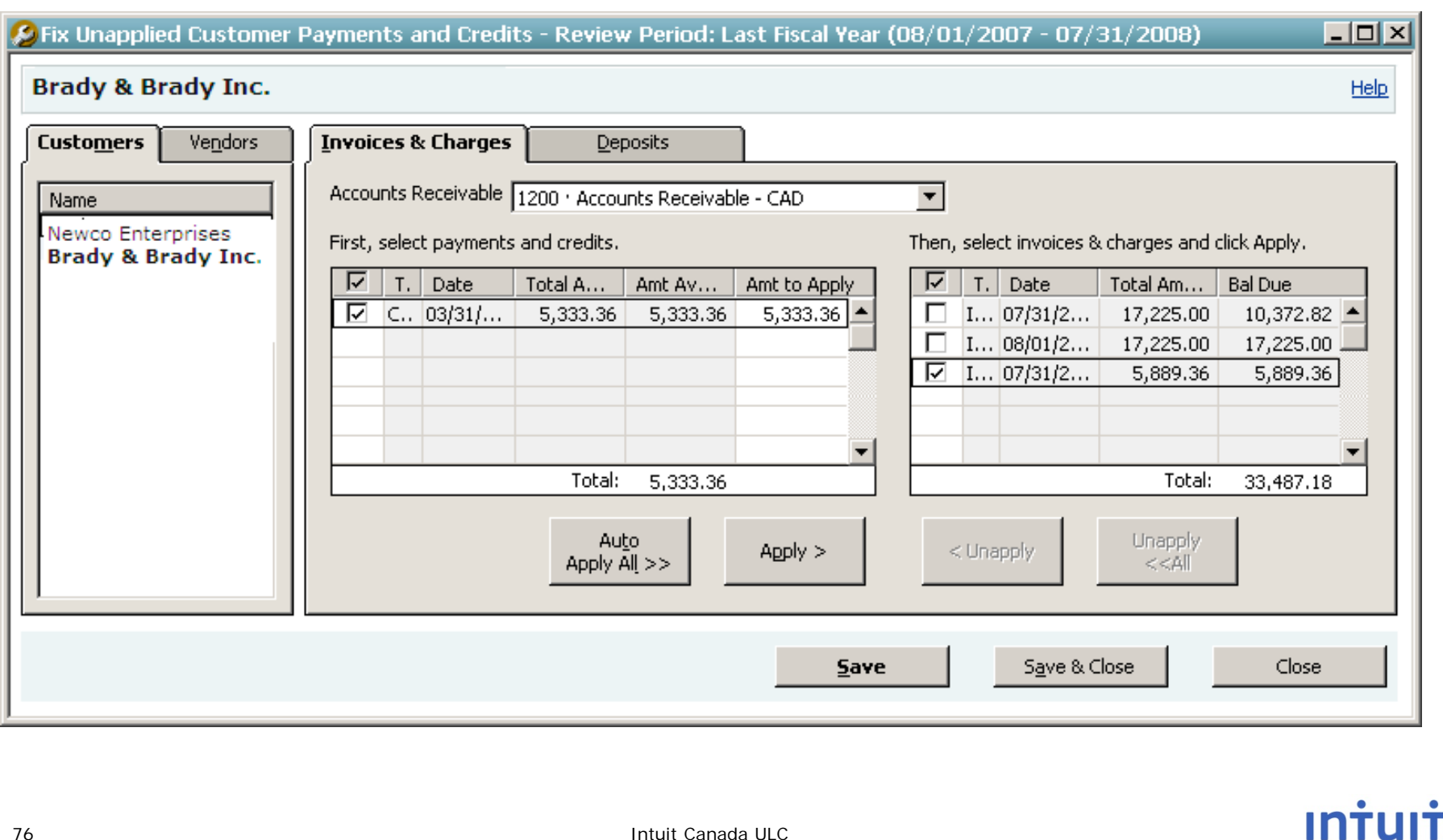

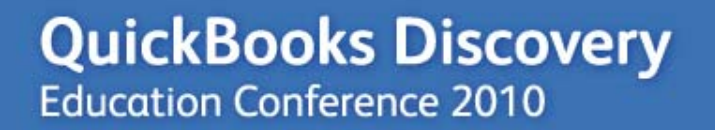

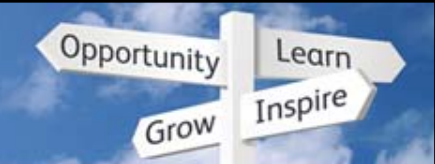

#### **Client Data Review Demo**

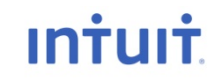

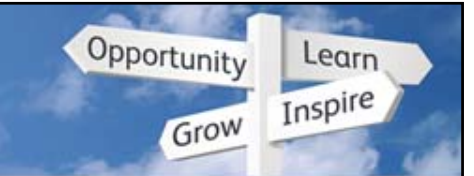

# Easy to find/fix client mistakes

. Working Trial Balance: No more switching between reports and GJEs

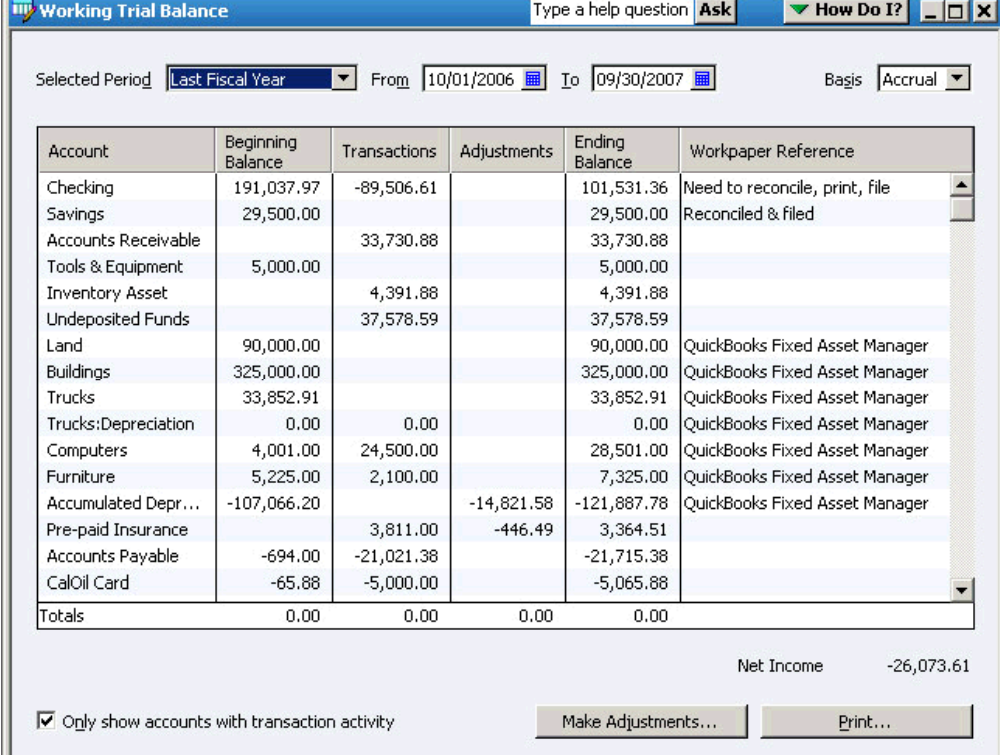

Now can review and adjust account balances in one place

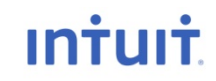

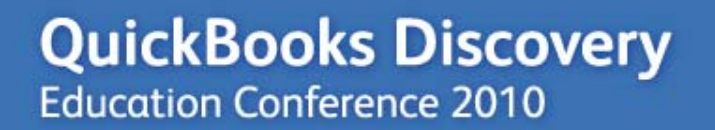

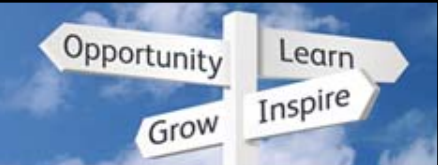

#### **Working Trial Balance Demo**

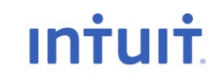

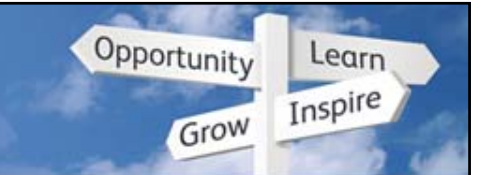

- Set up secure passwords that protect credit card information.
- . You must change the passwords every 90 days.

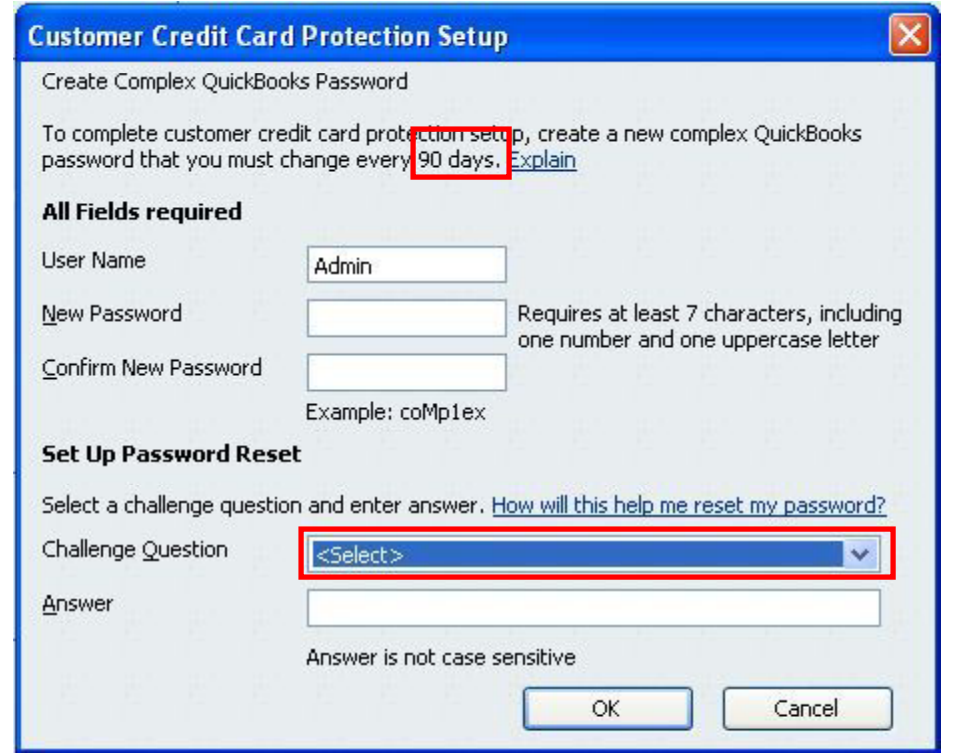

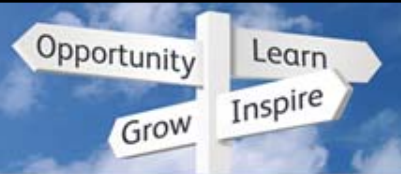

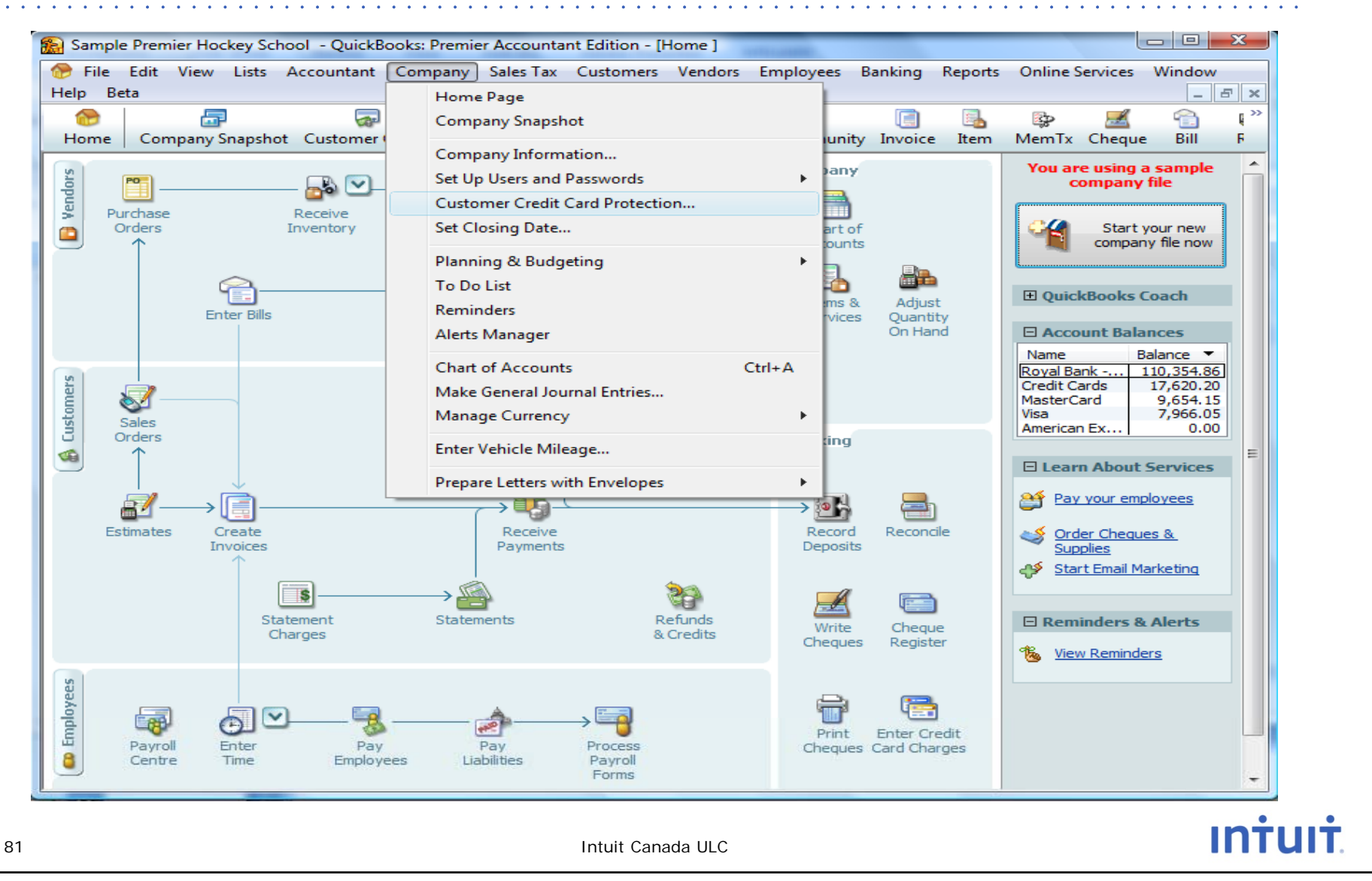

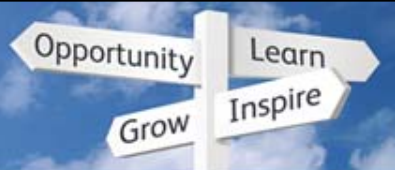

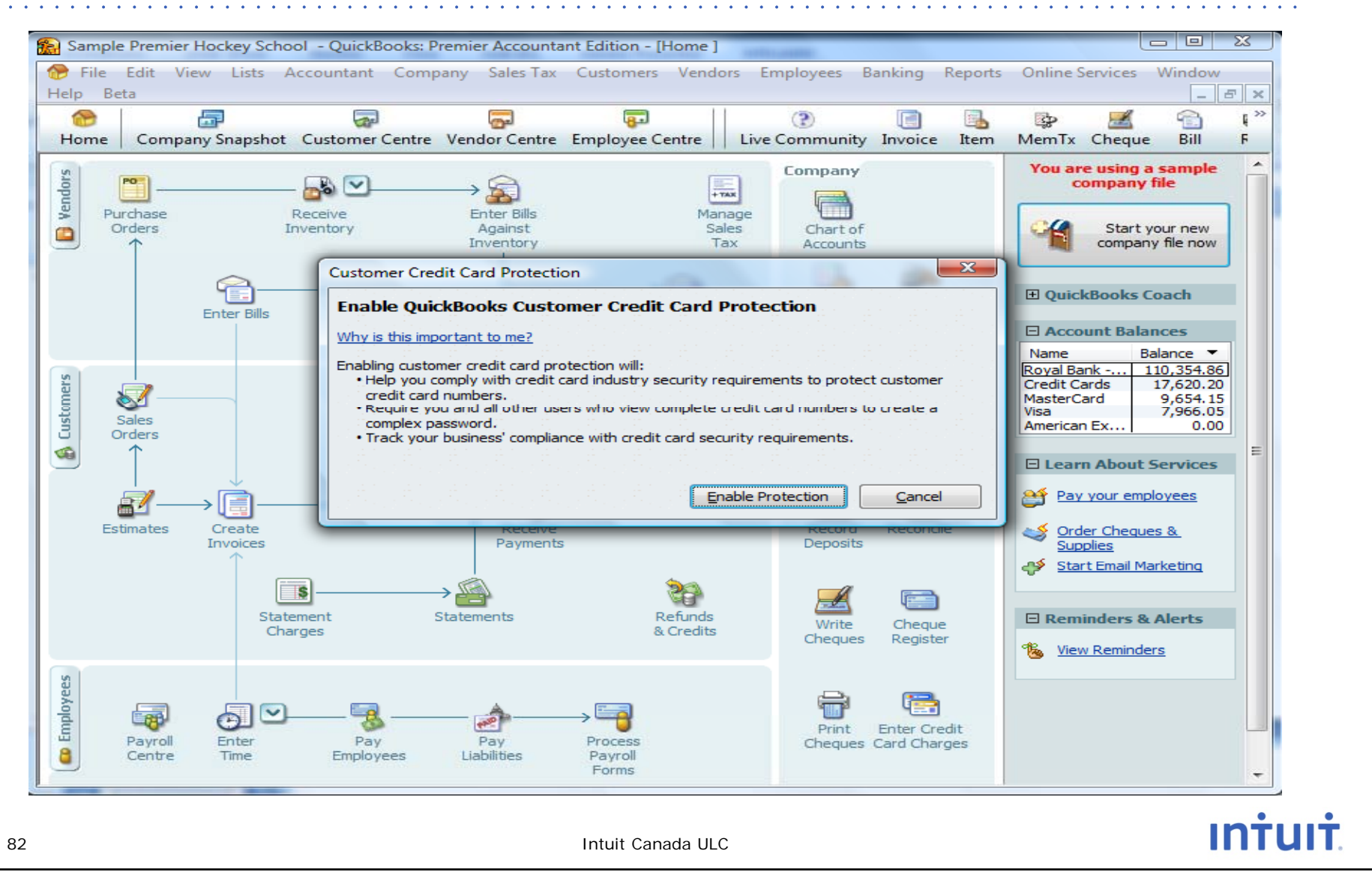

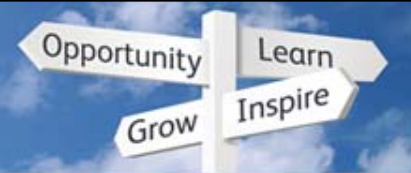

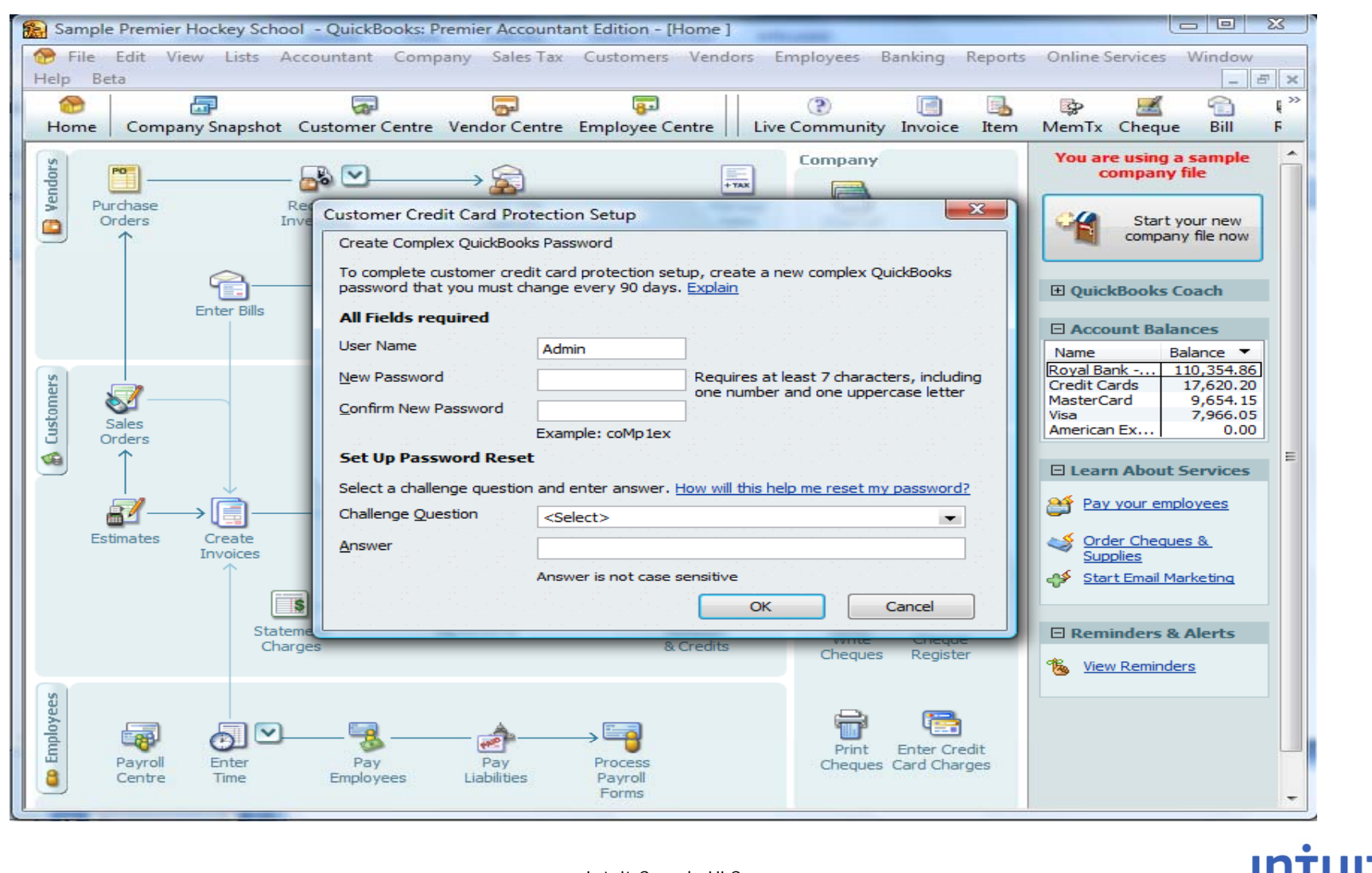

Intuit Canada ULC

#### **QuickBooks Discovery Education Conference 2010**

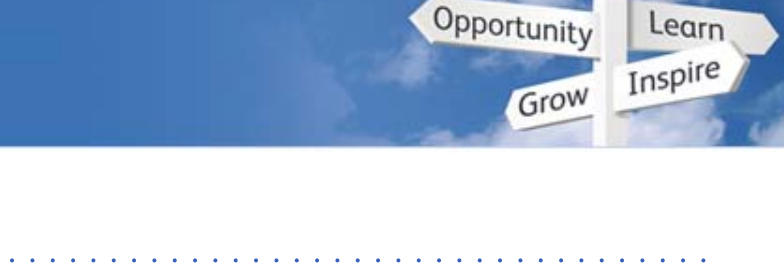

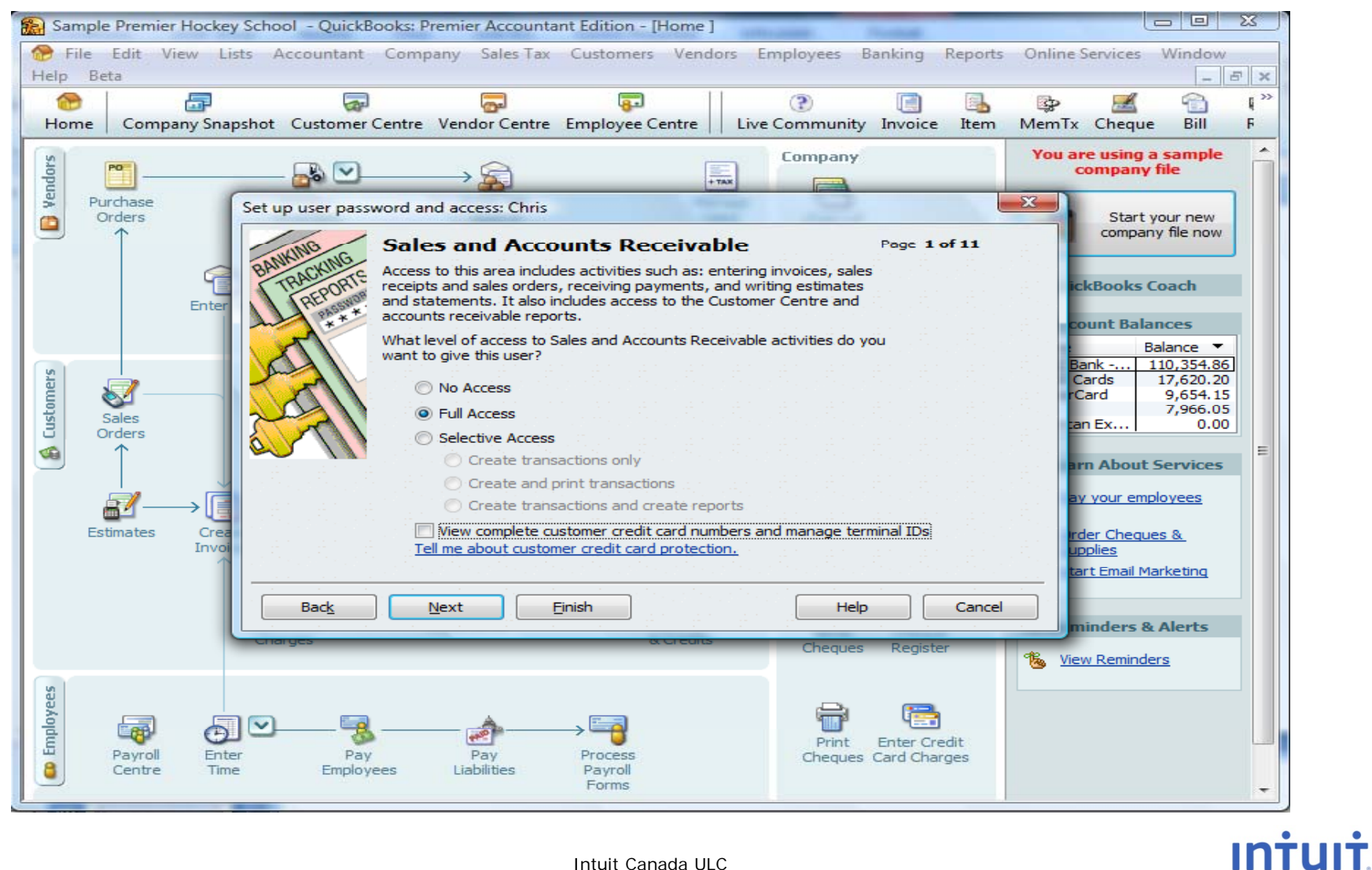

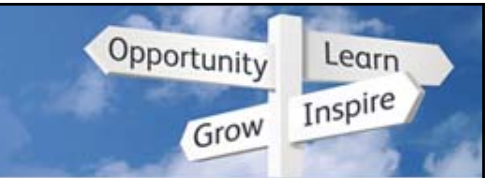

## **Change QuickBooks Password**

• For added file security you can create a password on the file that expires every 90 days. You can also create a Challenge Question and Answer to help you remember the password.

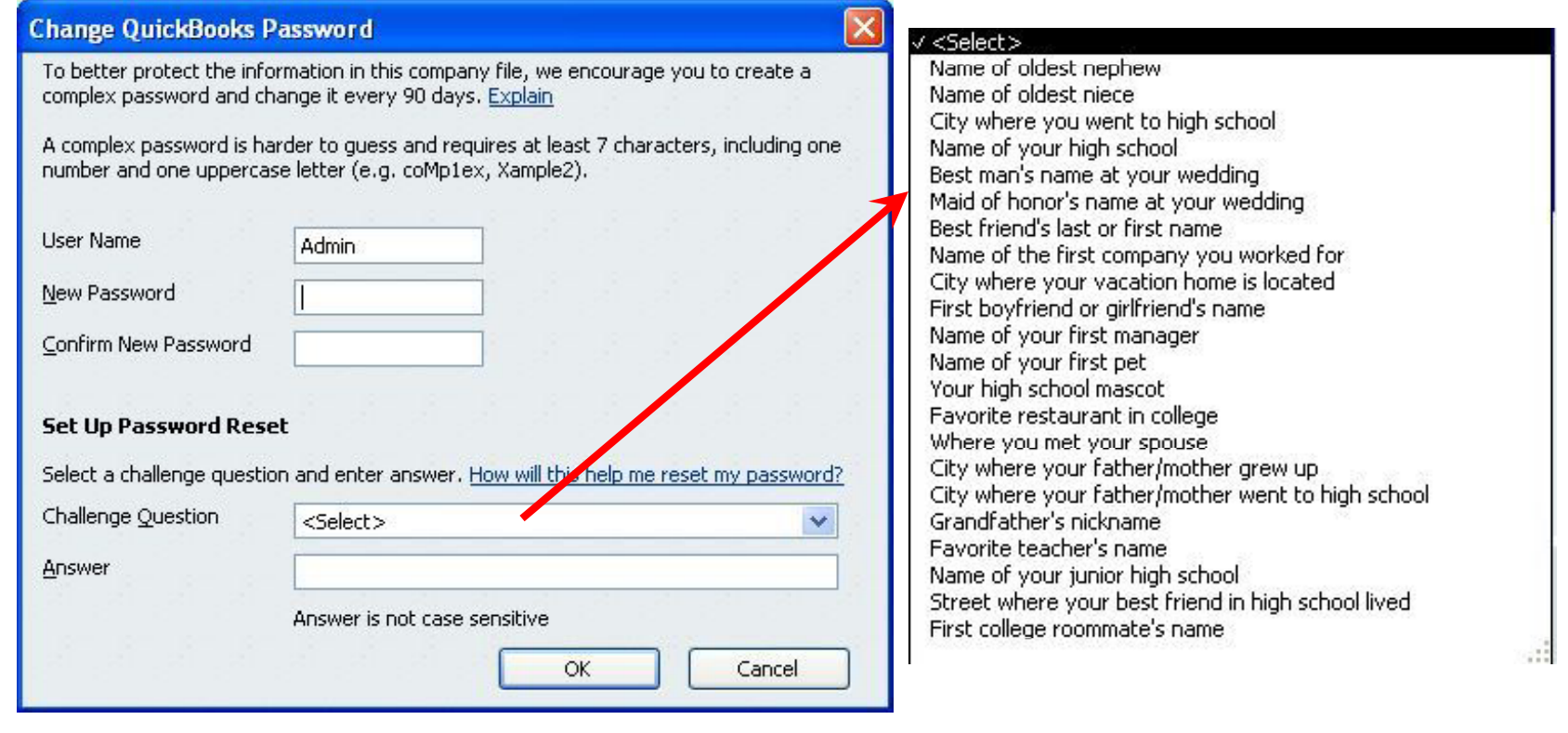

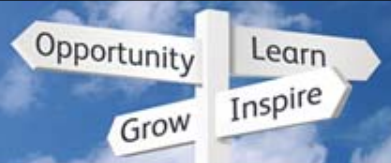

#### **Paycheck Password Protection**

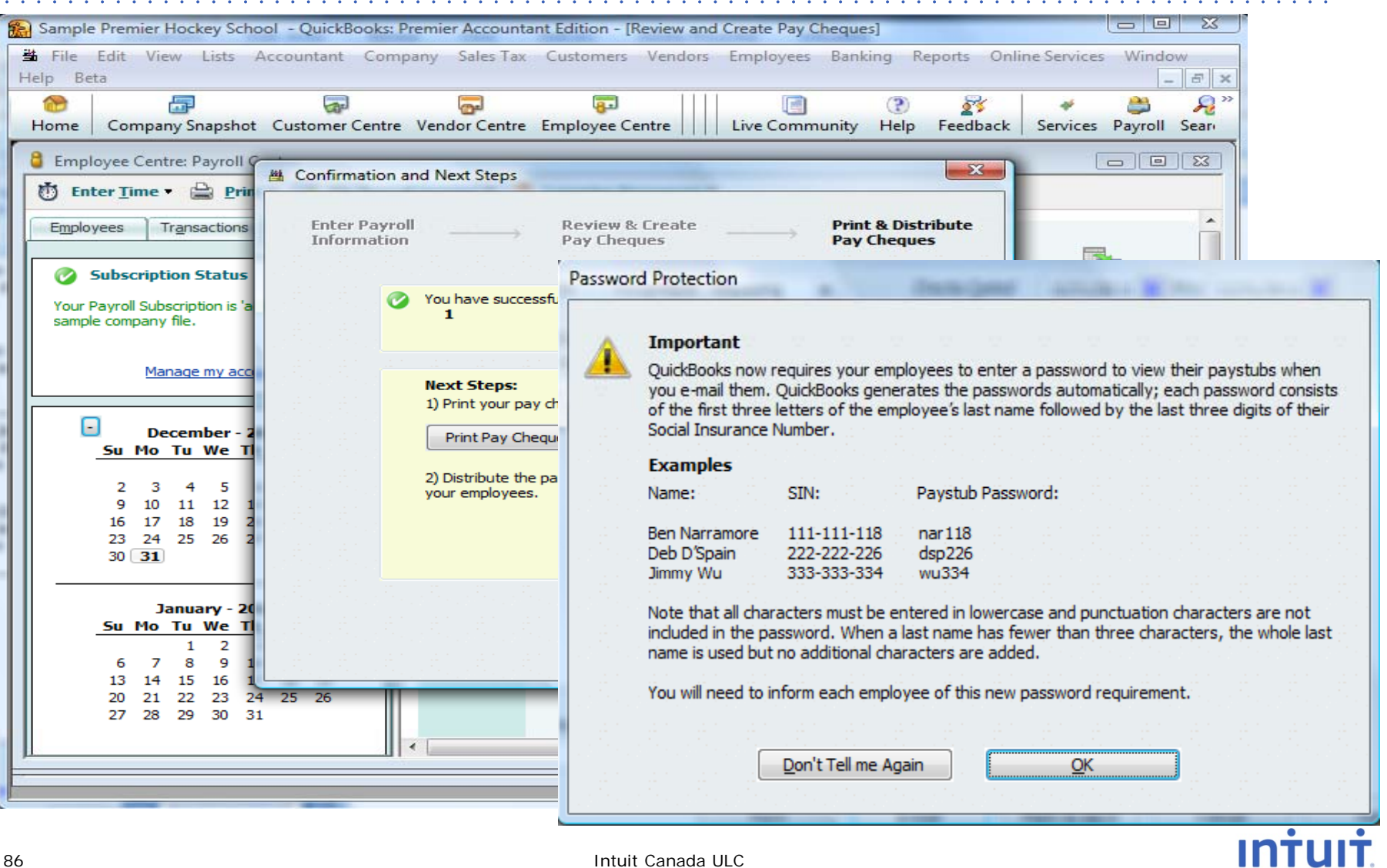

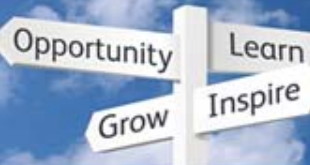

#### **Increased Security**

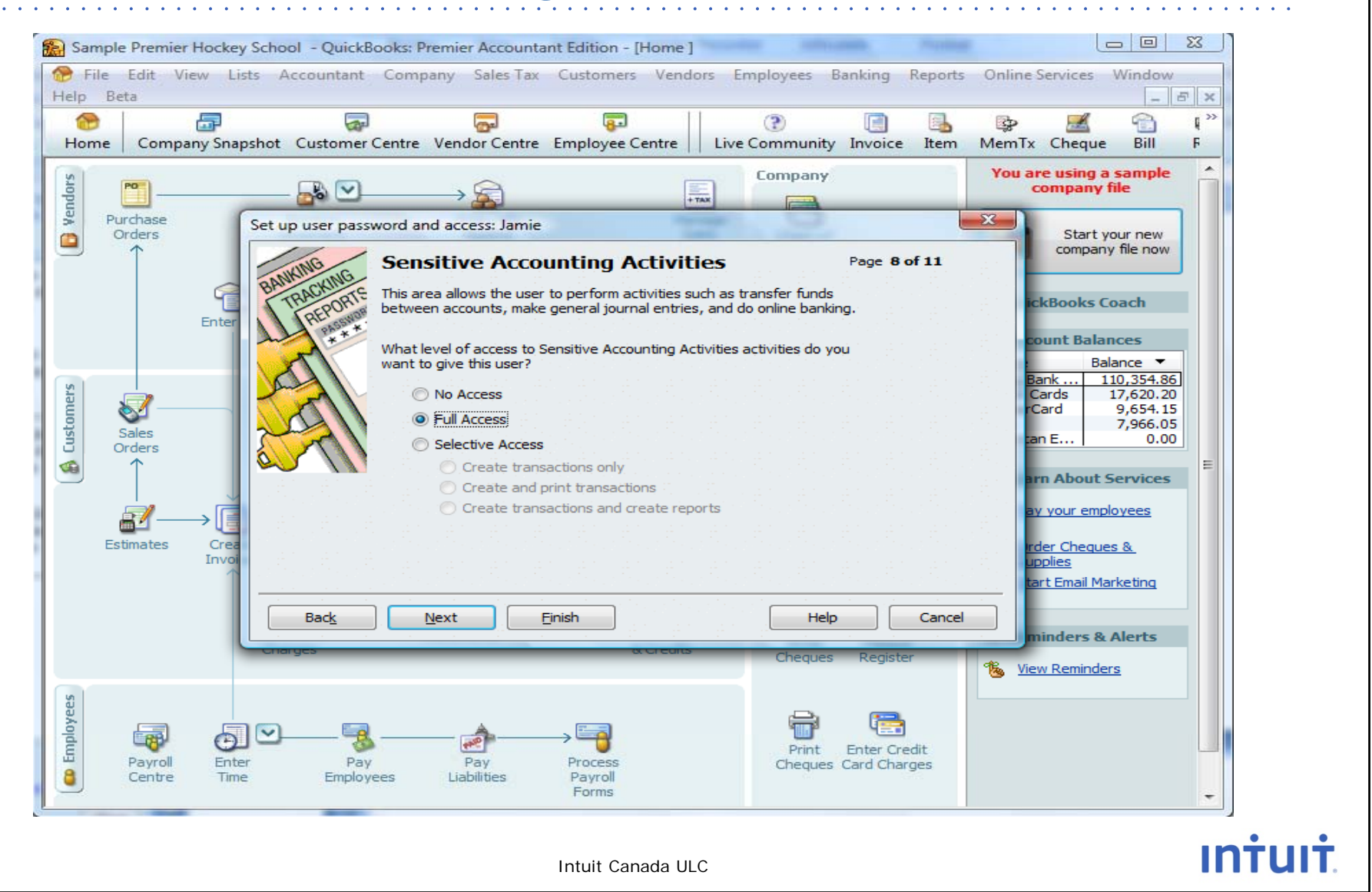

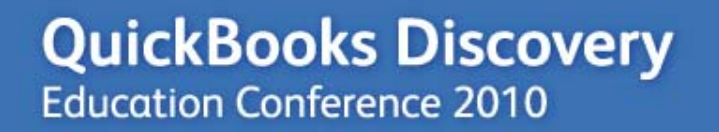

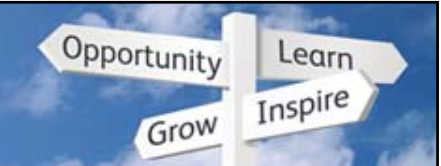

## **QuickBooks 2010 Upgrade Experience**

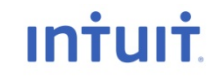

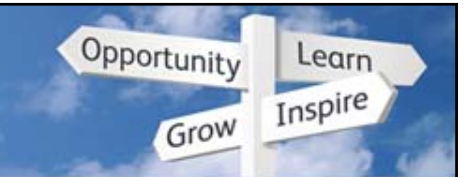

# **Upgradi f ll i ding from all vers ions**

• Upgrading data may take a long time so we added messaging about the expected upgrade time

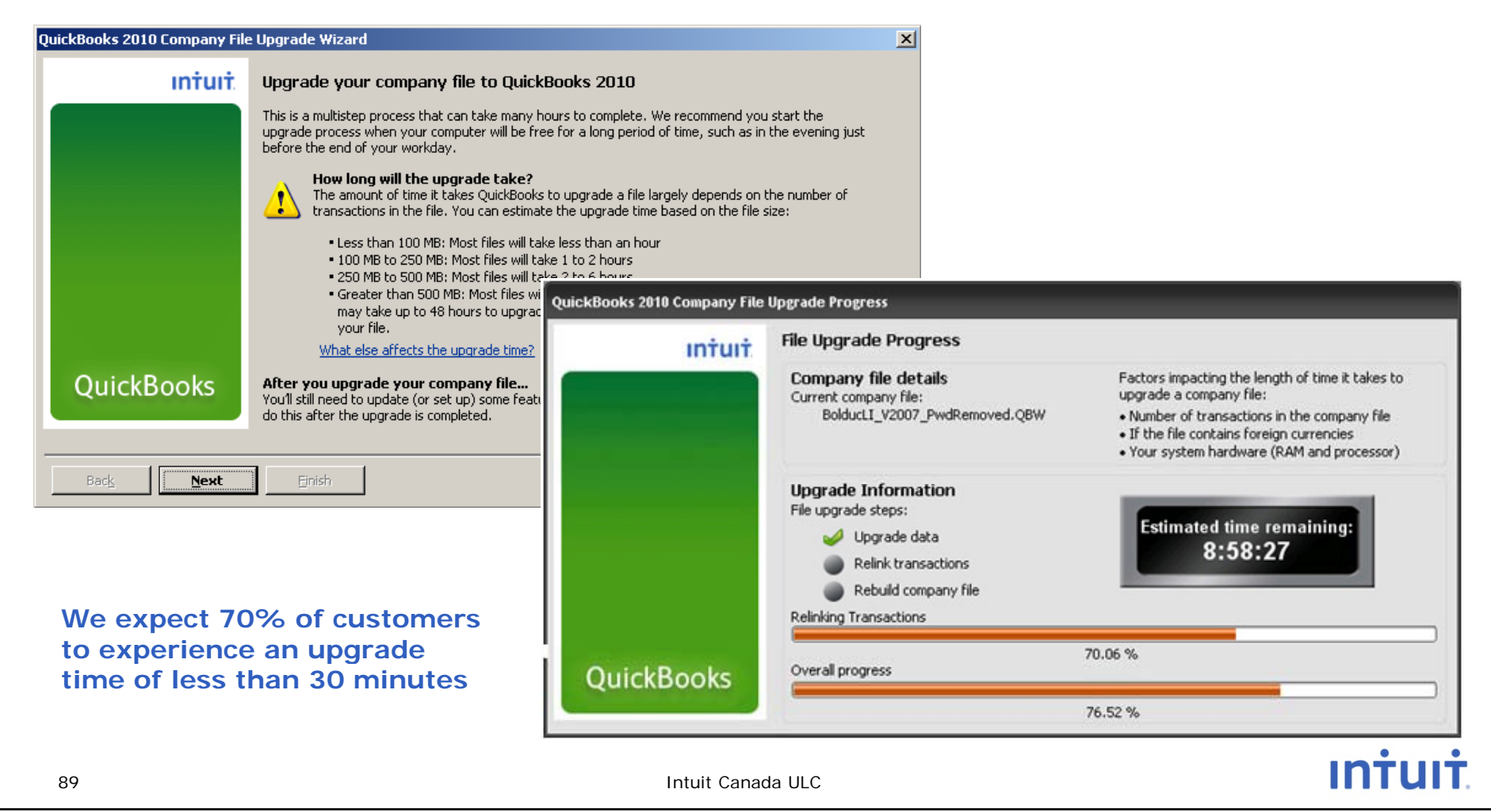

#### **QuickBooks Discovery Education Conference 2010**

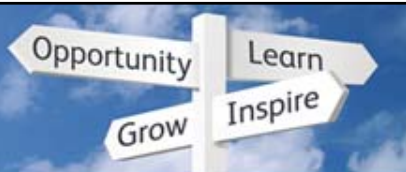

# **Upgrading from all versions**

• Added videos to help users get up and running quickly

#### **QuickBooks Learning Centre**  $\vert x \vert$ **OuickBooks Overview & Setup Learning Centre** Some tutorials may require an Internet connection. **Overview & Setup Multiple Currencies** New to QuickBooks? The Edit View Lists Company Customers Vendors Employees Banking Reports Online-Services Window Help  $F \times$ ● ≶ Getting around in OuickBooks 톫 ಹ لتقا 8 8 لتوها 808 р, • ≶ What QuickBooks can do for you Customers & Sales Company Snapshot Customer Centre Vendor Centre Employee Centre Report Centre Live Community Home Help Feedback Exchange rate: 1 unit foreign currency =  $\times$  units home currency Learn how to set up the basics Example: 1 EUR (foreign) = 1.500000 CAD (home) Vendors & Expenses Master a few basic concepts now, and you' managing your business. Currency (1 unit) As of Date Code Exchange Rate CAD Canadian Dollar . Understanding the QuickBooks Chart Furn. FI IR 12/15/2012 Inventory  $\rightarrow$   $\overline{2}$  Adding and using OuickBooks accou Japanese Yen .012 | 12 / 15 / 2012 1.15 12/15/2012 JS Dollar ISD. ● 5 Items (products & services you sell) ● **≶** Multiple Currencies Payroll • ≯Reports AA0000000 What's New Return to the Learning Centre any tir ONE O **OLLAR**  $\overline{\phantom{a}}$  Connect with other QuickBooks users and Find a QuickBooks expert in your area Activities Reports  $\mathbf{v}$  | Include inactive Currency  $\bullet$ 1:37 / 6:58 Intuit Canada ULC 90

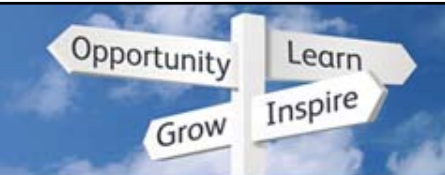

# Multicurrency, 2007 & earlier versions

. Improved & added messaging about the limitations of the upgrade

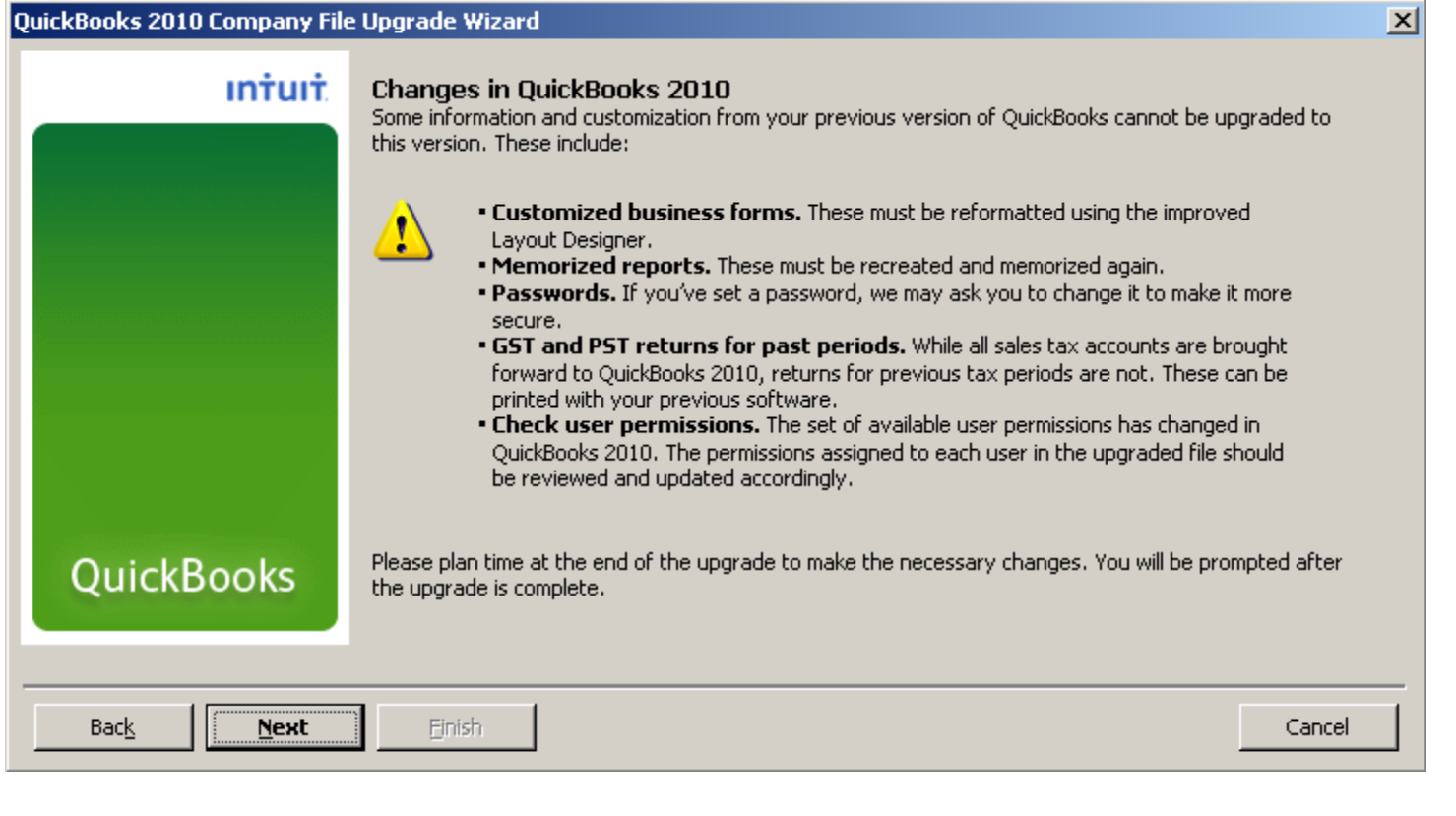

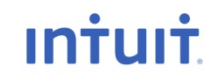

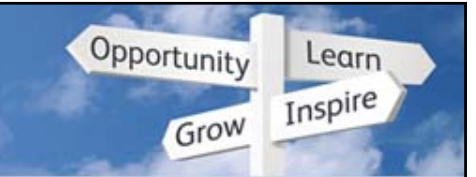

## Multicurrency, 2007 & earlier versions

• Added Upgrade Centre to help users complete 5 critical tasks:

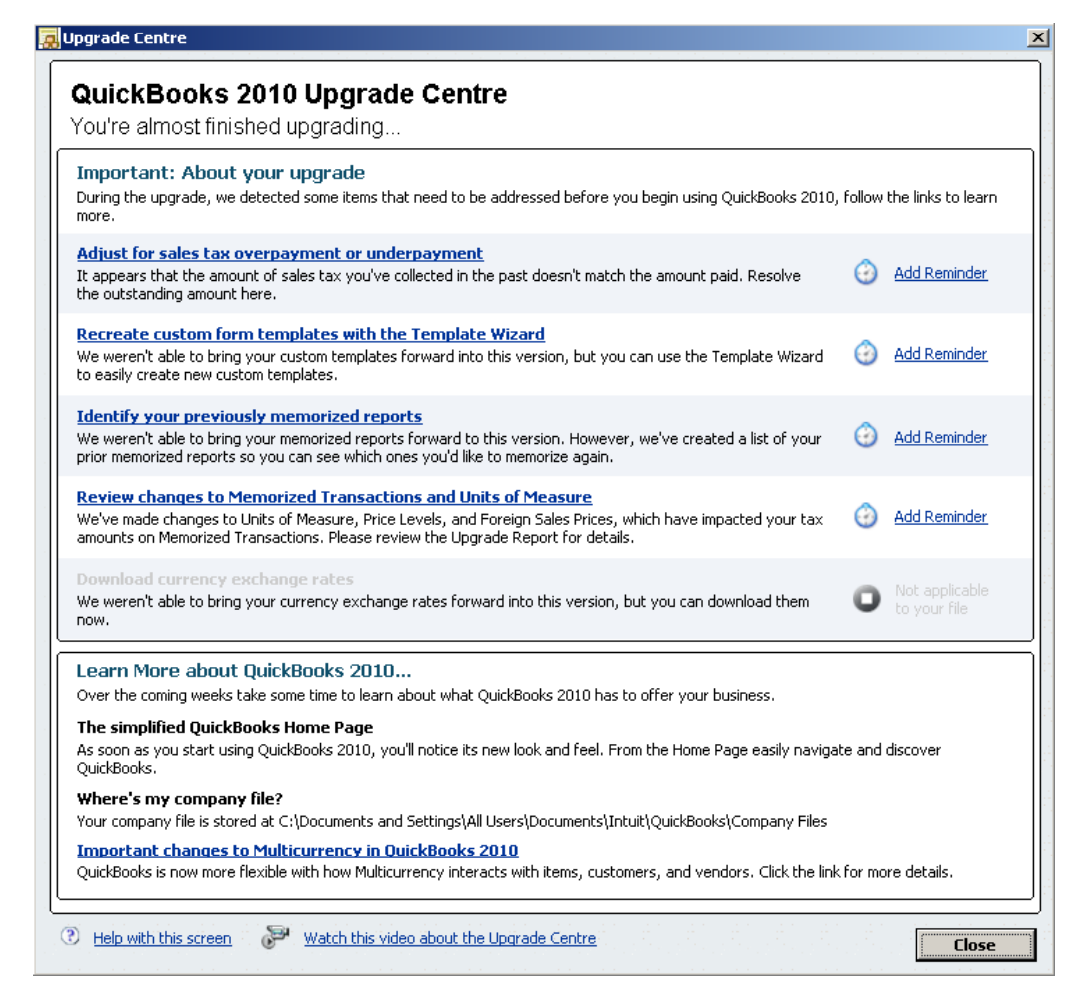

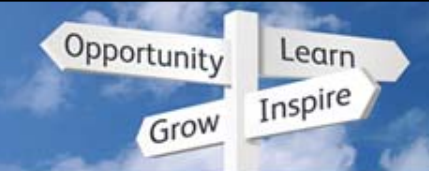

 $\vert x \vert$ 

#### Adjust for Sales Tax over/under payment

• Wizard will help customers adjust for this under/overpayment

#### **Resolve your Sales Tax**

Learn more here

#### **Sales Tax Filing**

#### Before you adjust for sales tax overpayment or underpayment...

You may have overpaid or underpaid your sales tax. To calculate the amount, we'll need the followir once. Why do I need to do this?

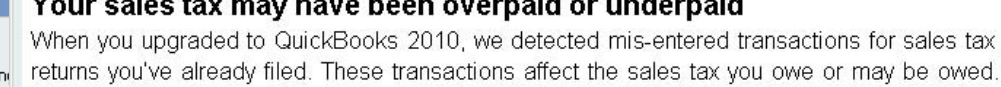

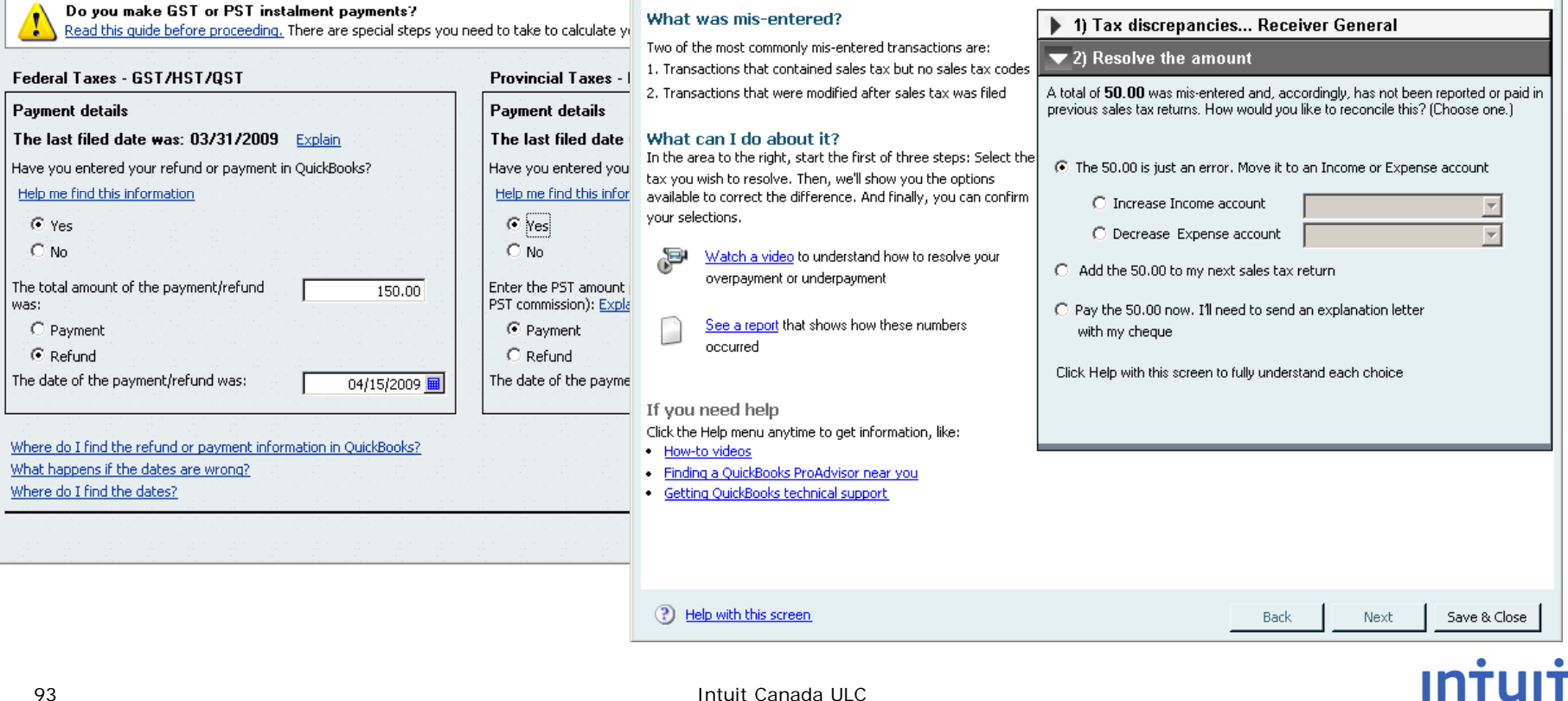

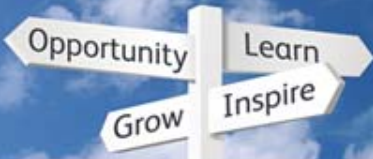

#### Adjust for Sales Tax over/under payment

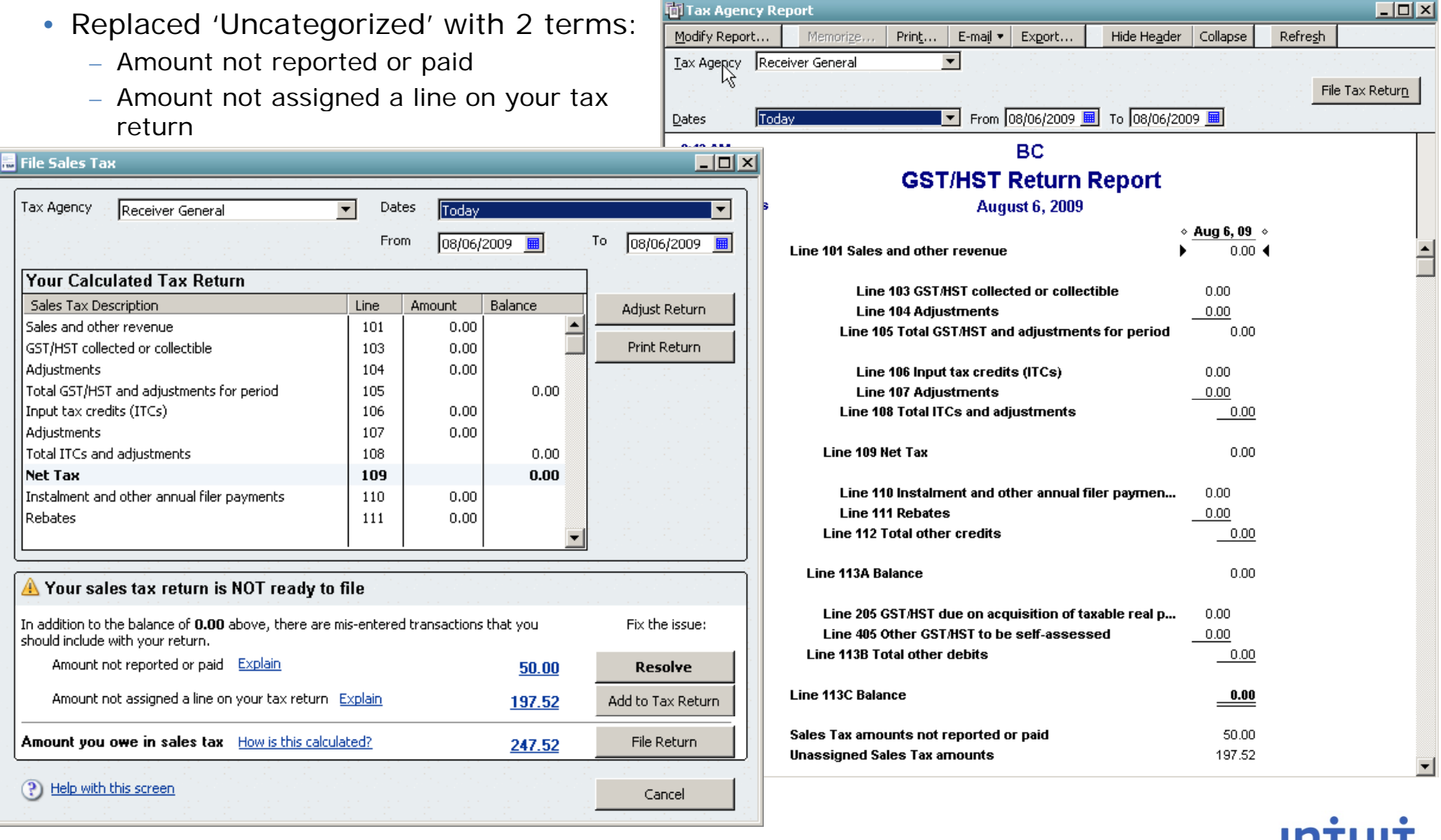

the contract of the contract of the contract of the contract of the contract of the contract of the contract of

Intuit Canada ULC

Opportunity Learn Inspire Grow

### **Reconciling Sales Taxes**

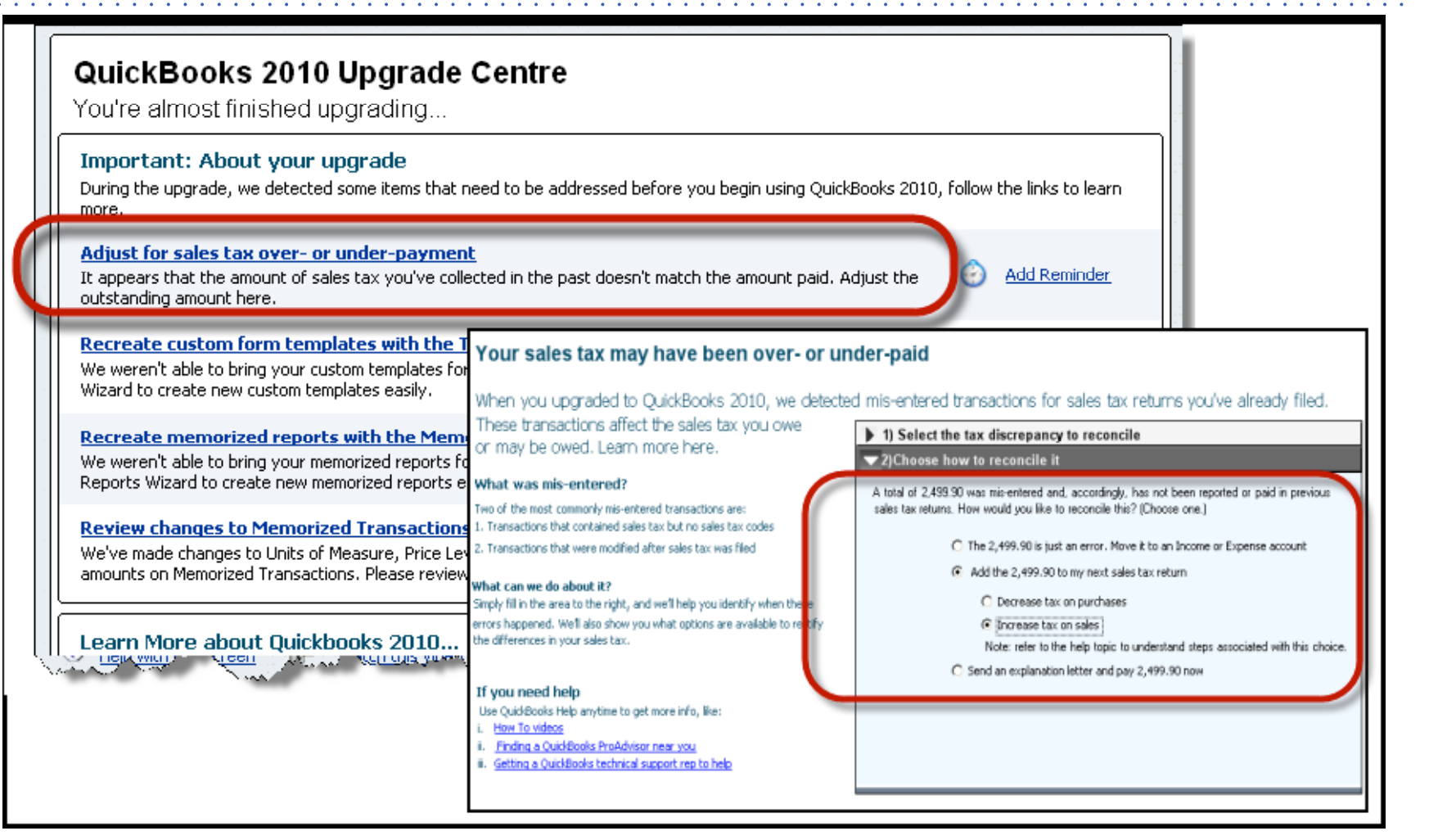

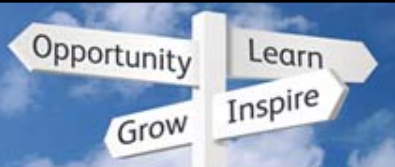

## **Reconciling Sales Taxes**

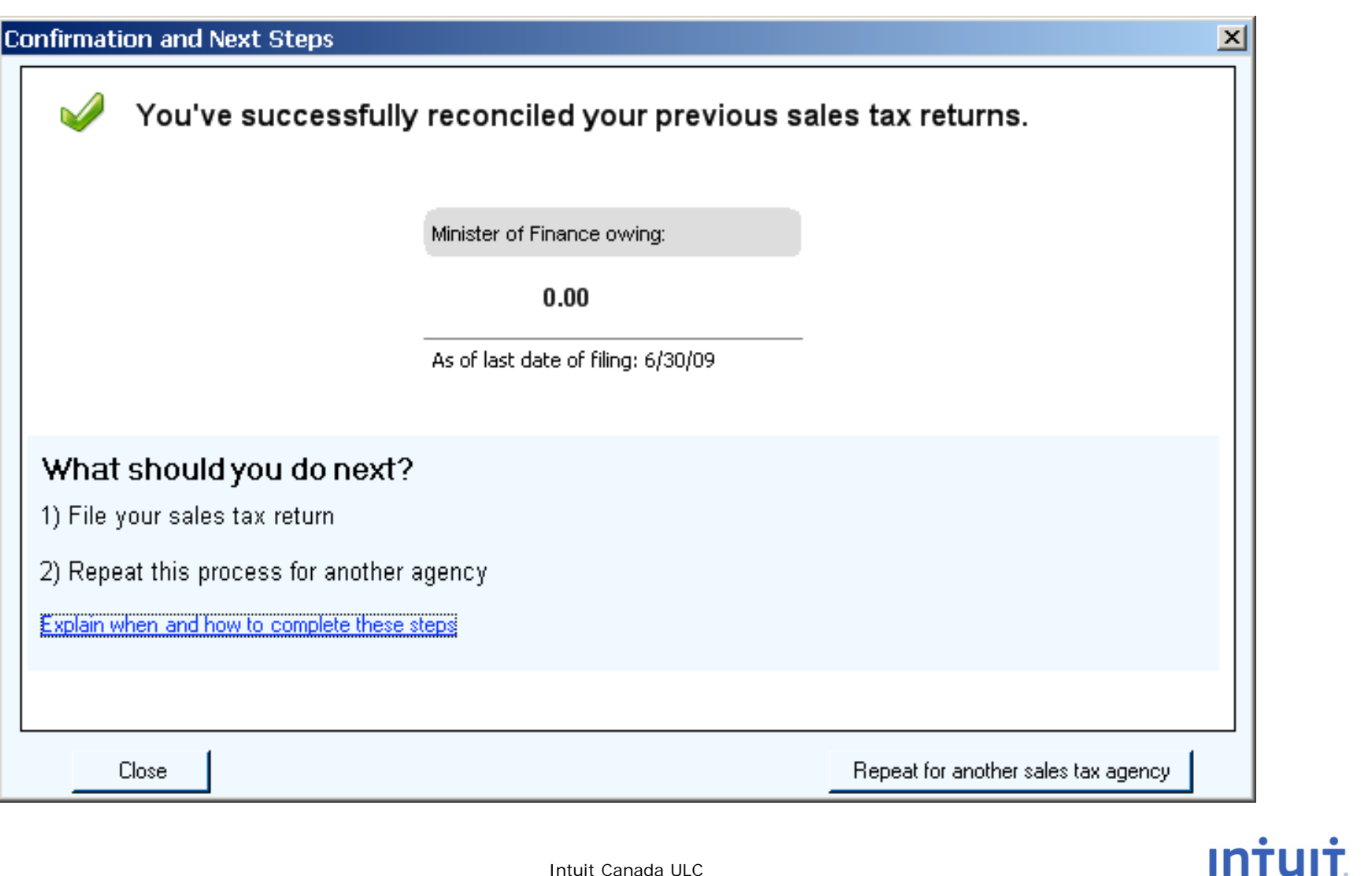

96

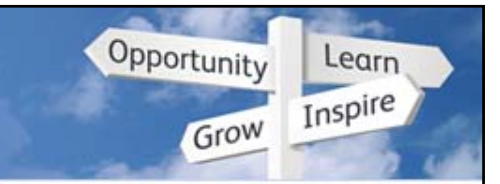

## **Ch l i Changes to Multicurrency**

- Customers can learn about the new multicurrency implementation from the Upgrade Centre. The main changes are:
	- Foreign Sales Prices replaced with Price Levels
	- Default Sales Tax code feature is used to configure how Sales Tax is charged for foreign customers & vendors – set to 'E' by default during upgrade
	- Exchange gain/loss expense account changes to be an 'other expense' type
	- Currency codes replace symbols
	- QuickBooks will retain and store exchange rates in a calendar to assist when adding/modifying earlier transactions
	- Summary reports can be shown in Home or Foreign currencies
	- New wizard to make home currency adjustments

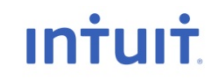